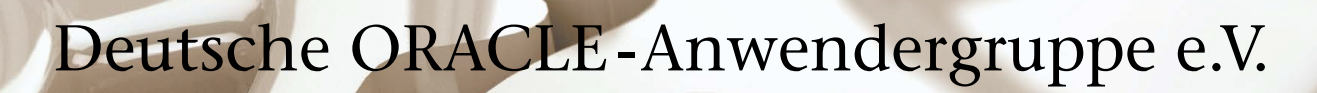

# *Alles passt exakt zusammen Oracle Engineered Systems*

### **Aktuell**

Performante Backups mit der neuen Zero Data Loss Recovery Appliance

### **Im Interview**

Günther Stürner, Oracle Vice President

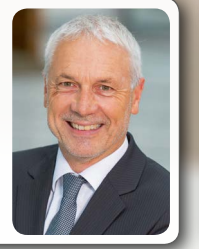

### **Datenbank**

Lizenzkosten sparen beim Downgrade Enterprise Edition auf Standard Edition One

*News*

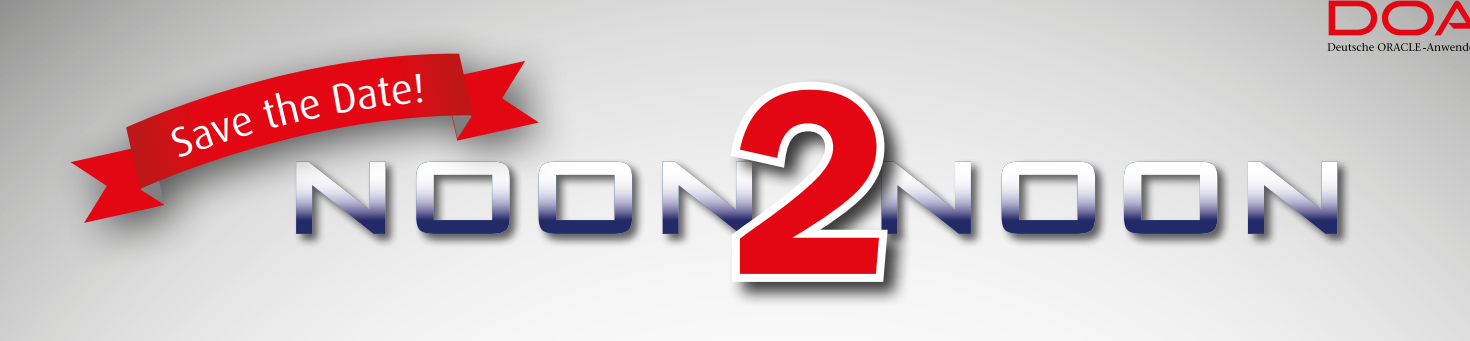

### Oracle DB vs. MySQL DB

### Noon:

Mit Kurzvorträgen zu Themen wie Versionen/Editionen/Lizenzierung, Security, Administration und Installation/Konfiguration starten wir in den Nachmittag. Die Herausstellung von Unterschieden in den Datenbanken steht im Mittelpunkt.

### Mid:

Am Abend sorgt ein winterliches Grillbuffet für kulinarischen Genuss. Parallel dazu können die neugewonnenen Erkenntnisse praktisch umgesetzt werden — bei der Installation von Oracle XE und den ersten eigenen Erfahrungen unterstützen unsere Experten. Die Firma Imperva bietet darüber hinaus ein exklusives Live Hacking an.

### Noon:

Offene Fragen zu Problemstellungen aus dem Projekt-Alltag? Sie suchen nach einem Ort, um anregende Diskussionen fortführen zu können? Am Vormittag: In den informellen Sessions sind die Zuhörer aktiv und bringen ihre Themen aufs Tapet. Interaktion und Erfahrungsaustausch sind hier gefragt.

> Derag Livinghotel Maximilian in Nürnberg 05. - 06. Februar 2015 von 12 Uhr bis 12 Uhr

### Experten vor Ort: Johannes Ahrends (Oracle DB) und Oliver Sennhauser (MySQL)

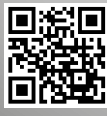

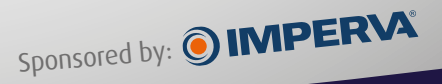

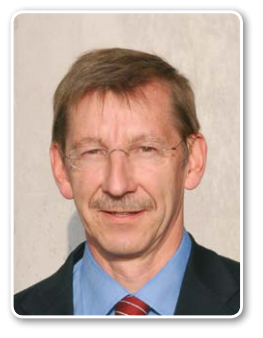

*Dietmar Neugebauer Vorstandsvorsitzender der DOAG*

### Auf Wiedersehen "DOAG News", hallo "DOAG/SOUG News"

*Liebe Mitglieder, liebe Leserinnen und Leser,* 

einige von Ihnen werden sich noch erinnern: Im Januar 1988 kommen rund 80 Anwender zusammen und stellen die Weichen für die Gründung der DOAG Deutsche ORACLE-Anwendergruppe e.V. Noch im selben Jahr erscheint die erste DOAG News. Die Zeitschrift wird zum Wegbegleiter des Vereins. In mehr als 130 Ausgaben erhält die Oracle-Community regelmäßig informative Artikel über neue Produkte und tiefgehende Beiträge zum Umgang mit den Lösungen.

Beim Blättern in allen diesen Heften spiegelt sich mir die Geschichte des Herstellers wider. Allein die Entwicklung der Datenbank von der damaligen Version 5.1 bis zur heutigen 12c spricht Bände. Die heutigen Funktionen hätte damals niemand für möglich gehalten. Viele neue Produkte sind über die Jahre hinzugekommen – allen voran die Business Applications, für die wir später eine eigene Zeitschrift entwickelt haben, die "DOAG Business News". Auch die Übernahme von Sun bringt vor fünf Jahren mit der "Java aktuell" eine weitere DOAG-Publikation hervor.

Und die Geschichte geht weiter. Ab der nächsten Ausgabe erhalten Sie die "DOAG/SOUG News" als Kooperation der DOAG mit der Swiss Oracle User Group (SOUG). Am bewährten Konzept wird sich nichts ändern – außer, dass Sie jetzt acht Seiten mehr Inhalt bekommen. Außerdem haben wir die Auflage auf 8.300 Exemplare erhöht, um jedes DOAG- und jedes SOUG-Mitglied damit beliefern zu können.

Das Schwerpunktthema dieser Ausgabe ist "Engineered Systems", für mich eine der faszinierendsten neuen Technologien von Oracle. Mittlerweile sind es neun Appliances, die mit ihren zielgerichteten Funktionen und einer starken Performance dazu beitragen, die verschiedensten Aufgaben in der IT zu erledigen.

Viel Spaß beim Lesen wünscht Ihnen

Ihr Dietman Neuselauer

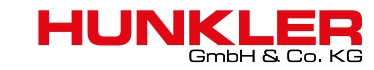

# **77**<br>Von Backup bis Business Intelligence: Halten Sie Ihre Daten in Bewegung! <mark>((</mark>

LIZENZBERATUNG & -VERTRIEB

ORACLE<sup>'</sup> Platinum

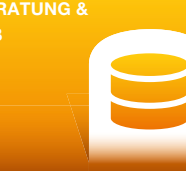

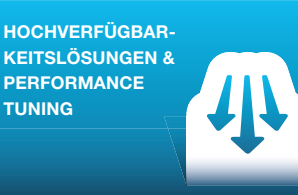

DATA WAREHOUSING & **BUSINESS** INTELLIGENCE LÖSUNGEN

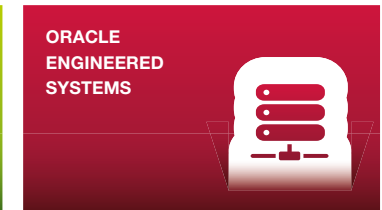

#### Oracle Golden Gate: So schnell, dass Sie es gar nicht merken

Daten wandern, Systeme stehen – das war einmal. Mit Oracle Golden Gate sind Datenreplikation, Migration und Upgrade eine Sache von Minuten, und Ihr IT-Betrieb läuft einfach weiter.

Oracle Golden Gate fühlt sich nicht nur mit Oracle-Datenbanken wohl. Sie können Ihre Daten auch im heterogenen Datenbankumfeld bequem synchronisieren.

Das Tool harmoniert perfekt mit Oracle Data Integrator Enterprise Edition und sorgt dafür, dass Data Warehouses und Reporting-Systeme immer in Echtzeit mit dem aktuellsten Datenstand versorgt werden.

Informieren Sie sich jetzt bei uns – wir beraten Sie gerne!

#### Hauptsitz Karlsruhe

Bannwaldallee 32, 76185 Karlsruhe Tel. 0721-490 16-0, Fax 0721-490 16-29

#### Geschäftsstelle Bodensee Fritz-Reichle-Ring 6a, 78315 Radolfzell

Tel. 07732-939 14-00, Fax 07732-939 14-04 info@hunkler.de, www.hunkler.de

#### AUF EINEN BLICK

- **E** Echtzeit-Replikation zwischen Oracle und Non-Oracle Databases
- Zero-Downtime Migration mit Oracle Golden Gate
- **Entlastung von Produktionsdaten**banken bei rechenintensiven BI-Reporting- und ETL-Vorgängen
- Schnelle Datenbank-Synchronisation zwischen Remote-Standorten

DOAG *News* 06-2014 3

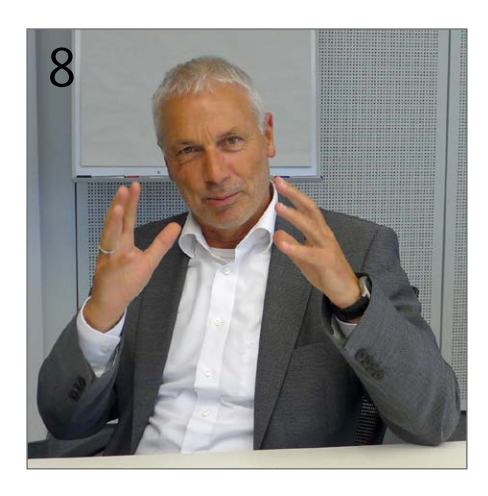

*Es ist ein Trugschluss, dass die Oracle Engineered Systems nur etwas für große Unternehmen sind …*

Einleitung

3 Editorial

5 Timeline

7 DOAG in der Presse

Oracle-Software …"

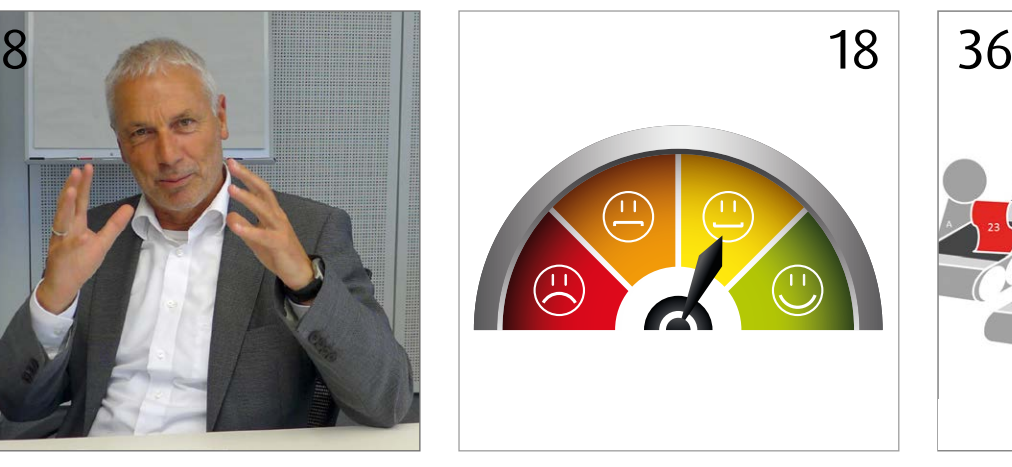

*Treten in Oracle-Clusterware-Umgebungen Fehler auf, ist die Analyse meist schwierig und zeitaufwändig.*

### Datenbank

- 25 Praxisbericht: Downgrade Datenbank Enterprise Edition auf Standard Edition One Andrew Lacy
- 30 Microsoft SharePoint mit Oracle: Enable extreme Performance Herbert Rossgoderer

12 ZDLRA: neue Backup Appliance von Oracle Attila Mester

8 "Das Nonplusultra für den Betrieb von

Interview mit Günther Stürner

- 16 Oracle Engineered Systems für SAP-Applikationen Gabriele Geist
- 18 Der Trace File Analyzer ein Muss für Cluster- und Exadata-Systeme Stefan Panek
- 23 Virtual Compute Appliance Christian Ritzka

### Engineered Systems **Business Process Management by Buchluin Ung mit**

- 36 Geschäftsprozessperformance messen leicht gemacht Alexander Voigt
- 41 Oracle-Technologien als Schlüssel für erfolgreiche Geschäftsprozessmodellierung Hanna Hohn

#### Business Intelligence

45 Visual Analytics – Buzzword oder Innovation? Jens Rauch

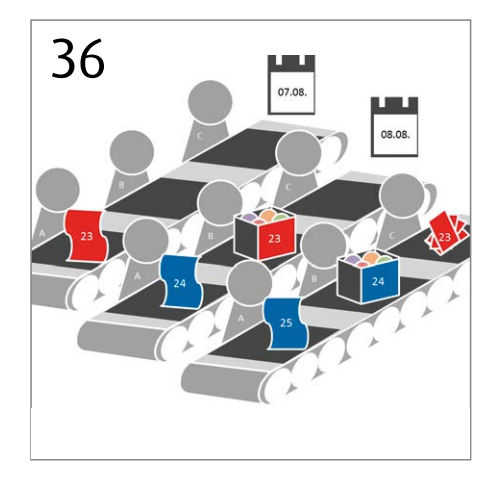

*Bei der Analyse komplexer Geschäftsprozesse ist die Zeitdauer zwischen Fortschritten von großem Interesse.*

#### Entwicklung

- 32 Oracle 12*c* für Entwickler Markus Fiegler
- 49 Open Source ECM auf dem Oracle Stack Frank Closheim
- 52 Git, ein Versionskontrollsystem für verteilte/mobile Mitarbeit Carsten Wiesbaum
- 56 Apex und Phonegap? Das kann Apex doch mit HTML5 Daniel Horwedel
- 60 Buchführung mit Apex mobil erledigen

#### DOAG intern

- 40 Wahl zur DOAG-Delegiertenversammlung
- 48 Zwei neue DOAG-Communities
- 51 DOAG-Botschafter 2014
- 65 Neue Mitglieder
- 66 Impressum
- 66 Termine
- 66 Inserentenverzeichnis

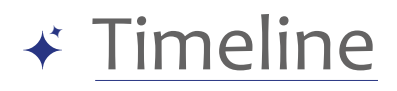

#### **16. September 2014**

*Das Thema "Apex" steht auf der Agenda der Regionaltreffen in Frankfurt und Hamburg. Die Entwicklungsumgebung für Oracle-Datenbanken ist groß im Trend, sodass die DOAG am 9. und 10.*  Juni 2015 mit der APEX Connect 2015 die erste "Apex-only"-Konfe*renz veranstaltet.*

#### **17. September 2014**

*In Hamburg findet das Treffen der SIG Security statt. Den Beginn macht Alexander Kornbrust, anerkannter Experte für Datenbanksicherheit. Er beschäftigt sich mit Datenbank-Privilegien, die enorm wichtig für den Schutz der Daten sind. Sein Rat an alle Anwesenden: Jede Form der Eskalation von Privilegien ist höchst gefährlich. Über die Schwierigkeiten bei der Umsetzung eines Security-Konzepts berichtet Ralph Baumbach im zweiten Vortrag und präsentiert anschaulich Beispiele aus der Praxis. Ehrgeizige Ziele verfolgt Carsten Mützlitz, der dritte Referent. Er zeigt innerhalb einer Stunde, wie Compliance-Anforderungen erfüllt werden können. Zum Abschluss stellen Hersteller von Datenbank-Vulnerability-Scannern ihre Produkte vor und geben den Teilnehmern einen kompakten Überblick mit vergleichbaren Informationen.*

#### **18. September 2014**

*Die Veranstaltung der SIG Database, die am Folgetag ebenfalls in Hamburg abgehalten wird, steht ganz im Zeichen der Ankündigung von Oracle, die Produkte "Advanced Replication" und "Streams" nicht mehr weiterzuentwickeln. SIG-Leiter Johannes Ahrends stellt zu Beginn eine DOAG-Umfrage vom Februar 2014 zur Nutzung von Replikationswerkzeugen vor. Das Ergebnis zeigt, dass die Thematik von den Verantwortlichen für die Oracle-Datenbank in den Firmen noch nicht angenommen ist. Auch Oracle macht es sich zu einfach damit, als Alternative nur auf Golden-Gate zu verweisen; das ist einfach zu kurz gegriffen und geht an den Bedürfnissen der heutigen Nutzer vorbei. Im Anschluss stel-* *len mehrere Anwender praktische Beispiele für die Nutzung von Replikation mit unterschiedlichen Anforderungen vor. Damit die Teilnehmer sich einen Überblick über die derzeitigen Alternativen zu Advanced Replication und Streams machen können, präsentieren Hersteller von Replikationslösungen im Rahmen dieser SIG ihre Produkte und stellen sich auf einer Podiumsdiskussion den offenen Fragen.*

#### **23. September 2014**

*Die Regionalgruppen Hamburg, Bremen und Hannover kommen traditionell einmal im Jahr zum "Nordlichtertreffen" zusammen. In diesem Jahr stehen die innovativen Oracle-Technologien "Exa*data" und "In-Memory-Option" auf der Agenda.

#### **24. September 2014**

*Das zweitägige Seminar der SIG Development in Köln ist ausgebucht. Die Teilnehmer erhalten in den Vorträgen wertvolle Informationen und machen in einem Hands-on ihre ersten eigenen Schritte in der Big-Data-Welt. Im Abendevent ergeben sich in einer lockeren und angenehmen Atmosphäre viele interessante Gespräche über die unterschiedlichen Interessen an dieser neuen Technologie und darüber, wie eventuelle Lösungsansätze aussehen können.*

#### **27. September 2014**

*Einen Tag vor der offiziellen Eröffnung der Oracle OpenWorld in San Francisco findet das Forum der internationalen Oracle User Groups statt. Das von den Anwendergruppen zusammengestellte Programm bietet handfeste Informationen und Erfahrungen zum Betrieb von Oracle-Technologien. Die European Oracle Usergroup Community (EOUC), in der die DOAG Mitglied ist, beteiligt sich mit einem eigenen Stream, Ralf Kölling von der DOAG leitet das Programm-Komitee. Unter den Vortragenden sind Mitglieder des* 

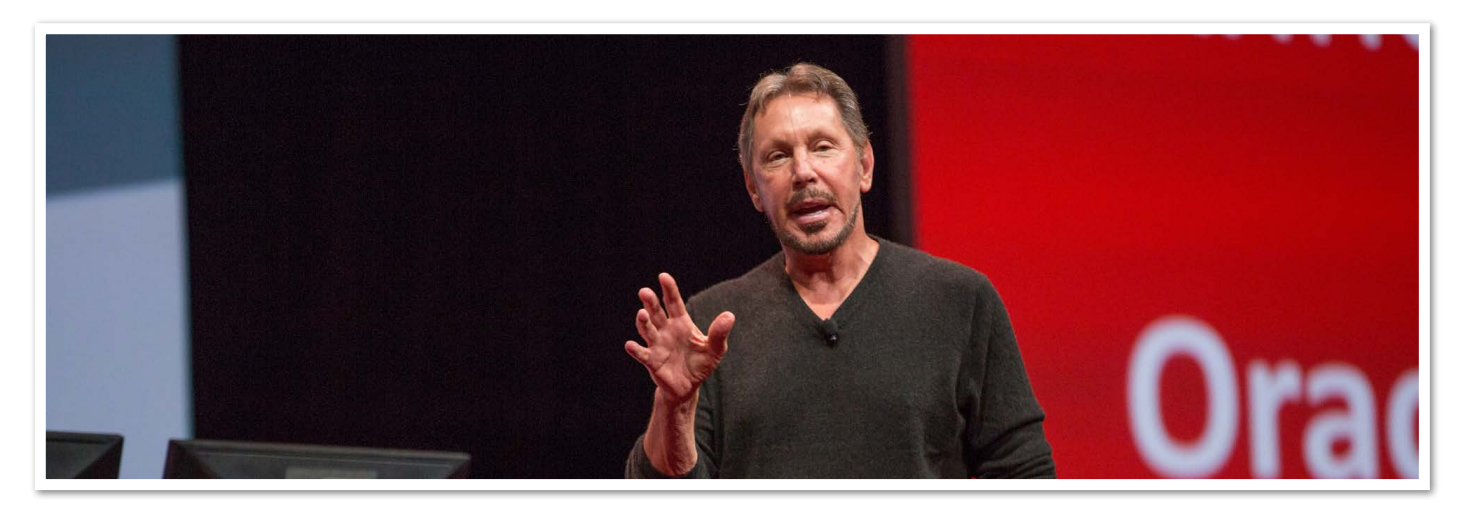

*Oracle-Gründer Larry Ellison bei seiner Keynote*

*ACE-Programms sowie des Oaktable aus dem gesamten EMEA-Raum. Viele von ihnen werden auf der DOAG 2014 Konferenz + Ausstellung im November in Nürnberg ebenfalls einen Vortrag halten. Aus den Reihen der DOAG referieren Johannes Ahrends und Björn Rost. Das neue Format der "Short Talks", mit der der EMEA-Stream endet, nehmen die Besucher begeistert auf. Unter dem Titel "12 Looks at Oracle Database 12c" haben Experten die Aufgabe, jeweils einen Aspekt der Oracle-Datenbank in einem fünfminütigen Kurzbeitrag zu präsentieren. Der informative Streifzug durch die Oracle-Welt kommt sowohl bei den Referenten als auch bei den 150 Zuhörern sehr gut an. Die Delegation der DOAG berichtet live vor Ort auf DOAG Online.*

#### **28. September 2014**

*Oracle-Gründer Larry Ellison eröffnet mit seiner Keynote die diesjährige OpenWorld. Er kündigt die Oracle-Cloud-Plattform an, ein Set von Services, das die Entwicklung moderner Cloud-Applikationen ermöglicht. Diese Lösungen lassen sich per Knopfdruck in die Cloud verschieben, ohne eine einzige Zeile Code ändern zu müssen. Interessant ist in diesem Zusammenhang die Ankündigung von Loïc Le Guisquet, Executive Vice President Oracle EMEA, in Deutschland zwei neue Rechenzentren zu eröffnen, um der steigenden Nachfrage nach lokal angesiedelten Cloud-Services gerecht zu werden. Die neuen Rechenzentren in Frankfurt und München sollen noch vor Ende dieses Jahres in Betrieb gehen und zunächst die Produkte Oracle HCM Cloud, Oracle Sales Cloud, Oracle Service Cloud und Oracle Talent Management Cloud bereitstellen.* 

#### **29. September 2014**

*Im Lauf der Oracle OpenWorld erfolgen neue Ankündigungen; so ermöglicht "Zero Data Loss Recovery Appliance" eine Wiederherstellung der Daten ohne Verluste, indem die Maschine alle Änderungen in Echtzeit protokolliert. Neu ist auch, dass die Design-Prinzipien, mit denen Oracle seine Cloud-Applikationen gestaltet hat, nun auch Designern und Entwicklern zur Verfügung stehen. Sie sind unter dem Begriff "Alta UI Design" zusammengefasst und sorgen für ein konsistentes und elegantes Design von Benutzeroberflächen für Desktop-, Tablet- und Mobile-Anwendungen.* 

#### **30. September 2014**

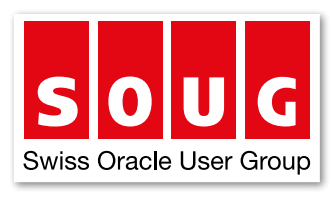

*Fried Saacke, DOAG-Vorstand und Geschäftsführer, und Wolfgang Taschner, Chefredakteur der DOAG News, treffen sich in Zürich mit dem Vorstand der Swiss Oracle User Group (SOUG). Gemeinsam bespre-*

*chen sie ein Konzept zur Erweiterung der DOAG News als gemeinsame Zeitschrift mit der SOUG, die dann ab Januar 2015 sowohl die DOAG- als auch die SOUG-Mitglieder erhalten.*

#### **7. Oktober 2014**

*Das Organisations-Team der DOAG kommt mit Vertretern und Dienstleistern des Nürnberg Convention Center zu einem Kick-off-Meeting zusammen, um die Durchführung der DOAG 2014 Konferenz + Ausstellung zu besprechen. Die Teilnehmer sind davon* 

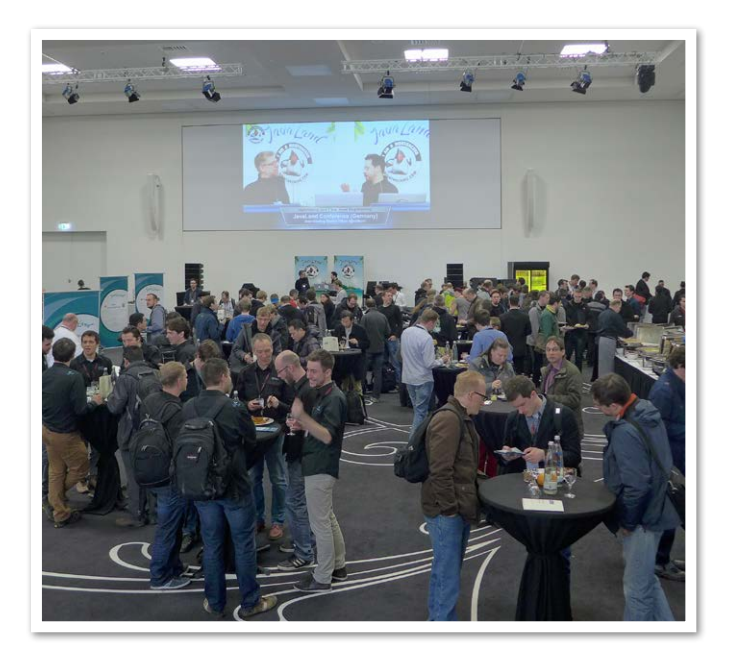

*Impressionen von der letztjährigen JavaLand-Konferenz*

*überzeugt, auch in diesem Jahr wieder optimale Rahmenbedingungen für die Jahreskonferenz der DOAG bieten zu können.*

#### **10. Oktober 2014**

*Das Programm-Komitee der Java-Community legt bei einem Treffen in Berlin das Gesamtkonzept für die JavaLand 2015 am 24. und 25. März im Phantasialand in Brühl fest. Es wird wieder ein sehr interessantes und spannendes Programm geben, das einen guten Mix aus renommierten Speakern aus dem deutschsprachigen und dem internationalen Raum enthält und das deutlich mehr Themen als im letzten Jahr abdeckt. Auch die begleitenden Community-Aktivitäten sind noch weiter ausgebaut.*

#### **21. Oktober 2014**

*Dr. Frank Schönthaler, Leiter der Business Solutions Community, eröffnet in Berlin die Business Solutions 2014, die Konferenz der DOAG rund um die Oracle-Applications. Rund 180 Teilnehmer wohnen der Berliner Veranstaltung zwischen dem 21. und 23. Oktober bei, um die neuesten Trends, Strategien und Projektberichte im Applikationsumfeld zu entdecken. Ein paar Wochen nach der Oracle OpenWorld geht die diesjährige Veranstaltung bewusst auf die On-Premise-Lösungen ein, da hier der Bedarf für den Erfahrungsaustausch nach wie vor besonders hoch ist. So ist es gelungen, insbesondere den zweiten Tag fast ausschließlich mit Anwendervorträgen sehr praxisnah zu gestalten, während die Oracle-Referenten am ersten Tag insbesondere die Cloud-Themen ansprechen. Leider sind insbesondere am zweiten Tag so gut wie keine Vertreter von Oracle vor Ort, um die Fragen ihrer Kunden zu beantworten.*

#### **31. Oktober 2014**

*18 Tage vor der DOAG 2014 Konferenz liegen die Voranmeldezahlen über denen des Vorjahres. Damit zeichnet sich ein neuer Teilnehmer-Rekord ab.*

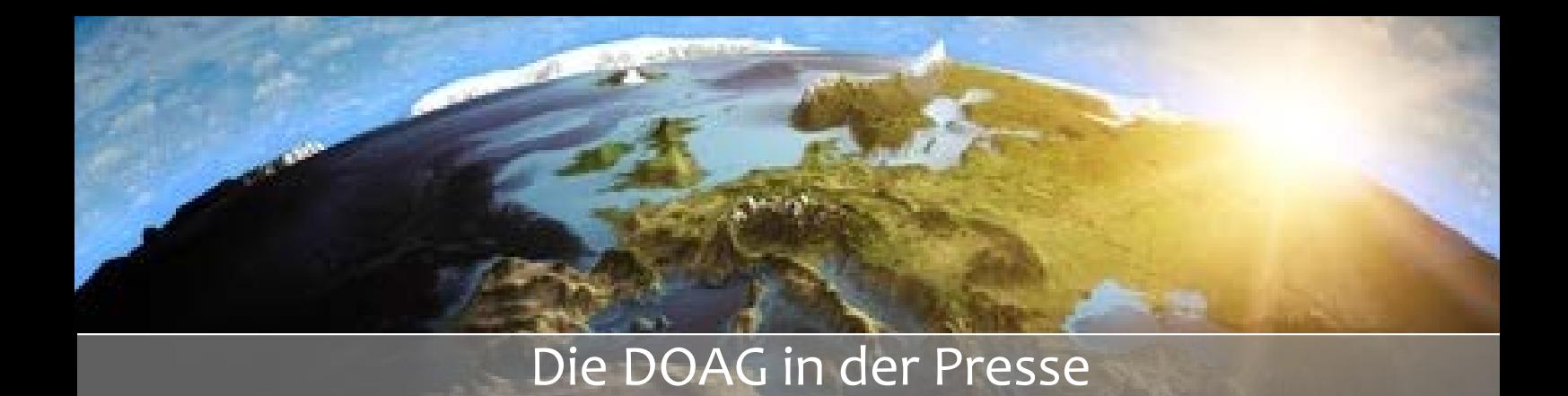

#### *digitalbusiness Cloud vom 1. Oktober 2014*

#### **Das Netzwerk der guten Ratschläge**

In wenigen Wochen findet die DOAG 2014 Konferenz + Ausstellung in Nürnberg statt. Vom 18. bis 20. November erhalten Oracle-Anwender dort neueste Informationen zum erfolgreichen Einsatz der Oracle-Lösungen und haben auch die Möglichkeit, ihre Erfahrungen auszutauschen. Die größte Konferenz der DOAG in diesem Jahr haben wir zum Anlass genommen, mit Dr. Dietmar Neugebauer, Vorstandsvorsitzender der DOAG, und Fried Saacke, Vorstand der DOAG und Vorstandsvorsitzender des Interessenverbunds der Java User Groups e.V. (UUG), über das Konferenzprogramm wie auch aktuelle Herausforderungen für Oracle-Anwender zu sprechen.

#### *Könnten Sie zunächst kurz erläutern, welche Zielsetzungen die DOAG hat und wie der Verband organisiert ist?*

**Dr. Dietmar Neugebauer:** Die DOAG versteht sich zunehmend als Berufsbegleiter von IT-Professionals im Oracle-Umfeld. Die wachsende Komplexität macht es für die IT-Abteilungen notwendiger denn je herauszufinden, wie andere Personen vergleichbare Problemstellungen bewerkstelligen. Die Ansätze können zwar nicht eins zu eins auf das eigene Vorhaben übertragen werden. Aber die Erfahrung anderer Mitglieder bringt uns dazu, komplexe Aufgaben mit anderen Augen zu sehen. Von den guten Ratschlägen einzelner Mitglieder profitiert unser Netzwerk seit mittlerweile knapp dreißig Jahren.

Der Verein hat sich thematisch ausgerichtet. Vier Communities decken die Themen "Datenbank", "Development", "BI und Data Warehouse", "Middleware", "Infrastruktur" und "Unternehmensapplikationen" ab. Natürlich finden übergreifende Themen und Trends wie "Cloud Computing" oder "Big Data" eine wachsende Berücksichtigung.

Oracle fungiert in dieser Konstellation als enger Partner. Wir trauen uns, klare Worte zu reden, wenn die Gewinnausrichtung des Softwareherstellers in unseren Augen im Widerspruch zum optimalen Einsatz eines Oracle-Produktes beim Anwender steht.

#### *Welche aktuellen Themen und Trends beschäftigen derzeit die Oracle-Anwender?*

**Dr. Dietmar Neugebauer:** Die Themen sind so vielfältig wie die Unternehmen selbst. Auf seiner Hauskonferenz hat Oracle die Cloud als zentrales Thema positioniert. Kunden stellten ihre bereits lauffähigen Cloud-Lösungen vor. In Deutschland sollen in diesem Jahr noch zwei Rechenzentren eröffnet werden. Wie schnell beziehungsweise inwieweit die deutschen Anwender ihre

Anwendungen und Infrastrukturen in die Cloud migrieren, bleibt aber derzeit noch offen. Die DOAG hat aus der Historie heraus eine sehr datenbankzentrierte Brille. Ein wesentlich greifbareres Thema ist neben der Konsolidierung der IT-Infrastruktur die explodierende Datenmenge. Dazu gehört die stets wachsende Anzahl von Datenbanken, die zu administrieren sind. Auch unstrukturierte Daten und somit Big Data sind inzwischen eine Realität.

In jedem dieser Bereiche hat Oracle den Nerv getroffen. Mit der Multitenant-Option können viele Datenbanken als eine behandelt werden. Perfekt zu Konsolidierungszwecken und extrem schnelles Provisioning. Die In-Memory-Option und Big Data SQL sind weitere Produkte, die den Anwendern helfen können, diese Herausforderungen zu stemmen. Mit solchen Weiterentwicklungen zeigt Oracle, dass

es das Potenzial hat, im Bereich "Datenbanklösungen" Marktführer zu bleiben.

*Hat die Verbesserung der Usability und Integrationsfähigkeit von Oracle-Lösungen auch Einfluss auf die Innovationsfähigkeit und womöglich die Wettbewerbsfähigkeit eines Unternehmens?* 

**Fried Saacke:** Das sogenannte Alta UI Design, das auf der Oracle Open World präsentiert wurde, ist sicherlich ein großer Schritt in Sachen "Usability". Es handelt sich um eine Sammlung von Design-Richtlinien, Icon- und Farbsets, die Oracle für die neuesten Cloud-Applikationen genutzt hat. Sie sorgen für ein elegantes, konsistentes und plattformunabhängiges (Desktop, Tablet und Mobile) Design. Entwickler, die mit dem Oracle-Framework ADF arbeiten, haben nun auch die Möglichkeit, Applikationen nach diesen Prinzipien zu bauen.

Nichtsdestotrotz liegt die Innovationskraft eines jeden Unternehmens seit jeher in den Köpfen der Menschen begründet, nicht in ihren Werkzeugen. Das wird sich nicht ändern. Die Software-Industrie kann in der Hinsicht nur unterstützend wirken und dafür sorgen, dass ihre Anwender sich so wenig wie möglich mit ihren Produkten beschäftigen müssen. Es führt uns zum Thema Integration von IT-Lösungen. Ob Oracle oder die Konkurrenz – diese wird generell tendenziell komplexer. Oracle hat zwar schon einiges unternommen, um das Thema voranzutreiben. Diese Anstrengungen müssen meines Erachtens aber noch intensiviert werden.

#### Weitere Pressestimmen lesen Sie unter

*"http://www.doag.org/de/presse/ pressespiegel.html"*

# "Das Nonplusultra für den Betrieb von Oracle-Software …"

Engineered Systems rücken immer mehr in den Mittelpunkt der Oracle-Produkte. Wolfgang Taschner, Chefredakteur der DOAG News, sprach darüber mit Günther Stürner, Vice President Server Technologies und Sales Consulting bei der ORACLE Deutschland B.V. & Co. KG.

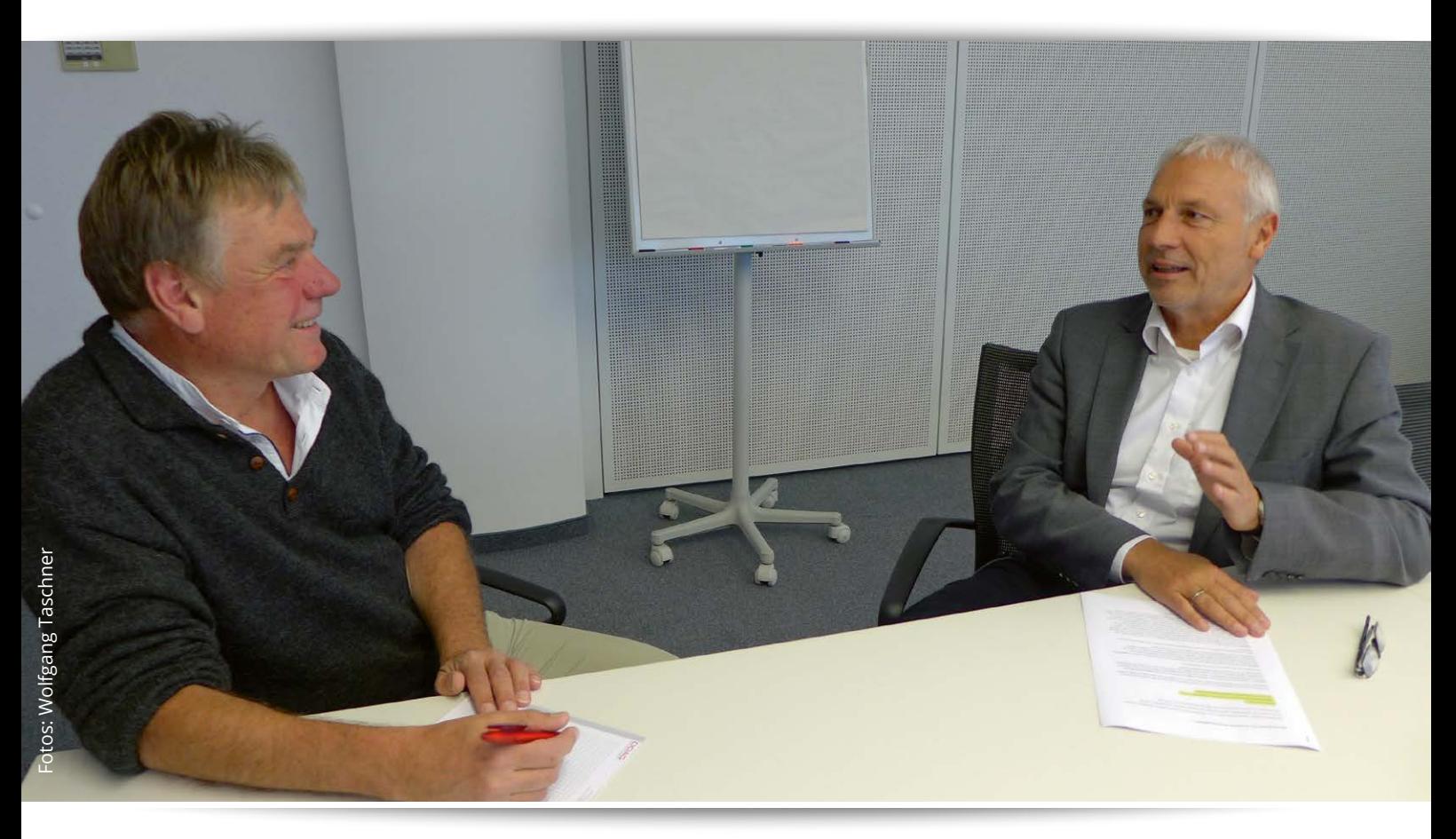

*Wolfgang Taschner (links) im Gespräch mit Günther Stürner*

*Im Rahmen der Oracle OpenWorld wurde ein neues Mitglied in der Familie der Engineered Systems vorgestellt. Wenn ich richtig gezählt habe, sind es jetzt neun Systeme, die unter dieser Flagge segeln?*

**Stürner:** Unser jüngstes Mitglied der Familie hat gleich mehrere Vornamen bekommen. Mit der "Zero Data Loss Recovery Appliance" oder kurz "Recovery Appliance" haben wir nun neun Systeme im Angebot. Neun Systeme in sechs Jahren, das heißt rein rechnerisch, dass wir alle acht Monate ein neues Engineered System auf den Markt gebracht haben.

#### *Wie lassen sich die Familienverhältnisse beschreiben?*

**Stürner:** Die Familie hat sich seit dem Jahr 2008 sukzessive auf unterschiedliche Ebenen ausgedehnt. Die einzelnen Systeme basieren auf den gleichen Design-Prinzipien, sind aber jeweils mit unterschiedlichen Talenten ausgestattet. Die Idee der Engineered Systems war von Beginn an, Hardware- und Software-Komponenten optimal zu kombinieren und – wo immer möglich – zusätzliche Funktionalität einzubauen, die sonst kaum realisierbar wäre.

#### *War es von Beginn an geplant, eine ganze Engineered-Systems-Familie über die Jahre hinweg zu etablieren?*

**Stürner:** Die ersten Ideen zu dem, was wir heute "Exadata" nennen, sind in den Jahren 2002 und 2003 entstanden. Angetrieben wurde diese Forschungsarbeit durch immer größere Data-Warehouse-Systeme und durch viele, sehr schlecht konfigurierte produktive Systeme. Ich bin mir sicher, dass die damals Beteiligten noch nicht an eine Familie von Engineered Systems gedacht haben. Es wurde intensiv daran gearbeitet, den Oracle-Datenbank-Kern,

der auf einem Server ausgeführt wird, so aufzubrechen, dass Teile der Oracle-Datenbank-Software auf den CPUs der Storage-Zellen ablauffähig sind. Zudem hat man an einem neuen Inter-Datenbank-Protokoll gearbeitet und die SQL-Engine so verändert, dass Teile eines SQL-Befehls an Storage-Zellen weitergeleitet, dort optimiert und ausgeführt wurden und die Ergebnisse an den Datenbank-Server zurückgeschickt wurden. Als man das im Griff hatte, dachte man immer noch nicht an ein gesamtes System, sondern daran, diese Software-Funktionalität auf unterschiedlichsten Storage-Plattformen zur Verfügung zu stellen.

#### *Es gab also keinen Masterplan für Engineered Systems?*

**Stürner:** Es existiert erst seit einigen Jahren ein Masterplan für Engineered Systems. Die Exadata, Mutter aller Engineered Systems, wurde nur deshalb gebaut, weil die Storage-Hersteller kein Interesse an der Exadata-Software hatten. Wie so oft hatte die Realität ein wichtiges Wörtchen mitzureden und an Marktgegebenheiten muss man sich anpassen. Die Ergebnisse, die sich mit der ersten Generation der Exadata erzielen ließen, waren so überzeugend, dass schnell klar wurde, dass dieses Prinzip – Soft- und Hardware abgestimmt und optimiert anzubieten – ein Erfolgsmodell sein kann. Die Übernahme von Sun führte dazu, dass dies eine maßgebliche Strategie wird. Neben Software, die wir für alle relevanten Systeme anbieten, und Hardware, die alles Mögliche an Software treiben kann, musste es eine optimierte Hard-/Software-Lösung geben, die das Nonplusultra für den Betrieb von Oracle-Software darstellt.

#### *Man sagt, der Mensch kann sich fünf unterschiedliche Dinge noch merken. Nun gibt es aber schon neun Engineered Systems. Viele finden das verwirrend und unübersichtlich.*

**Stürner:** Man kann diese neun Systeme in unterschiedlicher Weise einteilen. Zum einen haben wir sieben Systeme – wieder mehr als fünf! –, die optimiert sind für Datenbank, Middleware, BI und Big Data. Die anderen zwei Systeme sind Infrastrukturoptimiert. Rein für die Datenbank gibt es vier Systeme: die Exadata Database Machine, kurz Exadata, den Super-Cluster, die

Oracle Database Appliance (ODA) und, wie bereits erwähnt, das jüngste Mitglied der Familie, die Recovery Appliance, in die wir als stolze Eltern große Hoffnungen setzen. Für die Middleware gib es drei Systeme: Das sind die Exalogic, der Super-Cluster und die Oracle Database Appliance. Die Oracle Database Appliance für Middleware klingt etwas komisch, aber wir haben die ursprünglich nur für Datenbank-Nutzung ausgelegte ODA für Oracle Middleware geöffnet und uns und unseren Kunden damit völlig neue Perspektiven eröffnet. Das System ist für Datenbank und Middleware eine sehr gute Kombination. Für BI haben wir genau ein System, das ist die Exalytics, und für Big Data existiert die hochinteressante Big Data Appliance, die mit der Ankündigung von Big Data SQL in eine neue Anwendungsdimension hineinwachsen kann. Für die Compute- und Storage-Ebene stehen die Virtual Compute Appliance sowie die ZFSA zur Verfügung.

#### *Das bedeutet, dass ein Kunde, der für seine Oracle-Datenbank eine Hardware-Plattform sucht, die Wahl zwischen vier Systemen hat?*

**Stürner:** Er hat die Wahl zwischen drei Database-Engineered-Plattformen. Darüber hinaus hat er die Wahl zwischen anderen Oracle-Server/Storage-Plattformen und zwischen allen anderen Hardware/ Storage-Plattformen, die wir mit unserer Software unterstützen. Die vierte Engineered-Systems-Plattform für Datenbanken ist die Recovery Appliance, die speziell für den Backup- und Recovery-Service ausgelegt ist. Analog gilt das auch für die Middleware-Plattformen und für BI. Wir sprechen heute über Engineered Systems, aber mir ist es sehr wichtig, dass jeder versteht, dass wir immer noch portable Software bauen und verkaufen, die für unterschiedlichste Plattformen optimiert ist. Ich wiederhole mich aber gerne: Das Nonplusultra für unsere Software sind die Engineered-Systems-Plattformen.

#### *Was sind denn die Besonderheiten bei Exadata, Exalogic und Exalytics, um einmal diese drei Systeme herauszugreifen?*

**Stürner:** Eine Exadata-Maschine beinhaltet den kompletten Mikrokosmos einer Datenbank-Umgebung. Wir haben Datenbank-Server, es gibt Storage – Hard-Disks und Flash – und ein internes Netzwerk,

das Server und Storage verbindet; alles sind State-of-the-Art-Technologien. Das ist die Basis. Diese kompakte Einheit macht das Leben eines DBAs schon sehr viel einfacher. Die Oracle-Datenbank-Software macht dann den entscheidenden Unterschied, denn nur in einer Exadata-Umgebung ist es möglich, diese in einen Serverund einen Storage-Teil aufzusplitten. Nur in einer Exadata- oder Super-Cluster-Umgebung können spezifische Technologien zum Einsatz kommen wie Smart Scan, Storage Index, Hybrid Columnar Compression, Flash Storage Hierachie, um einige zu nennen. Exalogic, als Middleware-Maschine, wurde Hard- und Software-seitig auf die Anforderungen einer WebLogic-Application-Server-Umgebung optimiert und Exalytics ist abgestimmt auf die Nutzung von Oracle-BI-Software in Kombination mit der Oracle-Datenbank-In-Memory-Option. Allen Systemen gemeinsam ist, dass deren Inbetriebnahme und Betrieb wesentlich einfacher ist und dass sie wesentlich effizienter zu betreiben sind als alle anderen Systeme.

#### *Wie unterscheiden sich Database Appliance, Virtual Compute Appliance und Big Data Appliance?*

**Stürner:** Auch hier gilt das, was ich in der letzten Antwort gesagt habe. Unterschiedliche Systeme haben das Ziel, verschiedene Themengebiete optimal abzudecken. Die Database Appliance wurde ursprünglich als schlüsselfertige Datenbank-Hardware entworfen, in der Zwischenzeit hat sie sich als Datenbank- und Middleware-System etabliert und deckt den Bereich unterhalb einer Exadata ab. Die Big Data Appliance ist als Hadoop- beziehungsweise NoSQL-Plattform für die immer wichtiger werdende Big-Data-Technik zuständig. Mit "Big Data SQL" rücken die Big Data Appliance und die Exadata immer näher zusammen. Die ursprüngliche Exadata-Idee, die Datenbank-Software auf Server und Storage aufzuteilen, wird auch hier angewandt. BDA-Storage-Zellen werden dadurch für die Oracle-Datenbank erkennbar. SQL-Operationen können nahtlos an die BDA und deren Datenbank-Software auf den Zellen geschickt werden, auf der BDA werden Hadoop- beziehungsweise NoSQL-Operationen optimiert ausgeführt und die Ergebnisse an das auslösende SQL-Statement in der Exadata geschickt. Man sieht, das ist wieder

ein völlig anderes Gebiet, diesmal optimiert für Big Data. Die Virtual Compute Appliance hat keinen speziellen, eng begrenzten Einsatzbereich. Hier haben wir es mit einer optimierten Hardware-Plattform zu tun, die unterschiedliche Betriebssysteme in einer virtuellen Umgebung für verschiedenste Anwendungen zur Verfügung stellt.

#### *Wo werden die einzelnen Lösungen bevorzugt eingesetzt?*

**Stürner:** Wie bereits angedeutet, haben wir die einzelnen Engineered Systems für unterschiedliche Bereiche wie zum Beispiel Datenbank oder Middleware entwickelt und optimiert. Dort ist auch der jeweilige Einsatz zu sehen. Ein Kunde, der ein Data-Warehouse/BI-System implementiert oder weiterentwickelt, wird mit uns über Exalytics und Exadata sprechen. Ein Kunde, der seine Middleware-Landschaft konsolidieren und optimieren möchte, sollte sich Exalogic anschauen. Ein Kunde, der unterschiedliche Datenbank- und WebLogic-Instanzen konsolidieren will, kann dies optimal mit einer Super-Cluster-Umgebung erledigen. Mir ist es aber wichtig, nochmals klarzustellen, Engineered Systems sind keine Pflicht und kein Zwang. Unsere Software läuft weiterhin auf unterschiedlichen Betriebssystemen und Plattformen.

#### *Hauptsächlich große Unternehmen können sich Engineered Systems leisten. Wie sieht die Lösung für den Mittelstand aus?*

**Stürner:** Es ist ein Trugschluss, dass Engineered Systems nur etwas für große Unternehmen sind. Seit vielen Jahren gibt es die Möglichkeit, diese Systeme in kleineren Ausbaugrößen zu kaufen. Bei der Exadata gibt es ganze, halbe, Viertel- und Achtel-Racks. Damit besteht die Möglichkeit, klein

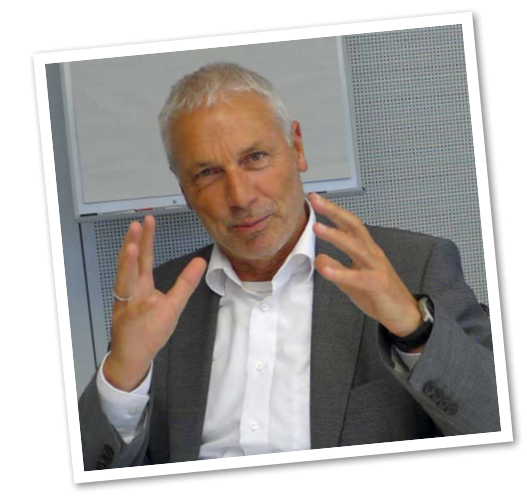

einzusteigen und zu wachsen. Betrachtet man die Leistungsfähigkeit der Engineered Systems und den effizienten Betrieb, wird man sehen, dass es sich dabei oft um die wesentlich kostengünstigeren Lösungen handelt, als das, was bereits im Einsatz ist. Die Exadata ist definitiv auch eine sehr gute Alternative für den Mittelstand. Wem allerdings das Einstiegsmodell mit zweimal zwölf Cores (ein Achtel-Rack) zu groß ist und wer die Datenbank-Rechenpower von vierundzwanzig Cores nicht benötigt, ist sicherlich mit einer Oracle Database Appliance sehr gut bedient.

*Bei der Oracle Database Appliance hört man Stimmen, die sagen, dass das Konzept zu starr sei, etwa bei den eingesetzten Software-Releases.*

**Stürner:** Ein Kunde, der noch mit der Datenbank 10*g* arbeitet, tut er sich mit einer ODA schwer, das ist richtig. Ansonsten unterstützt die Database Appliance jedes Release ab 11.2.0.2, also 11.2.0.2, 11.2.0.3, 11.2.0.4 und 12.1.0.2. Auch mehrere Datenbank-Homes mit unterschiedlichen Versionen sind kein Problem. Das ist für mich nicht starr. Einzig, wenn man eine neue ODA aufsetzt, wird das jeweils letzte PSU verwendet, beispielsweise 11.2.0.3.9. Alles andere wäre auch nicht nachvollziehbar, da nur im letzten PSU auch jeder Sicherheitspatch enthalten ist.

#### *Wird sich das Support-Konzept der Database Appliance zukünftig ändern?*

**Stürner:** Wir unterstützen die Datenbank wie jedes andere Datenbank-System. Allerdings hat man den großen Vorteil, dass die ODAs weltweit gleich sind. Die Chance, ein Problem nachzustellen, ist damit erheblich einfacher, und es kann den Kunden meist auch schnell geholfen werden.

*Gerade im Mittelstand sind Personal-Ressourcen knapp, allerdings erfordert die Administration einer Database Appliance das gleiche Know-how wie bei einer komplexen Hochverfügbarkeits-Lösung oder einer Exadata. Welche Empfehlung gibt Oracle hier?*

**Stürner:** Eine ODA erfordert nicht das identische Know-how. Eine ODA in Betrieb zu nehmen und diesen zu gewährleisten, ist wesentlich einfacher als bei jeder selbst aufgebauten Infrastruktur, die aus unterschiedlichen Komponenten besteht. Es ist auch viel einfacher als bei einer Exadata, da Administrationstätigkeiten wie das optimale Storage-Setup entfallen. Auch das Patching des Systems unterscheidet sich gravierend von individuell aufgebauten Oracle-Umgebungen.

#### *Wie sieht die Zukunft der Database Appliance generell aus? Wird es einen Mini Storage Server (CellServer) geben?*

**Stürner:** Unsere Zielrichtung ist es, die ODA noch weiter zu vereinfachen. Einen Schritt dorthin erkennt man bereits daran, dass in der letzten Version die Datenbanken nicht mehr in ASM, sondern im ASM-Cluster-Filesystem abgelegt sind. Dadurch werden die Datenbankfiles wie auf herkömmlichen Filesystemen verfügbar, was vielen Kunden entgegenkommt, die in ASM immer noch eine Art Blackbox sehen. Außerdem ermöglicht dies ein einfaches, schnelles und platzsparendes Klonen von Datenbanken. Eine wichtige Weiterentwicklung der ODA wird die bessere Trennung von Datenbanken sein, sodass auch bei einer Konsolidierung von mehreren Datenbanken auf der ODA zielgerichtet lizenziert und eine Isolierung der einzelnen Mandanten sauber vollzogen werden kann. Mini Storage Server sind für die ODA nicht geplant. Natürlich gibt es Überlegungen, in zukünftigen ODA-Generationen auf aktuelle Technologien zu setzen, allerdings immer in dem Rahmen, dass die ODA auch weiterhin ein kostengünstiges System bleibt.

*Kann sich der Einsatz eines Engineered Systems positiv auf die Kosten auswirken?* **Stürner:** Absolut. Wir brauchen wesentlich weniger Cores, um eine bestimmte Leistung zu erhalten, beziehungsweise das Engineered System wird mit der gleichen Anzahl von Cores im Vergleich zu einer konventionellen Umgebung eine um Faktoren bessere Leistung bringen. Zudem ist der Betrieb eines Engineered Systems in der Regel wesentlich einfacher.

*Zur Beschleunigung der Analyse großer Datenmengen bietet Oracle bei der Exadata entweder die Smart-Scan-Funktion oder die In-Memory-Option an. Wie unterscheiden sich diese beiden Techniken und für welche sollte sich ein Unternehmen entscheiden?*

**Stürner:** Smart-Scan und In-Memory sind beide hervorragend geeignet, um hohe Performance zu erreichen. Die Smart-Scan-Funktion, bei der Operationen vom Datenbank-Server in die Storage-Zellen delegiert werden, ist breiter angelegt als die In-Memory-Operationen. Smart-Scan kann Full-Table-Scans extrem beschleunigen und dabei Storage-Indizes nutzen, aber auch Data-Mining-Operationen auf dem Storage ausführen oder bei der Verschlüsselung unterstützen. Smart-Scan-Operationen sind vollkommen unabhängig von der Größe der Datenbank-Objekte und von der Größe des verbauten Hauptspeichers. Objekte, die als In-Memory definiert und im Column Store in einer Spalten-orientierten Form abgelegt sind, werden immer dann genutzt, wenn es für die entsprechende Anfrage sinnvoll ist. Dies entscheidet nicht der Nutzer, sondern der SQL-Optimierer. Die beiden Technologien schließen sich nicht aus, sie ergänzen sich in optimaler Weise.

*Wie sollte sich ein Unternehmen verhalten, wenn es die Abhängigkeit von speziell einem einzigen Hersteller wie Oracle scheut?* **Stürner:** Dass man sich bei Nutzung von Oracle Engineered Systems in eine stärkere Abhängigkeit begibt, ist auch so ein Mythos. Eine Oracle-Datenbank, die auf Exadata oder SuperCluster läuft, kann jederzeit ohne Probleme mit den gleichen Mitteln auf eine Windows-, AIX-, HP-UX- oder jede andere Plattform, auf der Oracle-Datenbanken lauffähig sind, migriert werden. Eine Firma, die alle drei Jahre oder fünf Jahre die Hardware-Plattform neu ausschreibt, schränkt sich bei Nutzung von Oracle Exadata in keiner Weise ein.

#### *Welche Auswirkungen haben die Engineered Systems auf die bisherigen Arbeitsweisen und Abläufe der DBAs und anderer Administratoren?*

**Stürner:** Dies ist sehr unterschiedlich. Unternehmen, die streng gemäß den einzelnen Einheiten organisiert sind, tun sich mit einem integrierten System schwerer, denn Engineered Systems kumulieren Organisationseinheiten innerhalb einer Maschine. Das ist nicht immer einfach lösbar, aber auch alles andere als unüberwindbar. Ich kann mir nicht vorstellen, dass man nur wegen bestehender organisatorischer Strukturen wichtige Innovationen auf die lange Bank schiebt. Für den DBA bieten sich mit Exadata oder einer Big Data Appliance – um diese beiden zu nennen – natürlich erweiterte Aufgaben, die dieses Berufsbild wesentlich aufwerten.

*Oracle bietet für seine Engineered Systems einen Komplettservice an. Benötigt ein Unternehmen dann überhaupt noch einen Administrator?*

**Stürner:** Wenn ein Kunde den Service an seinen Systemen an Dritte auslagert, steht natürlich die Frage im Raum, ob sich dieses Unternehmen noch eigene DBAs leisten soll oder nicht. Dies ist gängige Praxis und Diskussion in den Firmen und hat nichts mit Engineered Systems per se zu tun.

#### *Andere Anbieter bauen auch integrierte Systeme. Wie unterscheiden sich die Oracle-Lösungen davon?*

**Stürner:** Der Markt für integrierte Systeme ist stark in Bewegung gekommen und ich bin sicher, dass deren Marktanteil noch wesentlich steigen wird. Es gibt Systeme, die optimiert für Oracle-Software angeboten werden, und Systeme von Mitbewerbern, die Soft- und Hardware auf einem System bündeln. Schon zu Beginn unseres Gesprächs habe ich dargestellt, dass insbesondere die enge Verzahnung von Soft- und Hardware wesentliche Vorteile bringt. Das Einbauen von Flash-Speichern bringt Pluspunkte, wenn die Datenbank diesen Flash wie eine Disk nutzt. Es bringt aber wesentlich mehr Vorteile, wenn diese Komponenten im Kontext der Datenbank – quasi mit Wissen der Datenbank – mit integrierten Datenbank-Funktionen genutzt werden. Die Aufteilung des Datenbank-Kerns auf Server und Storage ist ein anderes Beispiel, das uns unschätzbare Vorteile gegenüber anderen Implementierungen bietet. Es gibt zunehmend integrierte Systeme und ich bin sicher, diese Art von Systemen wird schneller Mainstream sein, als das heute manch einer zu denken wagt.

#### *In welche Richtung werden sich die Engineered Systems weiterentwickeln?*

**Stürner:** Klar ist, dass Engineered Systems für uns in der Zukunft weiterhin eine sehr wichtige Rolle spielen. Dabei werden wir Innovationen in den Bereichen "Hardware", "Netzwerk" und "Software" frühestmöglich nutzen können. Diese Systeme sind für die Datenbank, die Middleware, für BI und Big Data die Ultima Ratio in den jeweiligen Bereichen. Gleichzeitig möchte ich betonen, dass wir unsere Software auch weiterhin

auf allen relevanten Plattformen zur Verfügung stellen. Eine Entwicklungsrichtung bei der Exadata lässt sich mit "Flexibilisierung" umschreiben. Mehr kann ich momentan nicht zur Roadmap sagen.

#### *Machen die aufkommenden Cloud-Services von Oracle die Engineered Systems eines Tages überflüssig?*

**Stürner:** Engineered Systems werden definitiv nicht überflüssig sein, denn wir selbst sind eifrige Nutzer dieser Systeme in unserer Cloud. Einen Datenbank-Cloud-Service-Test-Account kann sich jeder für einen Monat aktivieren lassen und Smart Scan sowie Exadata Hybrid Columnar Compression sind live erlebbar. Wenn in Zukunft, von der ich nicht weiß, wann sie beginnt, alle Kunden ihre IT-Services aus der Cloud beziehen, brauchen sie natürlich keine Engineered Systems mehr, wie sie auch sonst keine Server, keinen Storage etc. benötigen. Aber davon sind wir noch weit entfernt.

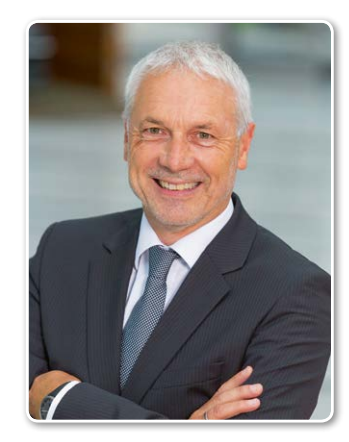

**Zur Person: Günther Stürner** Günther Stürner arbeitet bereits seit September 1985 für Oracle; sein beruflicher Werdegang begann als Sales Consultant Deutschland. Von 1987 bis 1993 widmete er sich dem Aufbau der Abteilung "Strategisch Technische Unterstützung" (STU) und war anschließend sechs Jahre lang Leiter des Oracle SAP Competence Centers sowie des Oracle SAP Entwicklungszentrums. Er ist heute Vice President Server Technologies und Sales Consulting. Günther Stürner hat mehrere Fachbücher zur Oracle-Datenbank und zu SQL geschrieben sowie zahlreiche Fachartikel veröffentlicht.

# ZDLRA: Die neue Backup-Appliance reduziert Datenverlust und Belastung

Attila Mester, Frank Schneede und Sebastian Solbach, ORACLE Deutschland B.V. & Co. KG

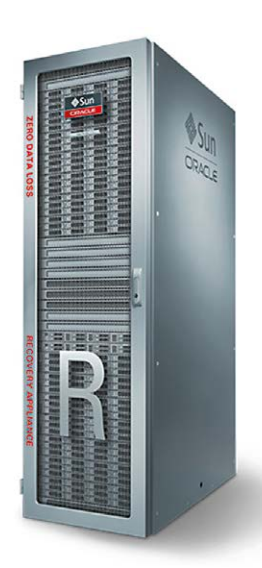

Die "Zero Data Loss Recovery Appliance" genannte Maschine ist neues Mitglied in der Reihe der Engineered Systems und verändert die Datensicherung von Oracle-Datenbanken − nicht nur in größeren Rechenzentren. Sie wurde bereits auf der Oracle OpenWorld 2013 angekündigt und ist seit dem 1. Oktober 2014 generell verfügbar. Dieser Artikel stellt die Funktionsweise und die wichtigsten Eigenschaften dieser Appliance vor.

Eines der wichtigsten Ziele bei der Entwicklung der Maschine war, dass die Wiederherstellung der gesicherten Datenbanken auch beim Ausfall des kompletten Produktivsystems ohne Datenverlust möglich ist. Dies lässt sich nur durch ein Continous-Data-Protection-System (CDP) erreichen, das alle Änderungen der Datenbank in Real Time sichert.

Heutige Backup-Lösungen haben das Problem, die Datenbank während des Backups sehr stark zu belasten. Dies ist mithilfe der neuen Backup-Strategie der ZDLRA erheblich verbessert. Durch die neue Architektur kann diese mit einem System Hunderte von Oracle-Datenbanken im Rechenzentrum effizient sichern.

#### **Traditionelle Sicherungssysteme**

Die meisten Kunden nutzen für die Sicherung ihrer Oracle-Umgebungen den von Oracle bereitgestellten und empfohlenen Recovery Manager (RMAN), der die Datenbanken auf Disk, Band oder auf einer Kombination der beiden sichert. Eine gängige Methode ist die periodische (beispielsweise wöchentliche) Vollsicherung mit nachfolgenden inkrementellen Sicherungen. Das war bis jetzt ein guter Kompromiss zwischen der Belastung der Datenbank während des Backups und der Geschwindigkeit beim Restore, da nur eine überschaubare Anzahl von Sicherungsdaten zurückgespielt und verarbeitet werden mussten. Bei herkömmlichen inkrementellen Backups dauert jedoch ein Restore deutlich länger als das Restore einer einzigen Vollsicherung, da nach dem eigentlichen Restore die inkrementellen Backups in die zurückgesicherten Daten integriert werden müssen.

Eine andere moderne Methode ist das Verfahren der "incrementally updated backup strategy". Bei dieser werden zuerst ein Image-Backup und danach nur noch inkrementelle Backups erstellt. Das Image wird dann mit jedem inkrementellen Backup gesichert, womit dann ein neues Full Image für ein schnelles Restore zur Verfügung steht. Nachteil ist, dass die Datenbank mit dem Prozess des ständig wiederkehrenden Recovery stark belastet ist und eine längere Vorhaltung von Backup-Daten, das sogenannte "Recovery Point Objektive"(RPO), nur umständlich realisierbar ist.

Darüber hinaus gibt es Systeme, die mit Deduplizierung der Daten auf Storage-Ebene Plattenplatz sparen sollen. Dies funktioniert jedoch für Backup-Daten

der Oracle-Datenbank nicht optimal und erzwingt häufig auch die Verwendung eines Full Backups, um von der Deduplikationsfunktion optimal zu profitieren. Selbst wenn die Daten mithilfe von RMAN auf solchen Systemen gespeichert sind, ist eine Belastung des primären Systems erheblich. Hinzu kommt, dass auch die Validierung der Backup-Daten auf Wiederherstellbarkeit auf Storage-Ebene fehlt und damit auch ein Mechanismus, um korrupten Blöcken im Backup vorzubeugen, was bei Block-basierter Deduplikation nicht nur das eigene Backup betreffen kann, sondern auch Backups anderer Datenbanken.

Schließlich können alle Sicherungssysteme die Datenbanken nur soweit wiederherstellen, wie die mit der letzten Sicherung gesicherten, archivierten Redo-Logs es ermöglichen, wenn die Online-Redo-Logs der Primärsysteme nicht mehr vorhanden sind. Mit Data Guard wird diese verlustfreie Absicherung zwar erreicht, aber für eine große Anzahl von Datenbanken ist dies eine recht teure Lösung, die auch den Administrationsaufwand erhöht. Grundsätzlich ist eine Desaster Site auch kein Ersatz für ein echtes Datensicherungssystem.

#### **Funktionsweise der ZDLRA im Rechenzentrum**

Auch die Recovery Appliance nutzt RMAN, um die Daten der zu sichernden Datenbanken auf die ZDLRA zu übertragen. Das erfolgt über ein ZDLRA-spezifisches SBT-Interface im RMAN. Weitere Änderungen sind auf der Client-Seite nicht notwendig. Die entsprechenden SBT Libraries gibt es dabei schon bereits seit der Version 10.2.0.5 für eine Datenbank, aber selbstverständlich auch für alle neueren Versionen.

Es sei erwähnt, dass die Recovery Appliance auch auf bereits vorhandene Platten-basierte Backups der Datenbank zurückgreifen kann. Dieser "Poll"-Mechanismus transferiert die Backup-Daten, wie diese schon in der Fast Recovery Area (FRA) enthalten sind, zur Recovery Appliance. Er lässt sich auch in regelmäßigen Abständen konfigurieren.

Die Methode, mit der Backups von der Datenbank auf die Recovery Appliance erstellt werden, heißt "Delta Push". Dabei werden initial ein Level-0-Full-Backup erzeugt und danach nur noch differenziellinkrementelle Backups. Diese "Incremental-Forever"-Strategie beeinträchtigt die Leistungsfähigkeit der Datenbank während des Backups nur minimal. Damit alle Änderungen der Datenbank zeitnah von der Recovery Appliance gespeichert werden können, ist das Delta-Push-Verfahren optional für den Real-Time-Redo-Transport konfiguriert. Der zurzeit asynchrone Redo-Transport kommt direkt aus dem Redo-Log-Buffer der Datenbank und erlaubt somit im Falle eines totalen Ausfalls des primären Systems, das System bis zur beinahe letzten Transaktion zu recovern. Daher kommt auch der Name dieser Appliance: "Zero Data Loss".

Diese Funktion ist auch von Data-Guard-Umgebungen bekannt. Genau wie dort lässt sich über eine "Far Sync Instance" ein echter Zero-Data-Loss-Modus realisieren. Im Gegensatz zu Data Guard unterstützt die Recovery Appliance aber auch die Redo-Informationen von Betriebssystem-Plattformen mit unterschiedlichen Endian-Strukturen. Die Redo-Streams werden in der Appliance archiviert, was das Primärsystem ebenfalls entlastet, da beim inkrementellen Backup nicht mehr unbedingt die archivierten Redo-Logs nochmals gesichert werden müssen.

Die empfangenen Backup-Daten sind in der Recovery Appliance im sogenannten "Delta Store" gespeichert. Dieser ist das Herz der Recovery Appliance, in dem er für alle Operationen zuständig ist, die für die Aufbereitung und Speicherung der Backup-Daten notwendig sind. Nachdem die Appliance die Backup-Daten empfangen hat, validiert und speichert sie diese in Pools in komprimierten Blöcken. Die De-Duplizierung findet nicht in der Appliance, sondern bereits auf der Client-Seite durch RMAN statt, weil ein inkrementelles Backup die redundanten Blöcke beim Lesen bereits eliminiert. Nach jedem inkrementellen Backup wird aus den gespeicherten Blöcken in der Recovery Appliance eine virtuelle Full-Repräsentation des Backups erzeugt, was auch so in dem Recovery-Katalog, der sich ebenfalls in der Appliance befindet, eingetragen ist.

Aus Perspektive des Datenbank-Benutzers ist ein solches Backup nicht von einem nicht-virtuellen Full Backup zu unterscheiden und auch in den Recovery-Zeiten mit einem Full Backup vergleichbar. Der Restore-Prozess von einem Full Backup ist wesentlich schneller als bei einer Full/Incremental-Strategie. Man gewinnt also Geschwindigkeit beim Restore, obwohl nur der Plattenplatz für inkrementelle Backups beansprucht wird. Damit man sicher sein kann, dass die virtuellen Backups immer wiederherstellbar sind, werden im Hintergrund periodisch automatische Validierungs-Jobs ausgeführt. Alle diese Prozesse werden von der Appliance autonom mit der Rechenkraft der Appliance ausgeführt. Die produktiven Datenbanken sind somit von Datensicherungsaktivitäten weitgehend entlastet *(siehe Abbildung 1)*.

Der Recovery-Prozess ist ebenfalls denkbar einfach. Wenn eine Datenbank oder Teile davon wiederhergestellt werden sollen, verwendet RMAN den Katalog, der auf der Recovery Appliance installiert ist. Die Zeitangabe für ein PiT-Recovery ist im Rahmen der spezifizierten Datenvorhaltung (Retention) beliebig möglich. Die Recovery Appliance liefert dann das nächstgelegene Full Backup, die notwendigen Archive-Logs und die empfangenen Redo-Streams, die hier den Online-Redo-Logs der Datenbank entsprechen, sollten diese auf dem Primärsystem nicht mehr verfügbar sein. Somit ist ein "Zero Data Loss Recovery" der Datenbank möglich. Es sei hier erwähnt, dass nicht alle Datenbanken zwingend mit "Redo Transport" gesichert sein müssen. In diesem Fall sollten bei der RMAN-Sicherung der Datenbank dann auch archivierte Redo-Logs mit gesichert werden, wie bei herkömmlichen Backups. Die virtuellen Full Backups stehen in diesem Fall aber auch für ein Recovery zur Verfügung.

Die Recovery Appliance kann im Rechenzentrum sinnvoll ergänzt werden. Wenn weitere Backup-Kopien erwünscht sind, kann eine entfernte Appliance alle gesicherten Daten aus der ersten Appliance durch Replikation zeitnah empfangen. Die zwei Backup-Kopien werden sowohl in der ersten als auch in der zweiten

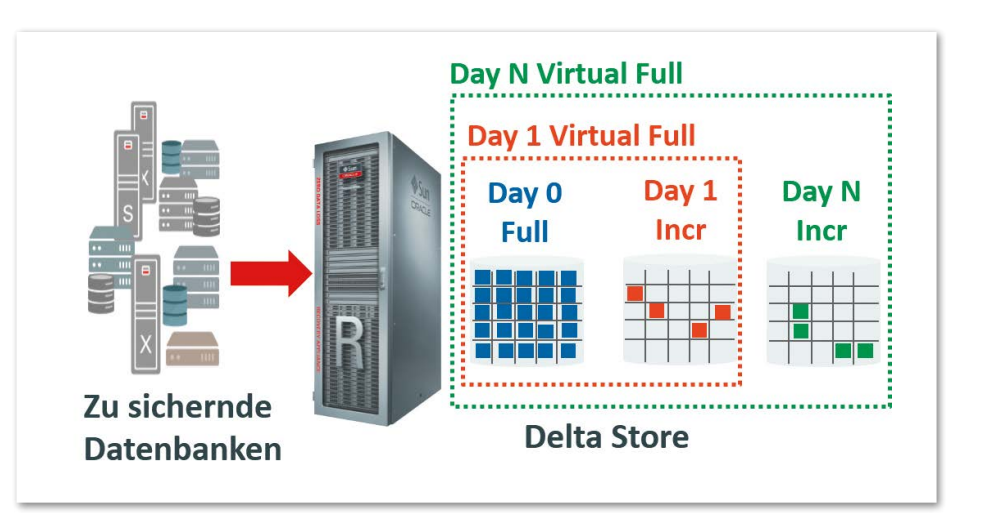

*Abbildung 1: Delta Store mit virtuellen Full Backups*

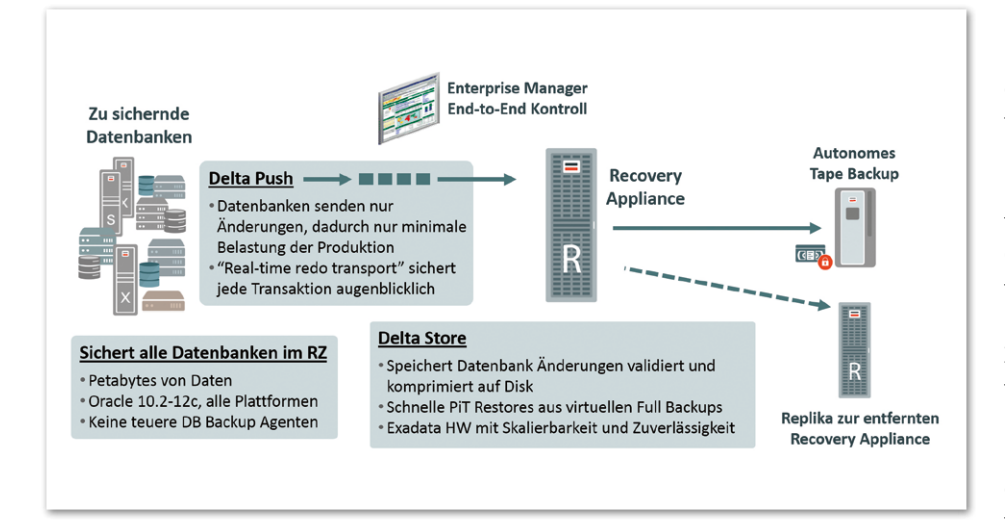

*Abbildung 2: ZDLRA im Rechenzentrum*

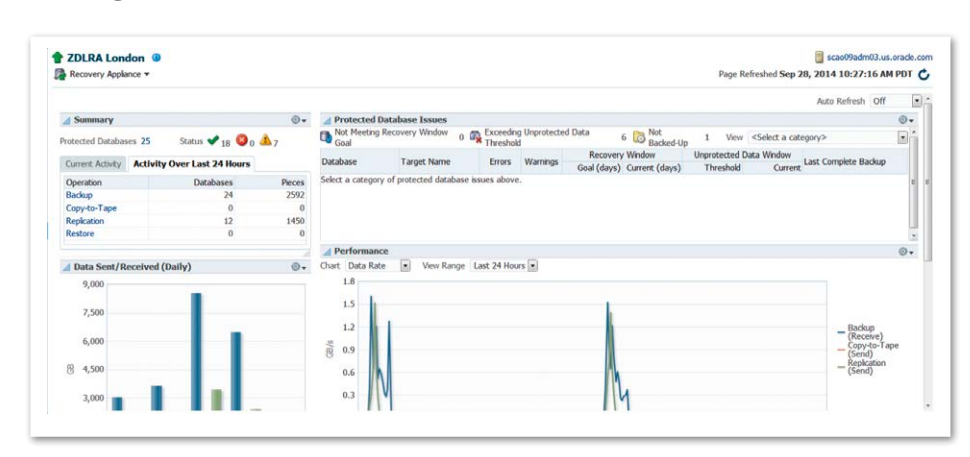

*Abbildung 3: Grafische Benutzeroberfläche der ZDLRA im OEM CC12c*

Recovery Appliance katalogisiert und stehen somit transparent für RMAN-Restores zur Verfügung *(siehe Abbildung 2)*.

Die Recovery Appliance ist standardmäßig mit dem Backup-Tool "Oracle Secure Backup" vorkonfiguriert, um Backup-Kopien auf Bandlaufwerken zu erstellen. Die Erstellung der bis zu vier Bandkopien wird durch die Appliance autonom, ohne Belastung der zu sichernden Primärsysteme erledigt. Die Bandkopien können unterschiedliche Retention-Zeiten haben. Damit entsteht eine kostengünstige Archivierung.

Die Band-Bibliotheken sind über Fiber Channel mit der Appliance direkt verbunden. Die Möglichkeit zur Verwendung einer bestehenden Tape-Backup-Infrastruktur wie NetBackup besteht ebenfalls, der fremde Media-Server muss hier jedoch außerhalb der Appliance installiert sein. Auf der Appliance

selber wird dann lediglich der Backup Agent installiert.

Die Steuerung der gesamten Oracle-Datenbank-Backup-Umgebung geschieht über den Oracle Enterprise Manager Cloud Control 12c (OEM CC), der durch ein spezielles ZDLRA-Plug-in ergänzt ist. Der OEM CC ist die einfach zu bedienende grafische Oberfläche, die für die Steuerung und Überwachung aller Engineered Systems strategisch wichtig ist. Das Management der Backup-Umgebung über den OEM CC umfasst die Parametrisierung der RMAN-Backups der zu sichernden Datenbanken, die Konfiguration der Recovery Appliance selbst und die Verwaltung der Replikas sowie der Bandkopien, insofern diese mit OSB erstellt wurden. Es stehen auch umfangreiche Monitoring- und Reporting-Funktionen zur Verfügung, um die gesamte Infrastruktur verwalten zu können *(siehe Abbildung 3)*.

Die Recovery Appliance ermöglicht den Aufbau einer privaten Backup-Cloud für die gesamte Oracle-Datenbank-Infrastruktur eines Rechenzentrums, um somit "Backup as a Service" anzubieten. Um das Backup von Hunderten von Oracle-Datenbanken effizient zu verwalten, werden Protection Policies gebildet und die Datenbanken diesen zugeordnet. Zu den typischen Attributen der Protection Policies gehören die verschiedenen Recovery-Zeitfenster (RTO) für Disk beziehungsweise Tape sowie Einstellungen für die Replikationen. Die als Replika genutzten Recovery Appliances können eigene Policies enthalten, da diese in den jeweiligen Appliances als Metadaten abgespeichert sind. Rollenaufteilungen für mehrere Administratoren erlauben zudem die Bildung von Management-Inseln, bei denen die jeweiligen Administratoren nur die ihnen zugewiesenen Datenbank-Backups sehen und verwalten können *(siehe Abbildung 4)*.

#### **Konfigurationen und Skalierbarkeit, Kapazität und Performance**

Die Recovery-Appliance-Hardware entspricht einer Exadata mit High Capacity Disks. Die kleinste bestellbare Einheit besteht aus zwei Compute- und drei Storage-Servern. Diese sind über redundante InfiniBand-Switches miteinander verbunden. Die Netzwerk-Verbindungen nach außen bestehen aus acht 10-GbE-Ports pro Rack, über diese Anschlüsse werden die Backups, Recoveries und Replikationen zu anderen Appliances durchgeführt. Die Storage-Server enthalten jeweils zwölf mal vier TB Disks. Die Basis-Einheit mit drei Storage-Servern hat eine nutzbare Kapazität von 37 TB. Die Platten der Storage-Server sind − genau wie bei Exadata − mit dem Automatic Storage Management gespiegelt. Dabei werden die Backup-Daten einfach gespiegelt abgespeichert, die Meta- und Katalog-Daten sogar mit dreifacher Spiegelung. Vom Basis Rack auf ein Full Rack kommt man durch schrittweisen, bedarfsgesteuerten Ausbau durch einzelne Storage-Server *(siehe Abbildung 5)*.

Ein Recovery-Appliance-Full-Rack kann bis zu vierzehn Storage-Server aufnehmen, das entspricht einer nutzbaren Kapazität von 224 TB. Die ersten drei Storage-Server verfügen über weniger nutzbare Kapazität für Backup-Daten als die Erweiterungen, da dort die zusätzlichen Metadaten und der RMAN-Recovery-Katalog untergebracht sind. Die erreichbare tatsächliche Backup- oder Recovery-Performance (sogenannte "Ingest") liegt bei etwa zwölf TB pro Stunde für ein voll ausgebautes Rack. Wenn höhere Kapazitäten und Performance erforderlich sind, können insgesamt 18 Racks miteinander zu einer Einheit zusammengeschaltet werden. Dabei erhöhen sich Kapazität und Durchsatz linear.

Als Sizing-Richtlinie gilt, dass die Recovery Appliance für zwei Wochen Backup-Datenvorhaltung etwa ein- bis zweimal die Kapazität der zu sichernden Datenbanken haben sollte. Natürlich spielen für die genauere Berechnung die tägliche Änderungsrate, das Redo-Log-Aufkommen und die Komprimierbarkeit der Datenbank ebenfalls eine Rolle.

Der Preis einer Recovery Appliance setzt sich aus dem Hardware- und dem Software-Preis zusammen. Die Hardware-Kosten entsprechen etwa denen der Exadata-Maschinen. Obwohl die Funktionen der Recovery Appliance durch die installierten Oracle-RAC-Datenbanken realisiert sind, fallen keine zusätzlichen Datenbank-Lizenzen an; nur von der Kapazität abhängige, spezielle ZDLRA-Software-Lizenzen werden berechnet.

#### **Fazit**

Oracle hat bereits mit Data Guard eine Zero-Data-Loss-Absicherung und mit der ZFS Backup Appliance ein performantes Backup-Target für RMAN-Sicherungen. Beide Lösungen kommen aber hauptsächlich als einzelne Lösungen für die besonders wichtigen Datenbanken vor. In Umgebungen, in denen für alle Datenbanken ein Sicherungskonzept gesucht oder für viele Datenbanken Zero Data Loss Recovery gewünscht wird und bis jetzt Komplexität und Kosten von Data-Guard-Architekturen die Implementierung verhindert haben, ist ZDLRA eine Alternative. Backup-Konsolidierung oder Insourcing von Oracle-Datenbanken in großen Rechenzentren ist sicherlich auch ein passendes Anwendungsfeld, dort spielen die Skalierbarkeit und die einfache Administration mit Mandantenfähigkeit eine wichtige Rolle.

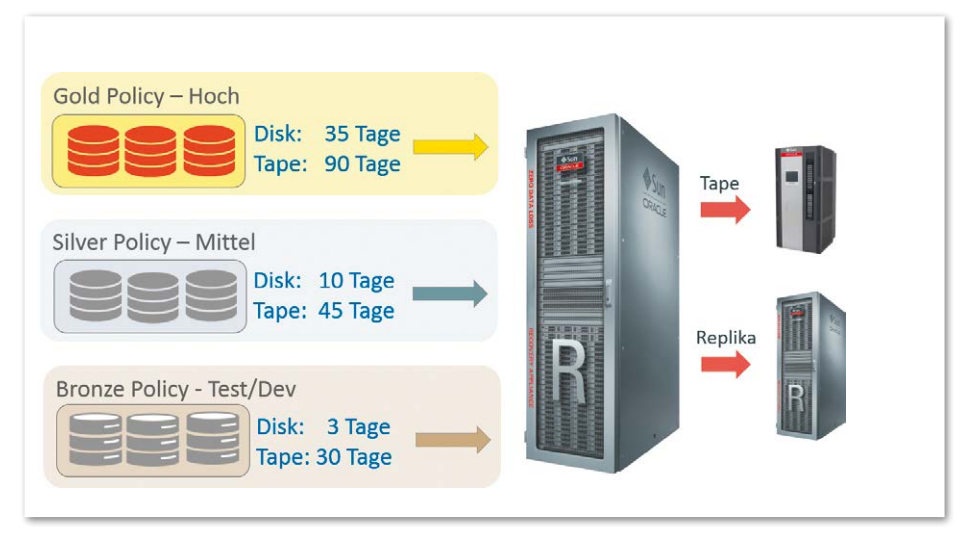

*Abbildung 4: Beispiel für Protection Policies*

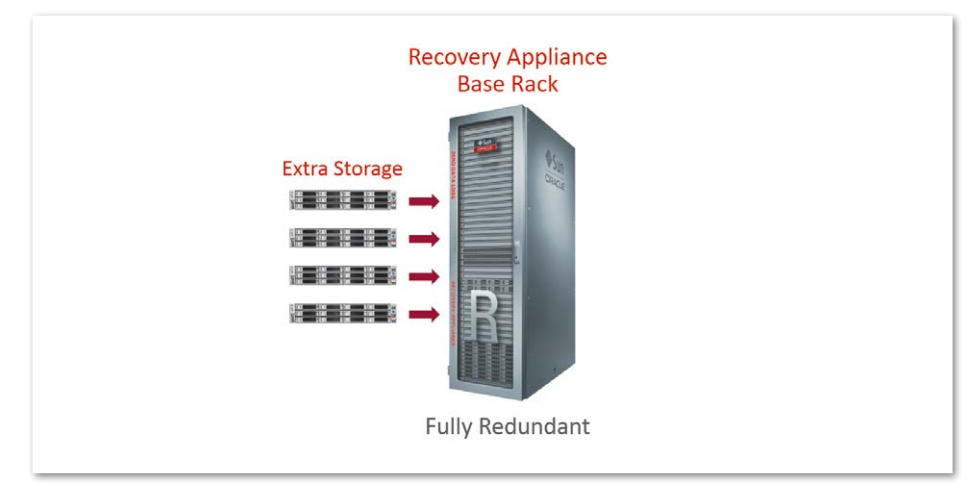

*Abbildung 5: Base Rack und Kapazitätserweiterung*

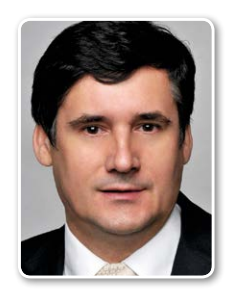

Attila Mester attila.m.mester@oracle.com

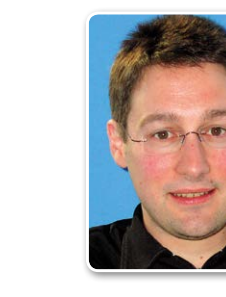

Sebastian Solbach sebastian.solbach@oracle.com

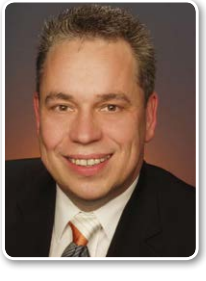

Frank Schneede frank.schneede@oracle.com

# Oracle Engineered Systems für SAP-Applikationen

Gabriele Geist und Stefan Menschel, ORACLE Deutschland B.V. und Co. KG

Für SAP-Kunden rund um den Globus ist Oracle nach wie vor der bevorzugte Datenbank-Lieferant. Mehr als zwei Drittel aller Midsize- und High-End-Anwendungsunternehmen aus allen Branchen setzen das Datenbankmanagement-System auf den unterschiedlichsten Betriebssystem-Plattformen ein.

Viele Unternehmen nutzen die Version 11*g* R2 der Oracle-Datenbank insbesondere wegen der gewohnten Stabilität und einer Reihe nützlicher zusätzlicher Optionen. Oracle Advanced Compression, mit der eine deutliche Reduzierung des Speicherplatzes auf den Festplatten und im Backup erreicht werden kann, ist heute im SAP-Umfeld eine der am häufigsten genutzten Oracle-Datenbank-Optionen. Hinzu kommen Advanced Security und Database Vault für die Verbesserung von sicherheitsrelevanten Anforderungen.

Ein stetig steigender Teil der SAP-Kunden setzt zudem auf Oracle Real Application Clusters (RAC). Damit ist es möglich, den SAP-Einsatz mit Aktiv-Aktiv-Datenbank-Umgebungen auf der Basis einer

ausgefeilten Datenbank-Clustering-Technologie zu realisieren.

Die Nutzung der RAC-Technologie gewährleistet nicht nur eine hohe Ausfallsicherheit, sie lässt auch einen flexiblen, skalierbaren Ausbau der Datenbank-Ebene in einer SAP-Systemlandschaft zu. Ergänzt wird die RAC-Lösung durch zusätzliche Clusterware-Services für SAP, um die kritischen Komponenten eines SAP-Systems wie den "SAP Enqueue Service" zu überwachen und zu verwalten, wodurch jederzeit ein unterbrechungsfreier Betrieb des SAP-Systems gewährleistet ist.

Im Jahr 2015 wird die nächste Generation der Oracle-Datenbank mit dem Release 12 für SAP erwartet. Auch diese

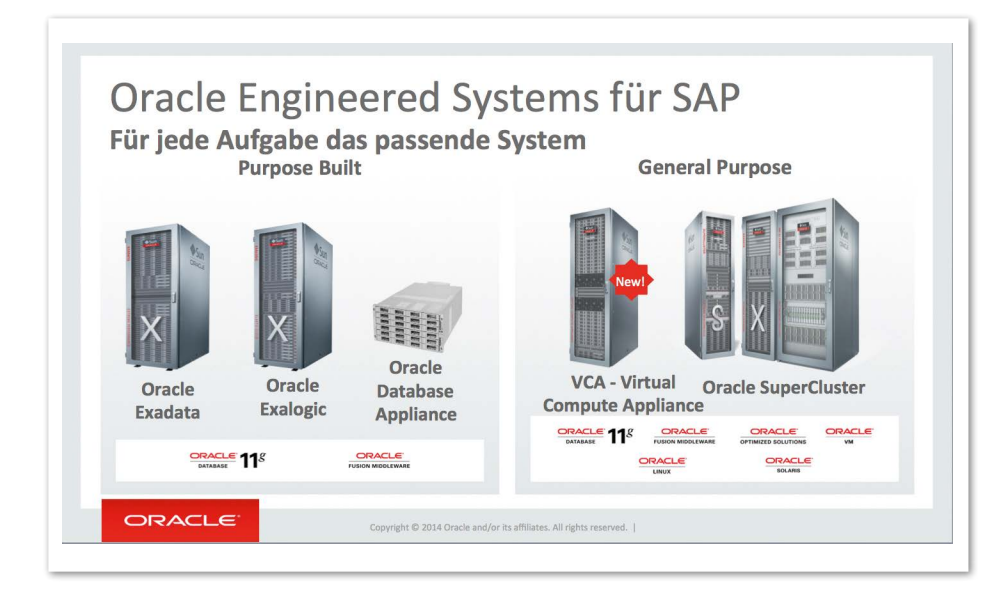

*Abbildung 1: SAP on Exadata*

neue Version der Oracle-Datenbank wird eine Reihe innovativer Technologien für einen optimalen, sicheren und performanten Datenbankbetrieb liefern. Dazu zählen Information Lifecycle Management, Multitenant oder die Database-In-Memory-Option.

Die Übernahme von Sun Microsystems hat die Möglichkeiten von Oracle im gesamten IT-Markt signifikant erweitert. Hard- und Software – optimiert und integriert − in unterschiedlichster Ausprägung stehen seit gut drei Jahren den SAP-Kunden zur Verfügung. Für Kunden besteht die Option, den kompletten Infrastruktur-Technologie-Stack von Oracle im Zusammenhang mit der SAP-Applikationsnutzung zu verwenden: Server, Storage-Produkte, Netzwerk-Lösungen und Virtualisierungs-Technologien sowie Management-Tools, Betriebssystem-Plattformen wie Oracle Solaris und Linux. Diese Engineered Systems sind für den Betrieb der Oracle-Datenbank durchgängig optimiert. Im SAP-Umfeld können stand heute folgende Engineered Systems für unterschiedlichste Einsatzgebiete genutzt werden:

- Exadata Database Maschine
- Exalogic Elastic Cloud
- SuperCluster
- Database Appliance
	- Virtual Compute Appliance
- ZFS Storage Appliance

Mit der Entwicklung dieser voll integrierten und optimierten Systeme ist Oracle heute weit mehr als nur der Datenbank-Lieferant im SAP-Umfeld. Oracle bietet allen SAP-Kunden ein breites Lösungsangebot mit vielfältigen nützlichen Optionen in der Datenbank und diversen Wahlmöglichkeiten unter den Engineered Systems.

#### **Intelligente Kombination verschiedener Technologien**

Bereits im Juni 2011 wurde mit der Verfügbarkeit der Datenbank-Version 11.2 auch die Nutzung der Oracle Exadata Database Machine für SAP zertifiziert; eine Kombination, die aufgrund der aufeinander abgestimmten Komponenten höchste Leistungsfähigkeit, optimale Skalierungen sowie eine größtmögliche Ausfallsicherheit erzielt. Diese Leistungsfähigkeit kann die Exadata bei dem Einsatz für SAP-OLTP-Anwendungen, für die SAP Business Suite (wie SAP ERP 6.0 oder SAP CRM 7.x) oder für OLAP-Anwendungen wie das SAP Net-Weaver BW 7.x bei vielen Kunden weltweit erfolgreich nachweisen.

Gerade im SAP-Umfeld ist Konsolidierung von vielen getrennt laufenden SAP-Systemen und deren Datenbanken ein wichtiger Grund für Kosteneinsparung. So können entweder mehrere kleine Datenbank-Instanzen auf einem Datenbank-Server konsolidiert oder größere Datenbank-Instanzen auf mehreren Datenbank-Servern mit der Oracle-RAC-Technologie verteilt werden. Dafür sind Oracle Engineered Systems die geeigneten Systeme. Mit der weiteren Konsolidierung modernster Technologien von Storage, Netzwerk und Datenbankserver in ein einziges System ist es möglich, höchst integrierte optimierte Infrastrukturen für einen unterbrechungsfreien Betrieb zur Verfügung zu stellen.

Der Aufwand für Monitoring und Administration ist im Vergleich zu konventionellen Infrastrukturen verschiedener Hersteller deutlich reduziert. Gleichzeitig verringern sich das Risiko und der Aufwand für notwendiges Patchen, da Matriken zur Berücksichtigung verschiedenster Verfügbarkeitskriterien für die unterschiedlichsten Layer der Infrastruktur nicht mehr notwendig sind.

Die Vorteile der Exadata Database Machine sind vielfältig und liegen neben den deutlichen Verbesserungen in der Datenbank-Performance im Besonderen in der Einfachheit der Administration von Hardund Software. Eine Migration auf ein Exadata-System ist extrem leicht, da lediglich die Oracle-Datenbank(en) durch SAP R3Load, Oracle RMAN oder die Oracle-O2O-Technologie auf die neue Hardware migriert wird. Die SAP-Applikationen auf dem SAP Application Server bleiben unverändert.

Zusätzlich zu den Datenbank-Instanzen besteht auch die Möglichkeit, die SAP Central Services auf den Datenbank-Servern durch den Einsatz einer speziellen Software (SAPCTL) und der Oracle Clusterware hochverfügbar zu betreiben. Zur Administration des Systems können sowohl die SAP-BR\*Tools als auch der Oracle Enterprise Manager genutzt werden *(siehe Abbildung 1)*.

#### **Fazit**

Oracle bietet nun seit mehr als drei Jahren eine innovative Technologie für SAP-Infrastrukturen, auf die sich Tausende von Kunden aufgrund der Zuverlässigkeit, Hochverfügbarkeit und Transparenz der Anwendung verlassen.

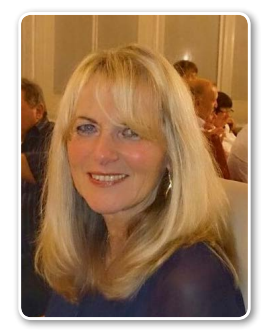

Gabriele Geist gabriele.geist@oracle.com

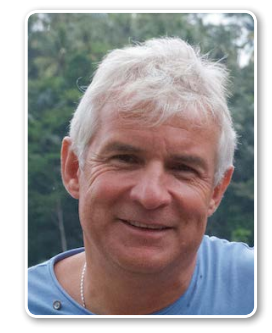

Stefan Menschel stefan.menschel@oracle.com

### Spiegelung<br>Kompletter Systemumgebungen

#### Libelle Business Shadow®

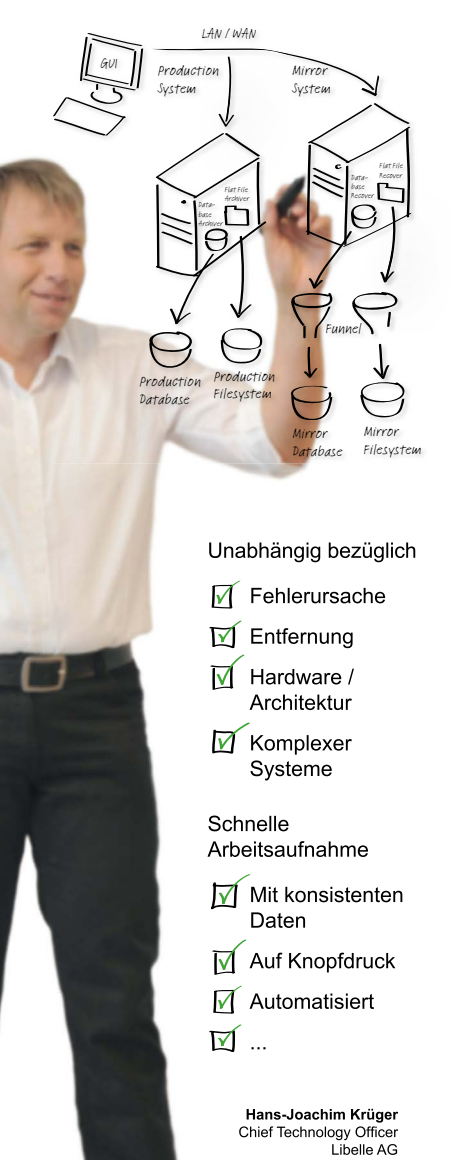

#### **Erfahren Sie mehr:** www.Libelle.com/business

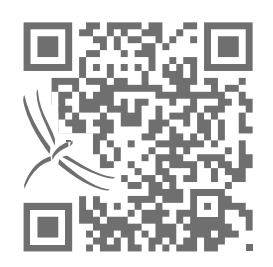

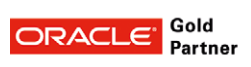

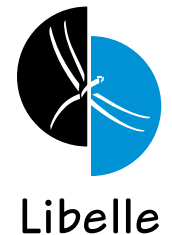

### **Libelle AG**

Gewerbestr. 42 · 70565 Stuttgart. Germany T +49 711 / 78335-0 • F +49 711 / 78335-148<br>www.Libelle.com • sales@libelle.com

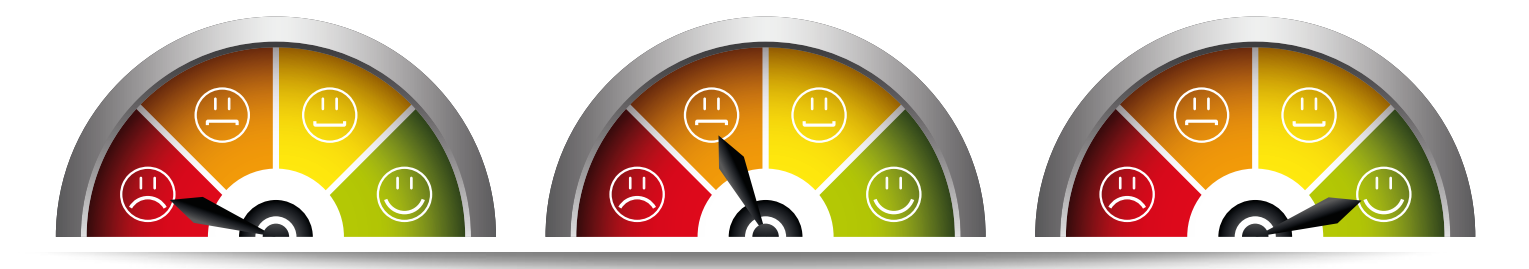

# Der Trace File Analyzer – ein Muss für Cluster- und Exadata-Systeme

Stefan Panek, avato consulting ag

IT-Infrastruktur und Oracle-Clusterware-Umgebungen werden zunehmend komplexer. Treten in solchen Umgebungen Fehler auf, ist die Analyse meist schwierig und zeitaufwändig. In vielen Fällen ist auf einfachem Weg nicht festzustellen, welche Dateien zur Fehleranalyse erforderlich sind, und oft gibt es keine Analysemöglichkeiten. Oracle Support bietet für diese Fälle seit Neustem (ab Release 11.2.0.4) den Trace File Analyzer (TFA) an. Der Artikel zeigt, ob mit diesem Tool in der Version 12.1.0.2 solche Probleme der Vergangenheit angehören.

Oracle bietet im Umfeld der Clusterware eine Vielzahl von Diagnose-Tools an. Schaut man sich auf den einschlägigen Blogs von Oracle um, so stellt man fest, dass man vor lauter Bäumen den Wald nicht mehr sieht. Da wären unter anderem:

- Cluster Verification Utility ("cluvfy")
- Cluster Health Monitor ("CHM")
- RAC Check ("RACcheck")
- Remote Diagnostic Tool ("RDA Tool")
- OS Watcher ("OSWatcher")
- Exa Watcher ("ExaWatcher")
- Trace File Analyzer ("TFA")

Die Liste der Tools *(siehe Tabelle 1)* erhebt keinen Anspruch auf Vollständigkeit. Welches dieser Tools zum Einsatz kommt, hängt unter anderem vom Zweck ab; teilweise werden mehrere Tools parallel genutzt. So ist es durchaus sinnvoll, in einer Cluster-Umgebung neben dem TFA- auch das RDA-Tool zu installieren. Die Entscheidung trifft jede IT-Betriebsorganisation für sich selbst.

#### **Trace File Analyzer**

Bei Installation der Grid Infrastructure Software wird ab der Version 12.1.0.2 automatisch der Trace File Analyzer (TFA) installiert und konfiguriert. Eine manuelle oder nachgelagerte Installation per Zip-Package ist natürlich auch möglich. Der TFA sammelt folgende Daten:

- Betriebssystem
- Oracle-Clusterware
- Oracle Automatic Storage Management
- Oracle Database Diagnostic Data

Weitere Funktionen sind das clusterweite Sammeln der Daten sowie das Paketieren der Log-Informationen. Darüber hinaus ist es möglich, Daten zu anonymisieren und User zu verwalten. Es gibt eine Funktion, die den TFA automatisiert starten kann, sobald beispielsweise ein Incident auftritt. Dies verhindert den Verlust relevanter Informationen durch Logfile-Rotationen.

Ab der TFA-Version 12.1.0.2 ist eine sogenannte "Analyze-Funktion" eingebaut, die den täglichen Administrationsaufwand erheblich erleichtert. So kann nun analysiert werden, welche Fehler in einem bestimmten Zeitraum aufgetreten sind. Alles in allem lohnt es sich

auch, in der Grid Infrastruktur Release 11.2.0.4 den TFA zu installieren, denn die Arbeit für das Sammeln und Verschicken von Logfiles ist erheblich einfacher. Der TFA ermöglicht insgesamt ein deutlich effektiveres und sehr zeitsparendes Vorgehen.

#### **TFA-Architektur**

Der TFA basiert auf einer Java Virtual Machine, die auf jedem Host im Cluster läuft. Dort existiert darüber hinaus eine Berkley-Datenbank (BDB), um die Metadaten, Verzeichnisse und Dateien zu speichern, die TFA überwacht. TFA wird seit der Version 11.2.0.4 ausgeliefert; im Release 12.1.0.2 ist der Funktionsumfang deutlich erweitert. Plattformen sind Solaris, Linux, AIX und HP-UX.

Bei einem Upgrade der Grid Infrastructure Software auf 11.2.0.4 erfolgt die Installation automatisch. TFA ist darüber hinaus fester Bestandteil jeder 12.1-Grid-Infrastruktur-Installation. Daneben besteht die Möglichkeit, sich die Software über My Oracle Support herunterzuladen und manuell zu installieren, wobei der Installer "root"-Rechte benötigt. Diese sind notwendig, da Systemlogs sowie ein

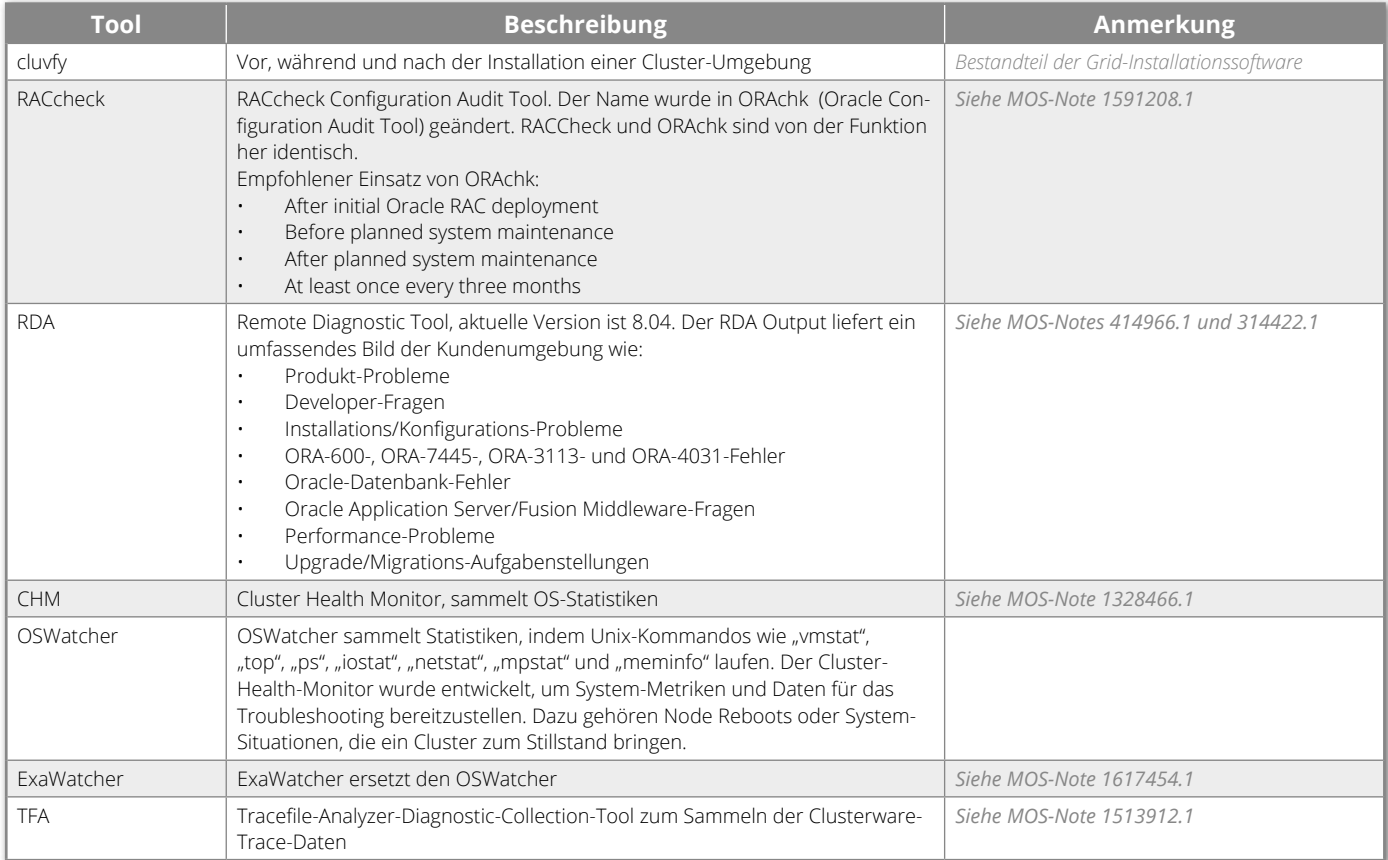

*Tabelle 1*

```
tfactl 
[oracle@labn1 bin]$ tfactl
Usage : /u01/app/12.1.0.2/grid/bin/tfactl <command> [options]
<command> =
          print Print requested details
          analyze List events summary and search strings in alert 
logs.
          diagcollect Collect logs from across nodes in cluster
          directory Add or Remove or Modify directory in TFA
For help with a command: /u01/app/12.1.0.2/grid/bin/tfactl <command>
-help
```
*Listing 1*

automatischer Start während der Boot-Phase eingerichtet werden müssen. Eine "silent"-Installation, wie man sie von der Grid- oder Datenbank-Software kennt, ist ebenfalls möglich.

Der TFA besitzt ein Command Line Interface "tfactl" zum Ausführen der Kommandos. "tfactl" wird sowohl für das Monitoring und die Konfiguration, als auch Sammeln der Daten genutzt. *Listing 1* zeigt die Befehlsübersicht, *Listing 2 (siehe "www.doag.org/go/doagnews/link1")* die Konfiguration und *Listing 3* den aktuellen Status.

Wie man bei der Option "diagcollect" sehen kann, gibt es sehr viele Möglichkeiten, um das gewünschte Set an Diagnose-Daten zusammenzustellen. So kann man beispielsweise mit der Option "-database" und "-since 2h" die Daten der letzten beiden Stunden sammeln. Damit fällt eine deutlich geringere Datenmenge zur Analyse an *(siehe Listing 4)*.

#### **Analyse-Funktionen**

Neu in der Version 12.1.0.2 hinzugekommen, bieten die Analyse-Funktionen vielfältige Möglichkeiten, um sich schnell

einen Überblick in Bezug auf Fehler zu verschaffen. Viele DBAs waren sicherlich schon in der Lage, möglichst zeitnah wissen zu wollen, welche Fehler in den vergangenen sechs Stunden aufgetreten waren. Dazu mussten bisher die "alert. log"-Dateien der beiden Knoten in ein Arbeitsverzeichnis kopiert werden. Daraufhin hat man diese beispielsweise mit Editoren unter Windows oder mit Unix-Kommandos verglichen. All dies ist nun direkt von der Kommandozeile aus möglich und das Analysieren wird einfach wie nie.

Es folgen einige Beispiele zur Überprüfung der "alert.log"-Dateien auf "ORA-Fehler" in den letzten beiden Stunden *(siehe Listing 5)*. Weitere Beispiele stehen unter *"www.doag.org/go/doagnews/link1"* zum Download bereit. Um die Funktion zu testen, wurde ein Testfehler "ORA-00100" in die "alert.log"-Datei eingetragen. Der Funktionsumfang beinhaltet auch die Möglichkeit, durch ein "purge" den Füllgrad des Repository überschaubar zu halten beziehungsweise regelmäßig alte Daten zu löschen *(siehe Listing 6)*.

[oracle@labn1 bin]\$ tfactl print status .--------------------------------------------------------------------------------------------. | Host | Status of TFA | PID | Port | Version | Build ID | | Inventory Status |

+-------+---------------+------+------+------------+----------------------+------------------+ | labn1 | RUNNING | 3129 | 5000 | 12.1.2.0.0 | 12120020140619094932 | COMPLETE | | labn2 | RUNNING | 2504 | 5000 | 12.1.2.0.0 | 12120020140619094932 | COMPLETE | '-------+---------------+------+------+------------+----------------------+------------------'

*Listing 3: TFA-Übersicht des aktuellen Status*

```
tfactl diagcollect
[oracle@labn1 bin]$ tfactl diagcollect -h
Usage: /u01/app/12.1.0.2/grid/bin/tfactl diagcollect [-all | -database <all|d1,d2..> | -asm | -crs | -dbwlm 
| -acfs | -os | -install | -cfgtools | -chmos | -nochmos ] [-node <all | local | n1,n2,..>] [-tag <descrip-
tion>] [-z <filename>] [-since <n><h|d>| -from <time> -to <time> | -for <time>] [-nocopy] [-notrim] [-nomoni-
tor] [-collectalldirs][-collectdir <dir1,dir2..>]
Options:
  -all Collect all logs (If no time is given for collection then files
             for the last 4 hours will be collected)
  -crs Collect CRS logs
  -dbwlm Collect DBWLM logs
  -acfs Collect ACFS logs
  -asm Collect ASM logs
  -database Collect database logs from databases specified
  -os Collect OS files such as /var/log/messages
  -install Collect Oracle Installation related files
  -cfgtools Collect CFGTOOLS logs
  -chmos Collect CHMOS files (Note that this data can be large for
            longer durations)
  -nochmos Do not collect CHMOS data when it would normally have been
            collected
  -node Specify comma separated list of host names for collection
  -nocopy Does not copy back the zip files to initiating node from all nodes
   -notrim Does not trim the files collected
   -nomonitor This option is used to submit the diagcollection as a background
            process
   -collectalldirs Collect all files from a directory marked "Collect All"
                 flag to true
   -collectdir Specify comma separated list of directories and collection will
              include all files from these irrespective of type and time constraints
              in addition to components specified
 -since <n><h|d> Files from past 'n' [d]ays or 'n' [h]ours
 -from "MMM/dd/yyyy hh:mm:ss" From <time>
 -to "MMM/dd/yyyy hh:mm:ss" To <time>
 -for "MMM/dd/yyyy" For <date>.
  -tag <tagname> The files will be collected into tagname directory inside
                 repository
   -z <zipname> The files will be collected into tagname directory with the
               specified zipname
```
*Listing 4: Diagnose-Daten sammeln*

**Fazit**

Der Trace File Analyzer ist ein Tool, auf das DBAs lange gewartet haben. Gerade Cluster-Umgebungen sind bei der Fehlersuche sehr zeitaufwändig; das Zusammentragen von Informationen dauer-

te gut ein bis zwei Stunden. Dies gehört mittlerweile der Vergangenheit an, denn der TFA bietet enorm viele Möglichkeiten und liefert die Antwort, sobald ein Kommando auf der Befehlszeile eingegeben worden ist.

Die ersten Tests sind sehr positiv, auch wenn die Analyse-Funktionen leider erst unter 12.1.0.2 verfügbar sind. Gerade die Clusterware ist jedoch eine gute Möglichkeit, mit einer Umstellung auf 12.1 zu beginnen, denn der CRS-Software-Stack

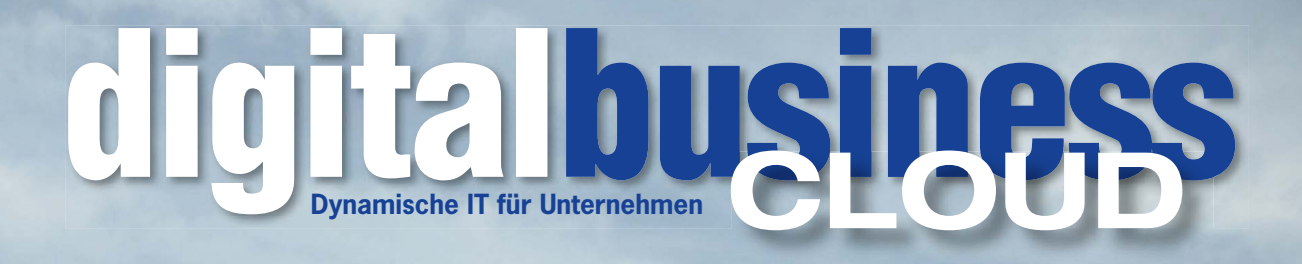

# weil Entscheider immer einen Schritt voraus sind

### digitalbusiness CLOUD – denn Erfolg ist buchbar!

• Top-Fachinformationen für alle, die mit ihrer IT auf Nummer sicher gehen möchten

Bild: fotolia.com

- Seit 17 Jahren das IT-Fachmedium für alle IT-Entscheider
- Weil 85 % der professionellen Entscheider Fachmedien lesen
- Die crossmediale Plattform für Ihre Werbebotschaften
- Digitale Lösungen für Ihre Geschäftsprozesse

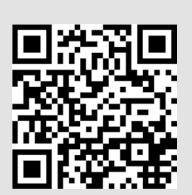

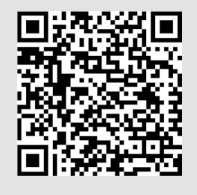

digitalbusiness CLOUD Probeabo

digitalbusiness CLOUD als ePaper und als App

www.digital-business-magazin.de

```
tfactl analyze -search "ORA-" -since 2d
  [oracle@labn1 ~]$ tfactl analyze -search "ORA-" -since 2d
INFO: analyzing all (Alert and Unix System Logs) logs for the last 2880 minutes... Please wait...
INFO: analyzing host: labn1
                    Report title: Analysis of Alert, System Logs
                Report date range: last ~2 day(s)
       Report (default) time zone: CET - Central European Time
              Analysis started at: 07-Aug-2014 03:02:37 PM CEST
            Elapsed analysis time: 2 second(s).
              Configuration file: /u01/app/12.1.0.2/grid/tfa/labn1/tfa_home/ext/tnt/conf/tnt.prop
              Configuration group: all
                        Parameter: ORA-
              Total message count: 5,352, from 07-Jul-2014 09:50:03 PM CEST to 07-Aug-2014 03:00:00 PM 
CEST<br>Messages matching last ~2 day(s):
                                           1,439, from 07-Aug-2014 01:13:14 PM CEST to 07-Aug-2014 03:00:00 PM
CEST
                   Matching regex: ORA-
                   Case sensitive: false
                      Match count: 1
[Source: /u01/app/oracle/diag/rdbms/rac/rac1/trace/alert_rac1.log, Line: 3906]
Aug 07 13:36:48 2014
Closing scheduler window
Closing Resource Manager plan via scheduler window
Clearing Resource Manager plan at pdb PDB (3) via parameter
ORA-00100 Test Eintrag
INFO: analyzing all (Alert and Unix System Logs) logs for the last 2880 minutes... Please wait...
INFO: analyzing host: labn2
                    Report title: Analysis of Alert,System Logs
                Report date range: last ~2 day(s)
       Report (default) time zone: CET - Central European Time
              Analysis started at: 07-Aug-2014 03:02:40 PM CEST
            Elapsed analysis time: 1 second(s).
               Configuration file: /u01/app/12.1.0.2/grid/tfa/labn2/tfa_home/ext/tnt/conf/tnt.prop
              Configuration group: all
                       Parameter: ORA-
              Total message count: 3,734, from 07-Jul-2014 09:58:05 PM CEST to 07-Aug-2014 03:00:23 PM 
CEST
Messages matching last ~2 day(s): 1,089, from 07-Aug-2014 01:13:11 PM CEST to 07-Aug-2014 03:00:23 PM 
CEST
                   Matching regex: ORA-
                   Case sensitive: false
                      Match count: 0
```
*Listing 5*

tfactl purge –h [root@labn1 bin]# **tfactl purge -help** Usage: /u01/app/12.1.0.2/grid/bin/tfactl purge -older x[h|d] Remove file(s) from repository that are older than the time specified. Examples: /u01/app/12.1.0.2/grid/bin/tfactl purge -older 30d - To remove file(s) older than 30 days. /u01/app/12.1.0.2/grid/bin/tfactl purge -older 10h - To remove file(s) older than 10 hours.

*Listing 6*

muss immer den höchsten Software-Stand in einem Cluster haben. Ein Grund mehr, ernsthaft über ein Update nachzudenken.

#### **Weitere Informationen**

Oracle Whitepaper: http://www.oracle.com/technetwork/database/options/clustering/overview/tracefileanalyzer-2008420.pdf Stefan Panek analyzer-2008420.pdf

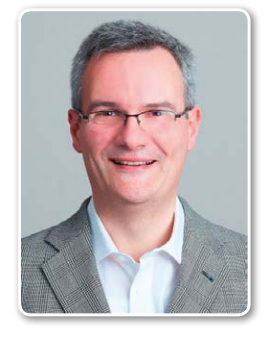

### stefan.panek@avato-consulting.com

# Virtual Compute Appliance

Christian Ritzka, ORACLE Deutschland B.V. & Co. KG

Die Virtual Compute Appliance (VCA) ist Oracles Multi-Purpose-Virtualisierungsmaschine unter den Engineered Systems.

Bis zu 25 Compute Nodes – in Dual-Socket x86-Systemen – sind über eine virtualisierte I/O-Infrastruktur auf Infini-Band-Basis aus dem Portfolio des Oracle Virtual Networking vernetzt. Sowohl SAN als auch Ethernet werden als "Software Defined Network" auf dieser "Converged Infrastructure" aufgesetzt. Die Compute Nodes selbst sind über Oracle VM virtualisiert und das Gesamtsystem über den OVM Manager verwaltet. Insbesondere zur Datenhaltung von Management-Daten wie VM-Images ist zudem eine ZFS ZS3 Storage Appliance integriert. Die Virtual-Compute-Appliance-Controller-Software bietet das Management und Monitoring der Hardware, Software-Upgrades, die Verwaltung virtueller Ressourcen (virtuelle Server, Netzwerke und Storage) und die Überwachung der Auslastung von Ressourcen.

#### **Architektur**

Vom Grundkonzept her ist die VCA komplett redundant ausgestattet. Kernstück für die I/O-Virtualisierung sind zwei Oracle F1-15-InfiniBand-Director-Switches, die über Oracle-InfiniBand-Switches-NM2-36 bis zu 25 Compute Nodes mit virtuellen Adaptern für Netzwerk und Storage-Host-Bus-Adapter verbinden sowie über 10Gigabit-Ethernet und Fibre-Channel-Ports die Außenanbindung des Systems realisieren. Dadurch stehen den Compute Nodes (X4-2) untereinander die Türen mit einer Verbindung von 40Gbit/s ("IpolB") offen. Der interne Storage (ZS3-2) ist ebenfalls über IB angeschlossen und sollte vornehmlich für Templates und Rootdisks der Gäste herangezogen werden *(siehe Abbildung 1)*.

Seit Neuestem ist auch das Anbinden von externem Storage via FC beziehungsweise IB möglich. Die Anbindung von IB-Storage ist auf die ZS3-Linie beschränkt, wobei man bei der FC-Anbindung auch auf Drittanbieter zurückgreifen kann. Eine komplette Liste der FC-Storage-Komponenten, die an die VCA angeschlossen werden können, wie EMC², Hitachi, NetApp etc., steht auf dem Wiki für Oracle Virtual Networking (siehe "ht-

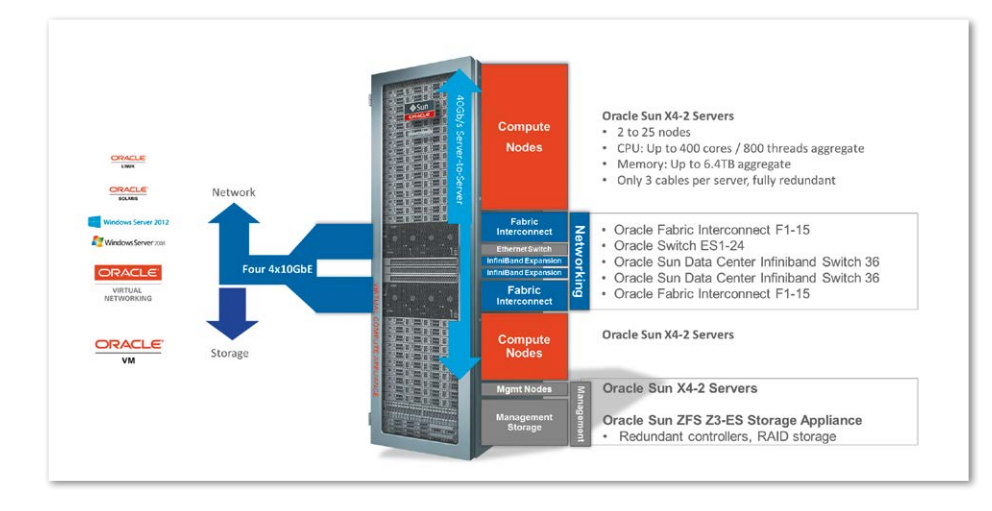

*Abbildung 1: Die Gesamt-Architektur*

#### *tps://wikis.oracle.com/pages/viewpage. action?pageId=43288442")*.

Der OVM Manager, das Management UI für die VCA, ist ebenfalls redundant ausgelegt und kann sowohl über ein Web-Frontend als auch über den Enterprise Manager bedient werden. Die Vorteile bei einem Management über den Enterprise Manager 12c liegen darin, dass man mehrere VCAs parallel verwalten kann und dass die Plug-ins für "Infrastructure as a Service" und Chargeback für diese Infrastruktur (VCA) frei zur Verfügung stehen.

#### **Hohe Performance**

Mit Oracle VM für x86 verfügt Oracle schon lange über einen XEN-basierten Hypervisor. Diverse Studien und Benchmarks bestätigen die Performance, insbesondere bei Oracle-Datenbanken *(siehe Abbildung 2)*. Die Dokumente dazu stehen unter *"http://www. oracle.com/us/technologies/virtualization/ oracle-vm-for-oracle-database-2155841. pdf"* und *"http://www.oracle.com/us/corporate/press/1992867"*. Es ist klar, dass die Marktführer VMware und Microsoft die Richtung vorgeben, in einer aktuellen Gartner-Studie wird Oracle jedoch als einziger Herausforderer gesehen *(siehe "http:// www.gartner.com/technology/reprints. do?id=1-1WR7CAC&ct=140703&st=sb#")*.

#### **Virtualisierung**

Die Herausforderung besteht darin, erst einmal einen Paradigmenwechsel zu begehen und "eine Datenbank zu virtualisieren". Unter Oracle VM ist dies vom Prinzip her recht simpel und auch relativ schnell abgehandelt, denn man kann sich auf OTN VM-Templates herunterladen *(siehe "https://edelivery.oracle.com/EPD/Search/ get\_form")*, die schon alles fix und fertig installiert haben und nur noch konfigu-

riert werden müssen, um dann innerhalb kürzester Zeit produktiv zu gehen. Selbst RAC-Installationen sind hierüber möglich. Um diverse SAP-Produkte zu installieren, empfiehlt es sich, Templates für Oracle Linux oder Solaris zu laden, denn dann geht auch die Installation des Betriebssystems beispielsweise für CRM oder ERP schnell von der Hand.

Der Hypervisor von Oracle ist auch für Windows und andere Linux-Derivate (Red Hat, SUSE) sowie für Solaris zertifiziert. Die Installation über ISO-Images funktioniert auch, ist aber weniger komfortabel als die Installation über Templates. Für die Installation gelten die Regeln der SAP-Note 2052912, wobei hier klargestellt werden muss, dass zum Zeitpunkt der SAP-Zertifizierung die Möglichkeit, ein zusätzliches ZS3 über IB anzuhängen oder FC-Storage anzuschließen, nicht gegeben war. Dass sich das positiv auf Performance und Skalierbarkeit auswirkt, dürfte sich von selbst verstehen, da zum Zeitpunkt der Zertifizierung nur über die NFS-Attached-Storage-Variante verfügt werden konnte. Einer weiteren Zertifizierung bedarf es hier nicht, da die Komponenten die Funktionalitäten nicht verändern, sondern nur erweitern.

#### **Infrastructure as a Service**

Die Nutzung von Oracle Enterprise Manager 12*c* (EM12*c*), das Plug-in für das Management von OVM, Oracle Virtual Assembly Builder, das Self Service Portal und auch das Chargeback-Plug-in ("laaS only") sind für den Betrieb einer VCA im Anschaffungspreis enthalten *(siehe Abbildung 3)*. Das Setup für IaaS ist weitestgehend durch den Installationsprozess der VCA abgeschlossen. Es muss lediglich ein EM12c-Agent auf ein geteiltes Verzeichnis zwischen beiden Management Nodes kopiert und der Agent auf der logischen IP konfiguriert werden, damit der Agent auch von beiden Management Nodes aus gestartet werden kann.

Der Server Pool und auch die einzelnen Compute Nodes werden automatisch erkannt. Nachdem man dann eine Zone erstellt hat, kann man sich schon an das Aufsetzen des Self-Service-Portals machen und hier entsprechend Server-Größen, OS, Assemblies, Templates etc. definieren beziehungsweise Cloud-User-Rollen verteilen. Wenn man also möch-

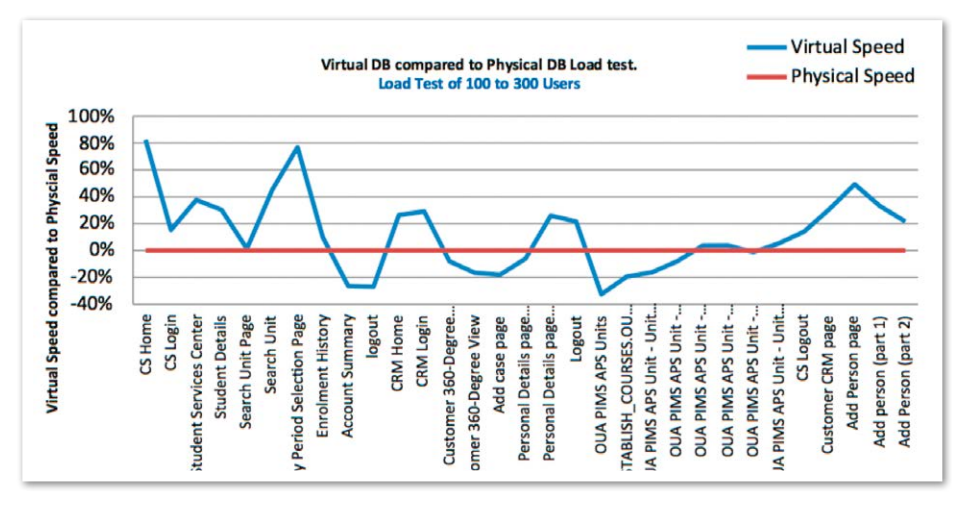

*Abbildung 2: Die Performance*

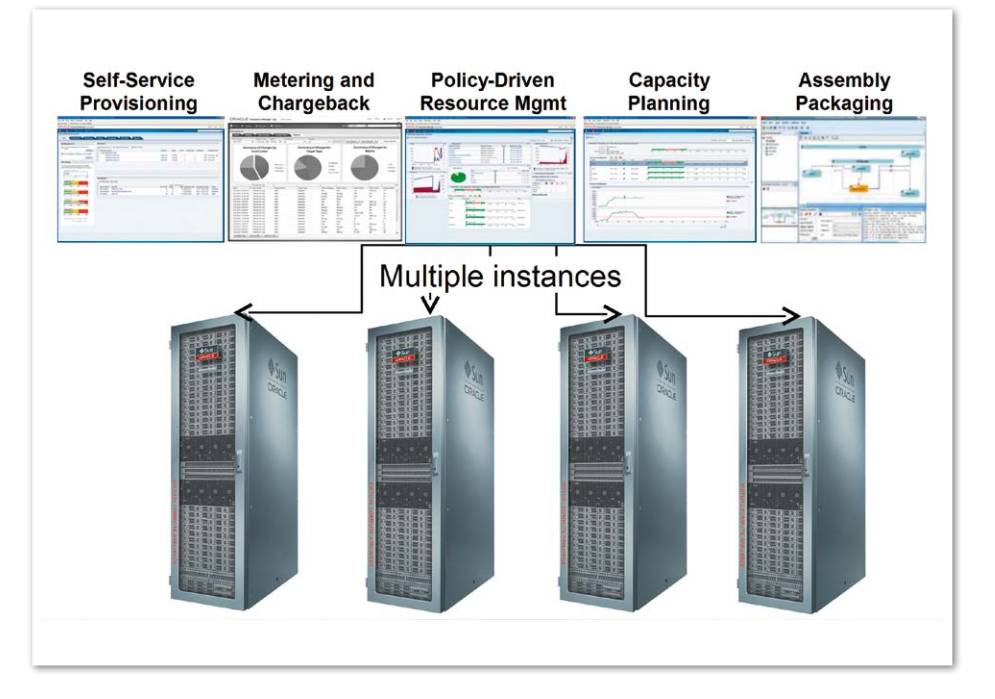

*Abbildung 3: Infrastructure as a Service*

te, kann man das OS für die Anwendung über IaaS bereitstellen und dem SAP-Stack bei Bedarf und der richtigen Lizenzierung sogar DBs über "Database as a Service" zur Verfügung stellen.

#### **Weitere Informationen**

- 1. Oracle-Webseite: https://www.oracle.com/servers/virtual-compute-appliance/index.html
- 2. Oracle-Webcast: http://www.oracle.com/us/corporate/events/vca/index.html
- 3. Datenblatt: http://www.oracle.com/us/products/servers-storage/servers/virtual-computeappliance/oracle-virtual-compute-applianceds-1988829.pdf

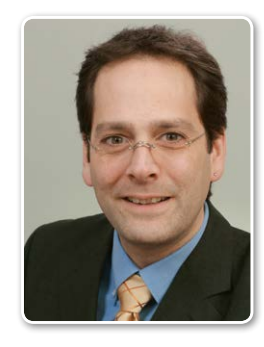

Christian Ritzka christian.ritzka@oracle.com

# Praxisbericht: Downgrade Datenbank Enterprise Edition auf Standard Edition One

Andrew Lacy, OPITZ CONSULTING GmbH

Woher weiß man, ob seine Applikation die Enterprise Edition (EE) wirklich benötigt? Welche Einschränkungen macht Oracle beim Downgrade der EE auf die Standard Edition One (SE1)? Gibt es versteckte Kosten bei einem solchen Migrationsvorhaben? Der Artikel gibt die Antworten darauf.

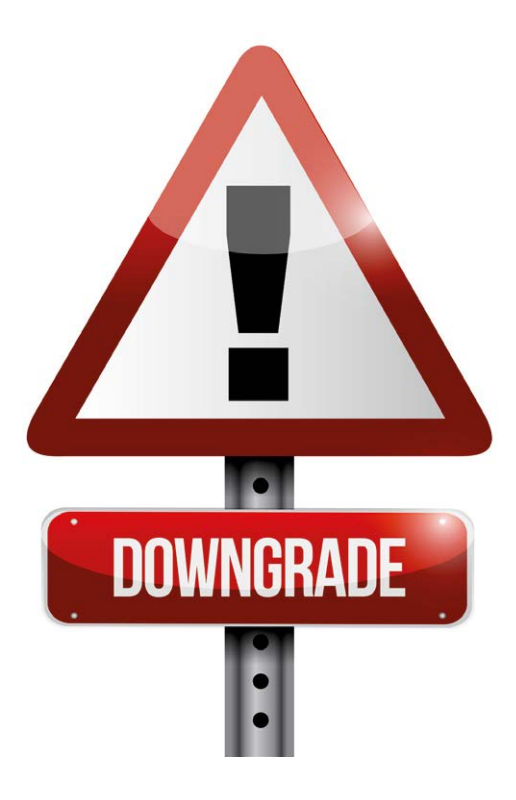

Ursprünglich wollte der Autor nur mit einem Kunden ein Konzept für die Migration von Oracle-Datenbanken auf eine virtuelle Umgebung erstellen. Als sie bei dieser Gelegenheit allerdings feststellten, dass der Kunde unterlizenziert war, fiel der Entschluss, statt sofort weitere Enterprise-Edition-Lizenzen zu kaufen, die Standard Edition One einmal näher anzuschauen.

Die Vorteile eines Downgrades auf die SE1 liegen klar auf der Hand: Es lässt sich Geld zu sparen – viel Geld sogar. Im Laufe von fünf Jahren würde der Kunde durch dieses Downgrade 95 Prozent an Supportkosten sparen *(siehe Abbildung 1)* Offizielle Infos zu den Technologiepreisen von

Oracle stehen unter *"http://www.oracle. com/us/corporate/pricing/technology-pricelist-070617.pdf"*.

#### **Versteckte Kosten**

Gibt es versteckte Kosten bei einem solchen Downgrade? Ja, die gibt es. Zum Beispiel, wenn es notwendig wird, Server-Hardware auszutauschen. Bei der Standard Edition darf man maximal vier Sockets auf dem Server-Motherboard haben, bei der SE1 sogar nur zwei. In diesem Fall nutzte der Kunde die Gelegenheit, im Zuge der geplanten Migration auf virtuelle Maschinen eine neue Hardware mit zwei Sockets zu kaufen.

Im Vorfeld war es natürlich wichtig, die ganze Umgebung miteinzubeziehen und sicherzustellen, dass der Betrieb auch nach der Migration auf SE1 weiterhin gut funktioniert. Aus diesem Grund wurden die Lösungen für folgende Betriebstätigkeiten einmal näher betrachtet:

• *Backup/Recovery*

Mithilfe der "Block Change Tracking"-Datei merkt sich die Enterprise Edition, welche Blöcke sich geändert haben, sodass ein Incremental Backup viel schneller erfolgen kann. Auf der SE1 gibt es diese Datei nicht, sodass das Incremental Backup hier viel langsamer vonstattengehen würde. Die Backup/ Recovery-Skripte mussten also geändert werden.

• *Monitoring*

Der Kunde verfügte bereits über eine Nagios-ähnliche Monitoring-Lösung.

Der Autor empfahl dennoch den Oracle Enterprise Manager Cloud Control (EMCC) als zusätzliches Überwachungs- und Administrationstool für die Oracle-Datenbanken. Das Tool besticht mit seiner benutzerfreundlichen Oberfläche und verständlichen Erklärungen – und kostet keine Extra-Lizenz. Es passt insbesondere für Unternehmen, die das Monitoring nur von 9 bis 17 Uhr brauchen, bei denen also der DBA in dieser Zeit verfügbar ist und den Screen verfolgen kann.

• *Housekeeping-Skripte*

Für E-Mail-Benachrichtigungen ist die Enterprise Edition plus Diagnostic Packs erforderlich. Daher wurde bei der SE1 auf die Benachrichtigung durch den EMCC verzichtet. Dennoch nimmt der EMCC eine intensivere Prüfung vor als die Standard-Plug-ins von Nagios. Möchte man allerdings außerhalb der Anwesenheit des DBAs Warnhinweise erhalten, benötigt man neben EMCC eine separate Lösung – deswegen wurden die Nagios-ähnliche Lösung und EMCC gemeinsam zum Einsatz gebracht. Erstere wird dabei weiterhin als Standard-Monitoring-System für alle Server im Unternehmen eingesetzt, also nicht nur für Oracle.

• *Performance-Tools* 

Der Kunde hatte vor der Migration die Enterprise Edition mit Diagnostic Pack und Tuning Pack im Einsatz. Der zuständige Administrator konnte also mithilfe der Berichte des Automatic Workload Repository (AWR) Tuning-Probleme lö-

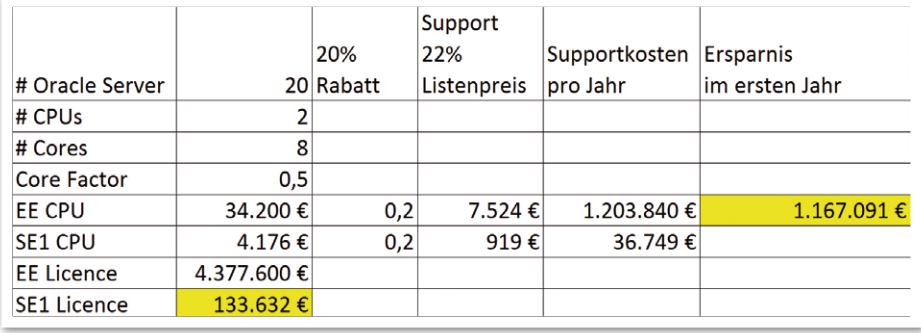

*Abbildung 1: Beispielrechnung zur jährlichen Ersparnis von Supportgebühren bei 20 Servern (Kurs: 0,72 Euro = 1 Dollar)*

```
[oracle@deffbslor03 licence]$ ./licence_software.sh
detect oracle version
List Oracle software options installed:
---------------------------------------
Context Management Text = ON
Oracle Label Security = OFF
Oracle Database Vault = OFF
Oracle OLAP = OFF
Oracle Partitioning = OFF
Oracle Data Mining = OFF
Oracle Real Application Testing = OFF
Oracle Real Application Cluster = OFF
Oracle ASM = OFF
[oracle@deffbslor03 licence]$
```
#### *Listing 1*

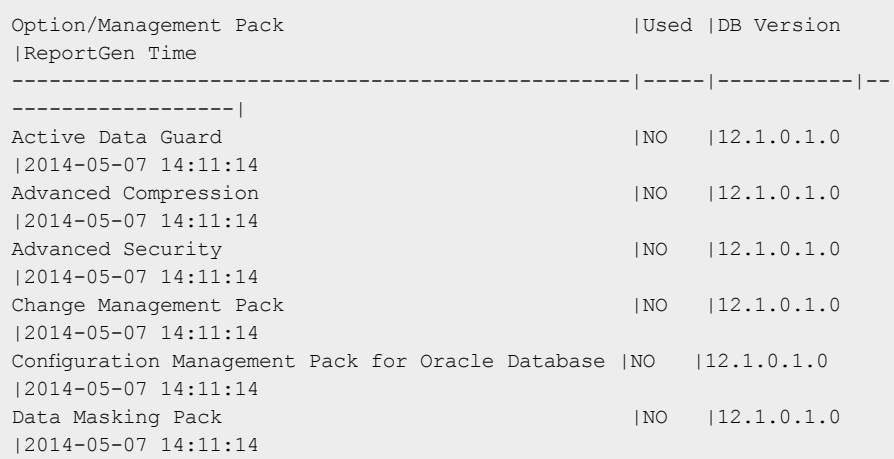

#### *Listing 2*

sen. Mit der SE1 muss er auf AWR verzichten, stattdessen steht Statspack zur Verfügung, das eingeschränktere Möglichkeiten bietet. Weitere Performanzprobleme waren nach der Migration der EE auf SE1 zu erwarten, weil es dort keine Parallel-Funktionalität gibt. Das heißt, jeder Prozess nimmt einen Core, wenn er frei ist. Aber in der Enterprise Edition kann durch Parallel Processing ein Prozess über mehrere Cores geteilt werden. Das bringt unter Umständen einen großen Vorteil in der Performance. Es musste also eine zusätzliche Lösung her, um die zu erwartenden Performanzprobleme besser in

den Griff zu bekommen: Sie wurde mit der TOAD DBA Suite von Dell Software (ehemals Quest) gefunden, die auch für SE1 funktioniert.

Die Migration von zwanzig Datenbanken hat bei diesem Projekt acht Personentage in Anspruch genommen, die sich über fünf Tage erstreckten. Der Kunde hatte leider die SE1-Lizenzen gekauft und die EE-Lizenz gekündigt, bevor die Datenbank-Migration geplant war. Als dann ein Brief von Oracle ankam, der ein Lizenz-Audit ankündigte, musste man auf die Schnelle alle zwanzig Datenbanken migrieren.

#### **Braucht die Applikation wirklich EE?**

Wie kann man wissen, ob eine Applikation die Enterprise Edition wirklich braucht? Die erste Frage, die sich hier stellt, lautet, ob eine der besonderen Optionen der EE genutzt wird. Die Enterprise Edition wird mittlerweile mit 24 extra kostenpflichtigen Optionen angeboten *(siehe "www.oracle.com/us/ products/database/enterprise-edition/comparisons/index.html"* und *"http://www.oracle. com/us/products/database/options/overview/ index.html")*. Einige der bekanntesten sind:

- HA, OLAP, RAT
- Partitioning
- Komprimierung
- Sicherheit
- **Spatial**
- Multitenant
- In-Memory

Die nächste Frage ist, ob die Zusatz-Optionen ein- oder ausgeschaltet sind. Die MOS-Notes 1069015.1, 942406.1, 948061.1 und 942406.1 erklären, wie man einen Datenbank-Server so installiert, dass es nicht möglich ist, verschiedene Optionen zu benutzen – eine sehr nützliche Einstellung, wenn diese nicht lizenziert sind. Dort ist außerdem erklärt, wie man herausfindet, ob die Optionen in der Software noch eingeschaltet sind. Optionen, die in der Software ausgeschaltet sind, können in der Datenbank nicht benutzt werden. *Listing 1* zeigt den Output eines Skripts, das auf den angegebenen MOS-Notes basiert.

Ein weiterer wichtiger Punkt ist herauszufinden, welche allgemeinen Features aktuell genutzt werden. In diesem Fall betrieb der Kunde teilweise selbst geschriebene Applikationen. Im direkten Gespräch mit den Entwicklern kam heraus, welche Features in Benutzung waren. Auch die Hersteller von Applikationen können hierüber Auskunft geben. Sollten beide Informationsquellen nicht ausreichen, bleibt die Möglichkeit, diese Infos mit Skripten aus der Datenbank herauszulesen.

Entwickler und Hersteller gaben grünes Licht für die SE1. Sie selbst beziehungsweise der DBA stellten eine Liste von EE-Features zusammen, die in den Applikationen benutzt wurden:

- Parallel Query
- Transportable Tablespaces (TTS)
- Materialized View (MV)
- Virtual Private Database (VPD)
- Table Compression
- Bitmap Index

Das größte Problem für die Entwickler war die Virtual Private Database. Immerhin hing die Sicherheit einer Applikation davon ab. Diese Änderung nahm viel Zeit in Anspruch. Letztendlich stellte sich heraus, dass es immer ein paar Applikationen gibt, von denen niemand weiß, ob sie EE-Features benötigen oder nicht. Mit Skripten von Oracle konnten wir diese Information teilweise aus der Datenbank herausleLIST OF USERS="('ANONYMOUS','APEX 030200','APEX 040200','APEX LISTENER' ,'APPQOSSYS','CTXSYS','DBSNMP','DIP','DMSYS','EXFSYS','FLOWS\_FILES','LA CYEXT','MDDATA','MDSYS','MIGRATE\_USER','MGMT\_VIEW','PERFSTAT','OLAPSYS' ,'ORACLE\_OCM','ORDDATA','ORDPLUGINS','ORDSYS','ORDDATA','OUTLN','OWBSYS ','OWBSYS\_AUDIT','PUBLIC','SCOTT','SI\_INFORMTN\_SCHEMA','STDBY','SYS','S YSMAN','SYSTEM','TSMSYS','WMSYS','XDB','XS\\$NULL')"

*Listing 3*

```
select listagg(username, ',') within group (order by username)
from dba_users@migrate_dblink
where username not like 'OPS$%'
and username not in ${LIST OF USERS}
and username in (select distinct owner from dba objects@migrate dblink)
and account status = 'OPEN'
order by 1;
```
*Listing 4*

sen. *Listing 2* zeigt ein Beispiel-Output des Skripts in MOS Note 1309070.1; leider liefert es nur begrenzt Informationen über die EE-Benutzung, weil nicht jedes EE-Feature geprüft wird.

#### **Die Migration**

Wer sich entschieden hat, auf die Standard Edition One zu migrieren, sollte auch das richtige Vorgehen für das Downgrade kennen. Es gibt nämlich nur

eine Methode, die Oracle unterstützt: die Migration via Export//Import. Im Detail akzeptiert der Hersteller die folgenden Vorgehensweisen:

- $\bullet$  Export durch "exp", Import durch "imp"
- Export durch "expdp", Import durch "impdp"
- Wenn kein Long-Spalten-Typ vorhanden ist, geht auch "impdp" mit "dblink" (ohne "expdp")

```
select 'create user ' || name || ' identified by values ' || chr(39) || spare4 || ';' || password || chr(39)
||';'
from sys.user\$@migrate dblink
where type# = 1
and password is not null and spare4 is not null
and name not like 'OPS$%'
and name not in ${LIST OF USERS}
union
select 'create user ' || name || ' identified by values ' || chr(39) || password || chr(39) ||';'
from sys.user\$@migrate_dblink
where type# = 1and password is not null and spare4 is null
and name not like 'OPS$%'
and name not in ${LIST OF USERS}
union
select 'create user ' || name || ' identified by values ' || chr(39) || spare4 || chr(39) ||';'
from sys.user\$@migrate_dblink
where type# = 1and password is null and spare4 is not null
and name not like 'OPS$%'
and name not in ${LIST OF USERS}
order by 1;
```

```
if my rownum > 1 then
  db string:='alter tablespace ' || chr(34) ||
    my tablespace name || \text{ chr}(34) || ' add datafile ' ||chr(39) || replace(replace(replace(my file name,
     '${OLD_DIRS1}', '${NEW_DIRS1}'), '${OLD_DIRS2}', 
     '${NEW_DIRS2}'), '${OLD_DIRS3}', '${NEW_DIRS3}') ||
    chr(39) || \cdot \text{size} || \cdot || my bytes || \cdot \text{reuse};dbms output.put line(db string);
else
  select count(*) into my_count from dba_data_files
   where tablespace name=my tablespace name;
  if my count > 0 then
     db_string:='commit;';
    dbms_output.put_line(db_string);
    db string:='drop tablespace ' || chr(34) ||
      my_tablespace_name || chr(34) || ' including contents and 
     datafiles cascade constraints;';
    dbms output.put line(db string);
   end if;
  db string:='create tablespace ' || chr(34) ||
   \overline{m} tablespace name || chr(34) || ' datafile ' || chr(39) ||
    replace(replace(replace(my_file_name, '${OLD_DIRS1}', 
    '${NEW_DIRS1}'), '${OLD_DIRS2}', '${NEW_DIRS2}'), 
    '${OLD_DIRS3}', '${NEW_DIRS3}') || chr(39) || ' size ' || 
    my_bytes || ' reuse;';
  dbms_output.put_line(db_string);
end if;
```
*Listing 6*

```
# added VERSION=LATEST to the impdp to avoid error ORA-39021
      # necessary when compatible on source is e.g. 11.2.0.3.5 (with last PSU number filled in)
impdp "'/ as sysdba'" DIRECTORY=${THE_DATAPUMP_DIR} logfile=importdp_${ORACLE_SID}.log NETWORK_LINK=migrate_
dblink SCHEMAS=${TESTIT} VERSION=LATEST | tee -a $LOG_OUTPUT
```
*Listing 7*

```
# added VERSION=LATEST to the impdp to avoid error ORA-39021
      # necessary when compatible on source is e.g. 11.2.0.3.5 (with last PSU number filled in)
impdp "'/ as sysdba'" DIRECTORY=${THE_DATAPUMP_DIR} dumpfile=${DUMPY_FILE} logfile=LOG_DIR:importdp_${ORACLE_
SID}.log job_name=Import_${ORACLE_SID}_xx parallel=1 SCHEMAS=${TESTIT} | tee -a $LOG_OUTPUT
```
*Listing 8*

In diesem Fall entschied man sich für "impdp" mit "dblink" und dort, wo der Long-Spalten-Typ vorhanden war, für "expdp"/"impdp".

#### **Auf dem alten Server**

Auf dem alten Server ist ein Datenbank-Nutzer mit DBA-Rechten für den Database-Link erforderlich. Dieser wird angelegt; dann wird geschaut, ob noch Database-Links zu anderen Datenbanken vorhanden sind – diese würde man dann auch für die neue Umgebung anlegen.

Wegen des knappen Zeitplans blieb man bei dem vorhandenen Character Set. Im Idealfall hätte man die Chance genutzt und dieses auf "AL32UTF8" migriert. Im vorliegenden Fall musste man herausfinden, welches Character Set derzeit in Gebrauch war, und die neue Datenbank damit anlegen. Wo Long-Spalten vorhanden waren, erfolgte gleich der Export durch "expdp".

#### **Auf dem neuen Server**

Die neuen Server sind virtuelle Maschinen. Es lagen VM-Templates für die Datenbank-Versionen 10.2 und 11.2 vor. Da man in dem Projekt in der glücklichen Lage war, den alten und den neuen Server parallel vorliegen zu haben, war eine Testmigration für jede Datenbank möglich. Die Migration ließ sich durch Skripte für alle nötigen Schritte automatisieren. Das sparte sehr viel Zeit und garantierte, dass die Migration reibungslos ablief.

Bei einer Testmigration kann es vorkommen, dass Daten nicht vollständig sind. Wir importierten ja von einer Produktiv-Datenbank, auf der Änderungen stattfinden. Um dieses Problem bei der Produktionsmigration zu umgehen, wurden der Listener Port geändert und die Datenbank-Instanz durchgestartet.

Im weiteren Verlauf legte man zunächst einen Datenbank-Link mit dem Benutzer an, der auf dem alten Server eingerichtet war. Diesen Link prüfte man in dem Zuge auch gleich. Jetzt konnte man Informationen vom alten Server auslesen, um vor allem herauszufinden, welche Schemata migriert werden mussten. Danach wurden die Datenbank-Objekte Roles, Grants, Tablespaces, Profiles, Directories, User, OPS User, Public Synonyms und User Grants erstellt.

- Roles, Grants
- **Tablespaces**
- **Profiles**
- Directories
- User
- OPS User
- Public Synonyms
- User Grants

Im Anschluss konnte man den Import über den Datenbank-Link laufen lassen und anschließend ein "Recompile" aller "Invalid"-Objekte durchführen. Am Ende wurde der Import gecheckt, indem man die Anzahl der Objekte auf beiden Servern verglich.

#### **Schemata und Benutzer**

Der schwierigste Teil der Migration war das Skript, bei dem es um die Bestimmung der Schemata beziehungsweise User geht. Der Autor fing mit einer Variablen an, die alle Nutzer enthält, die er definitiv nicht importieren wollte. Dabei handelt es sich um Nutzer, die standardmäßig angelegt sind, oder um Benutzer, die nur vorhanden sind, wenn besondere Optionen wie "Spatial" oder "OLAP" installiert werden.

Die Funktion "listagg" lieferte eine Komma-separierte Liste der Benutzer, die zu migrieren waren *(siehe Listing 3)*. "OPS\$"-Benutzer legte er separat an. Die zu migrierenden Benutzer müssen eigene Objekte haben, ansonsten werden diese automatisch durch "impdp" erstellt. Sie waren also nicht gesondert zu importieren *(siehe Listing 4)*.

Da es in der Version 10.2 keine "listagg"-Funktion gibt, wurde Ersatz dafür gefunden ("siehe http://www.oracle*base.com/articles/misc/string-aggregationtechniques.php")*.

#### **User-Passwörter und Tablespaces**

Auf einer 11.x-Datenbank existieren drei verschiedene Arten von Passwörtern. Ein Skript lieferte die richtigen *(siehe Listing 5)*. Jedes Data File, das im alten Server vorhanden war, wurde auch im neuen angelegt. Dabei erstellte man mit einem einfachen Trick auch die Tablespaces: Wenn es sich um das erste Data File des Tablespace handelte, erstellte man den Tablespace, andernfalls wurde dieses Data File zu den Tablespaces hinzugefügt *(siehe Listing 6)*.

Im Anschluss an die genannten Schritte startete der Import über den Datenbank-Link *(siehe Listing 7)*. *Listing 8* zeigt das Import-Kommando, sofern Long-Spalten vorhanden sind.

#### **Weitere Änderungen**

Nachdem die Datenbanken nach Standard Edition One migriert waren, fielen noch einige weitere Änderungen an, um einen normalen Betrieb zu garantieren. Eine betraf das Backup-Skript. Es musste modifiziert werden, weil es bislang Incremental Backups benutzt hatte. Wie eingangs erwähnt, sind Incremental Backups auf der EE eine schnellere Lösung. Auf der SE1 hingegen führen die Incremental Backups immer einen Full Database Scan durch.

Fürs Monitoring wechselte man auf den Enterprise Manager Cloud Control von Oracle, der per Default so viele Regeln liefert, dass er einen besseren Monitoring-Job macht als die meisten Nagios-Plug-ins. Unter SE1 musste lediglich auf die Benachrichtigungsfunktion verzichtet werden, weil dafür die Enterprise Edition plus Diagnostic Pack erforderlich wäre. Da sich die Performance teilweise viel schlechter darstellte und der Administrator daran gewöhnt war, mit AWR-Berichten die Probleme zu lösen, wurde ihm eine andere Lösung zur Verfügung gestellt.

#### **Fazit**

Als Folge dieses Projekts konnte der Kunde viel Geld sparen. Nicht ganz so erfreulich waren die Entwicklungskosten, die für eine Alternativlösung zur Virtual Private Database zu hoch ausfielen. So war es zeitweise unumgänglich, gleichzeitig Supportkosten für das alte und das neue System zu zahlen. Einen weiteren Knackpunkt bildete das Monitoring, das mit EMCC nun eingeschränkter funktionierte, weil keine E-Mail-Benachrichtigungen möglich sind. Auch mit einer teilweise schlechteren Performance musste der Kunde leben.

Die Entwicklungskosten stellten aufgrund des insgesamt eingesparten Geldes kein Problem dar. Aufgrund des Nagios-Monitorings brachte auch die eingeschränkte EMCC-Funktionalität keine Nachteile. Die Performance-Probleme waren schon vor dem Downgrade erwartet worden.

Durch die große Ersparung wurden das Projektziel gut erreicht und die Erwartungen des Kunden erfüllt. Hinzu kam, dass Oracle auf die Lizenz-Überprüfung verzichtete, weil das Unternehmen des Autors als Oracle Platinum Partner die Migration durchgeführt hatte.

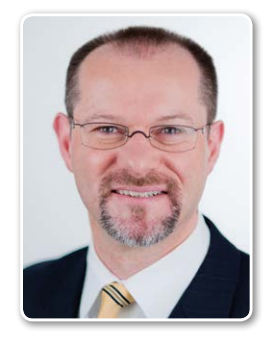

Andrew Lacy andrew.lacy@opitz-consulting.com

# Microsoft SharePoint mit Oracle: Enable extreme Performance

Herbert Rossgoderer, ISE Information Systems Engineering GmbH

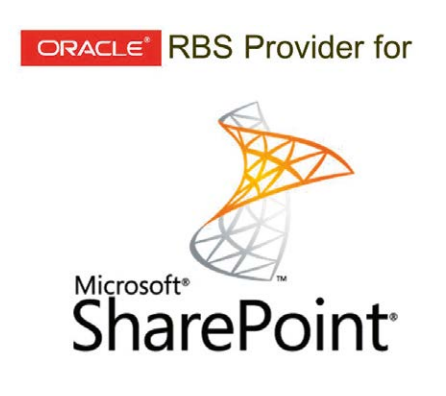

Performance-Engpässe in Microsoft SharePoint? Dieser Artikel beschreibt eine Lösung, die auf der von Microsoft selbst zur Verfügung gestellten Remote-Blob-Storage-Schnittstelle (RBS) basiert. Diese sieht das Auslagern von Nutzdaten aus dem Microsoft SQL Server auf einen externen Storage vor. Der Firma Information Systems Engineering GmbH ist es mit dem Oracle RBS Provider gelungen, die Vorteile von RBS mit denen einer Oracle-Datenbank zu kombinieren und dadurch die Performance um ein Vielfaches zu steigern − vor allem bei großen Datenmengen.

Sharepoint ist eine Collaboration Software aus dem Hause Microsoft, die sich seit Jahren stetig wachsender Beliebtheit erfreut. Ein zentraler Bestandteil von Sharepoint ist der Bereich "Content-Management". Dieser sieht vor, sowohl Dokumente im herkömmlichen Sinn als auch Inhalte aus sozialen Medien zu versionieren und Regeln zu deren Aufbewahrung und Lenkung einzurichten. Hierbei wird der sogenannte "Content" in Form von Binary Large Objects (BLOB) in der Datenbank abgelegt *(siehe Abbildung 1)*.

Der Microsoft SQL Server, der dem Sharepoint Server als Datenbanksystem zugrunde liegt, ist allerdings für den Umgang mit BLOBs nur in sehr begrenztem Umfang geeignet. Mit wachsenden Datenmengen sind Performance-Probleme bis hin zu Verbindungsabbrüchen durch Timeouts also vorprogrammiert. Aus diesem Grund gibt Microsoft seinen Kunden die klare Empfehlung große Datenmengen auszulagern *(siehe "http://msdn.microsoft.com/en-us/library/bb802976.aspx")*: "Typically, as much as 80 percent of data for an enterprise-scale deployment of SharePoint Foundation consists of filebased data streams that are stored as BLOB data. These BLOB objects comprise data associated with SharePoint files. However, maintaining large quantities of BLOB data in a SQL Server database is a

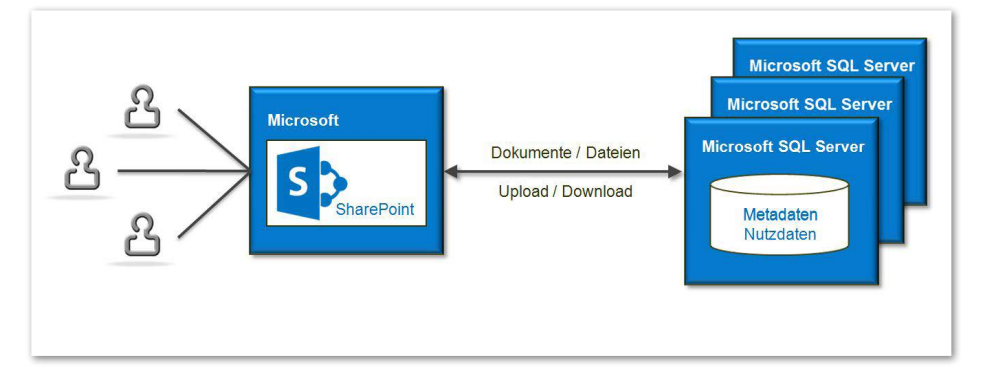

*Abbildung 1: Microsoft SharePoint Infrastruktur ohne RBSv*

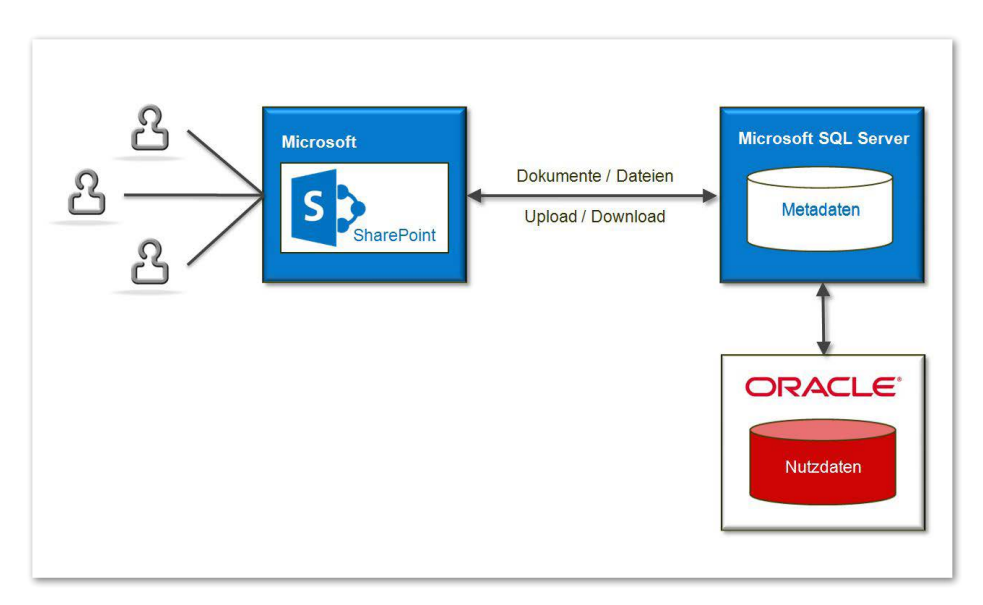

*Abbildung 2: Microsoft-SharePoint-Infrastruktur mit Oracle RBS Provider*

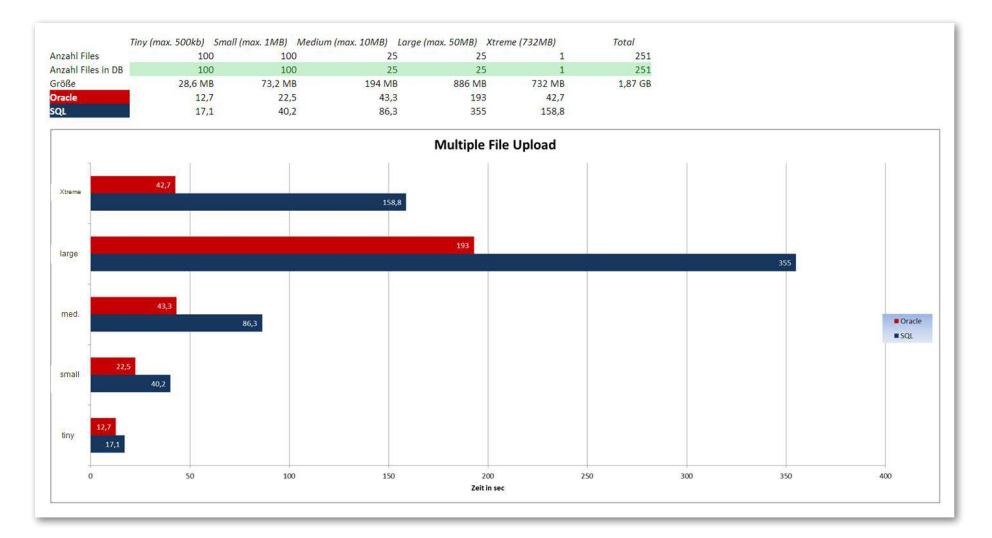

Abbildung 3: Benchmark "Multiple File Upload" Oracle vs. SQL Server

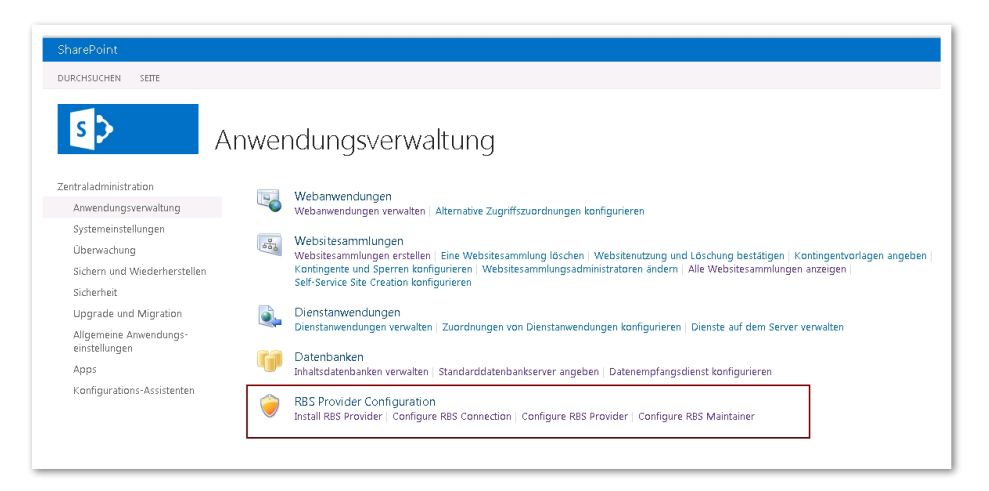

*Abbildung 4: Sharepoint-Zentral-Administration mit RBS-Erweiterung*

suboptimal use of SQL Server resources. You can achieve equal benefit at lower cost with equivalent efficiency by using an external data store to contain BLOB data."

#### **Oracle RBS Provider für Share-Point**

Um jene Daten auszulagern, hat Microsoft die sogenannte RBS-Schnittstelle zur Verfügung gestellt. Diese wird – wie aus dem Text hervorgeht – von Microsoft selbst empfohlen, um die bekannten Probleme des SQL Servers zu umgehen. Die Firma Information Systems Engineering GmbH hat hierzu ein Plug-in für SharePoint entwickelt, um das Auslagern der Nutzdaten in eine Oracle-Datenbank zu ermöglichen. Die Implementierung hat keinerlei Auswirkungen auf den Funktionsumfang der Applikation.

Der SQL Server dient fortan lediglich als Container für die Metadaten (Eigenschaften der Dokumente) und die Zugriffsverweise auf die Nutzdaten in der Oracle-Datenbank.

Da die Nutzdaten in der Regel 80 Prozent des gesamten SharePoint-Datenvolumens umfassen, wird der SQL Server somit um ein vielfaches entlastet. Dadurch können die Vorteile von Oracle und Microsoft jeweils optimal genutzt werden *(siehe Abbildung 2)*.

Welchen Vorteil bietet Oracle im Vergleich zum SQL Server? Das Zauberwort lautet: "Secure Files". Dahinter versteckt sich ein Filesystem innerhalb der Oracle-Datenbank, um das hochperformante Lesen und Schreiben von sogenannten "unstrukturierten Daten" zu ermöglichen. Darüber hinaus sind zusätzliche Features wie "Compression", "Deduplication" und "Encryption" möglich *(siehe "http://www. oracle.com/technetwork/database/sfe-092218.html")*.

Wie wirkt sich das Auslagern der Nutzdaten nun auf die Performance aus? Generell gilt der Grundsatz, je größer die zu verarbeitende Datenmenge und je höher die Benutzerzahlen, desto größer die Performance-Steigerung. Die Ergebnisse mehrerer Benchmarks waren durchaus eindrucksvoll. Je nach Ausprägung der Datenbasis konnte eine Steigerung der Verarbeitungsgeschwindigkeit bis Faktor fünf, im Bereich von Backup und Recovery sogar bis Faktor acht erreicht werden *(siehe Abbildung 3)*.

Ein weiterer wichtiger Vorteil der RBS-Lösung: Die technische Erweiterung hat keinerlei Auswirkungen auf den Endanwender. Das "Look & Feel" von Microsoft SharePoint bleibt vollkommen unverändert. Auch eventuell vorhandene Tools von Drittanbietern bleiben zu 100 Prozent kompatibel.

#### **Keep it simple**

Die Installation der Software erfolgt über ein standardisiertes Installationsverfahren und ist innerhalb weniger Minuten abgeschlossen. Das Plug-In wird direkt in SharePoint integriert und kann dort fortan über die bereits bestehende Zentral-Administration verwaltet werden. Es wird also kein zusätzliches Konfigurationstool zur Verwaltung des Oracle RBS Providers benötigt. Zudem besteht die Möglichkeit, den Provider für jede Web-Applikation beziehungsweise Inhaltsdatenbank separat zu aktivieren *(siehe Abbildung 4)*.

Die Firma ISE Information Systems Engineering GmbH hat zur besseren Veranschaulichung ein Video zur Verfügung gestellt, in dem ausführlich auf die einfache Installation und Konfiguration des Oracle RBS Providers eingegangen wird *(siehe "http://www.ise-informatik.de/index. php?id=rbsprovider")*.

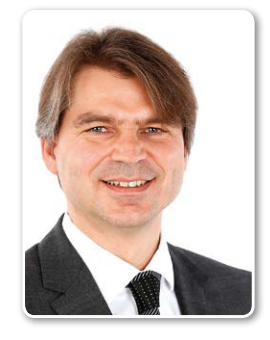

Herbert Rossgoderer herbert.rossgoderer@ise-informatik.de

# Oracle 12*c* für Entwickler

Markus Fiegler, ORDIX AG

Die neue Datenbank-Version 12c bringt Erweiterungen und Verbesserungen in den Bereichen "Anwendungssicherheit", "Funktionalität", "Kompatibilität" und "Performance". Dabei helfen die Neuerungen, eine PL/SQL-Anwendung sicherer, schneller, aber auch effektiver – also mit weniger Code – zu implementieren.

#### **Automatische Inkrementierung von Werten**

Das Generieren von eindeutigen Werten, etwa für eine Schlüssel-Tabellenspalte, ist in Oracle 12*c* deutlich einfacher. So können dafür zum einen "DEFAULT"-Constraints mit Sequenzen, zum anderen die sogenannten "Identity Columns" verwendet werden. Die Lösung mit einem "DEFAULT"-Constraint setzt eine explizit angelegte Sequenz voraus. Diese wird anschließend beim Anlegen eines "DEFAULT"-Constraint auf einer Schlüssel-Tabellenspalte mit der altbewährten "NEXTVAL"-Funktion verwendet. Identity Columns stellen eine weitere neue Möglichkeit zur Generierung von eindeutigen Werten in einer Spalte dar. Die Besonderheit bei dieser Variante ist, dass dafür keine explizit angelegten Sequenzen notwendig sind, denn diese werden von Oracle implizit erzeugt und verwaltet.

Der wesentliche Vorteil der beiden neuen Möglichkeiten der automatischen Inkrementierung von Werten ist die einfache Nutzung, da die "NEXTVAL"-Funktion einer Sequenz nicht mehr explizit aufgerufen werden muss. Eine Lösung mit Trigger und Sequenz pro Tabelle, die vor 12*c* häufig angewendet wurde, ist damit nicht mehr notwendig. *Abbildung 1* stellt die Ausprägungen der Identity Columns und die Unterschiede zum "DEFAULT"-Constraint mit einer Sequenz dar.

#### **Blättern im SQL-Ergebnis: "OFF-**SET" und "FETCH"

Soll eine Teilmenge aus einer Ergebnismenge abgerufen werden, so kann die neue "OFFSET"- und "FETCH"-Syntax verwendet werden. Dabei besteht die Möglichkeit, eine bestimmte Anzahl von Datensätzen einer Ergebnismenge über die "OFFSET"-Klausel überlesen zu können. Die "LIMIT"-Klausel ("FETCH FIRST|NEXT") gibt an, wie viele Datensätze aus der Ergebnismenge ausgegeben werden sollen *(siehe Abbildung 2)*. Die aufwändige Alternative mit Unterabfragen und "ROWNUM"-Attribut, die bis zur Version 11*g* für derartige Szenarien verwendet wurde, ist ab 12*c* nicht mehr notwendig.

#### **Verbesserte native "OUTER JOIN"-Syntax**

Bei der nativen "OUTER JOIN"-Syntax gab es bis 11*g* die Einschränkung, dass zwei oder mehrere Tabellen mit einer anderen Tabelle nicht über einen "OUTER JOIN" verknüpft werden konnten. In so einem Fall musste dann zum Beispiel die "ANSI OUTER JOIN"-Syntax herhalten. Ab 12*c* fällt diese Einschränkung bei der nativen "OUTER JOIN"-SQL-Syntax weg.

#### **"ANSI JOIN"-Erweiterungen**

Im Bereich der "ANSI"-Syntax sind in der Datenbank 12*c* drei neue Sprachelemente hinzugekommen: "CROSS APPLY", "OU-TER APPLY" und "LATERAL". Diese neue Syntax zeichnet sich dadurch aus, dass ein sogenannter "Left Correlation Support" möglich ist. Mit diesem kann man beispielsweise aus einer Inline-View in der "FROM"-Klausel einen Bezug auf andere Tabellen aus der "FROM-Klausel" vornehmen. Ergebnismengen lassen sich somit schon in der "FROM"-Klausel einschränken anstatt erst in der "WHERE"-Klausel, wie es bis 11*g* nur möglich war. Zusätzlich können bei der "CROSS APPLY"- und "OU-

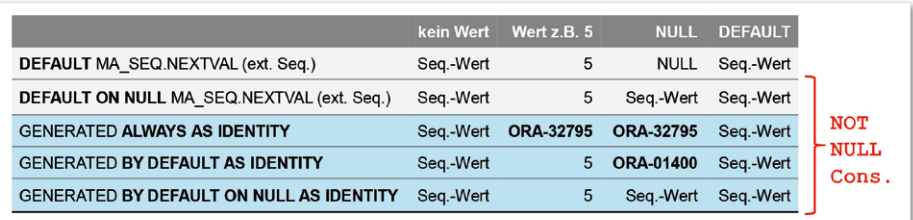

*Abbildung 1: Ausprägungen der Identity Columns und die Unterschiede zum "DEFAULT"-Constraint*

| name<br>nr           |  |                                             |
|----------------------|--|---------------------------------------------|
| ma1                  |  | SELECT  ORDER BY<br>FETCH FIRST 2 ROWS ONLY |
| ma2<br>2             |  |                                             |
| 3<br>ma3             |  | SELECT  ORDER BY                            |
| ma <sub>4</sub>      |  | OFFSET 2 ROWS FETCH NEXT 2                  |
| ma <sub>5</sub><br>5 |  | ROWS ONLY                                   |
|                      |  |                                             |

*Abbildung 2: Die "LIMIT"-Klausel*

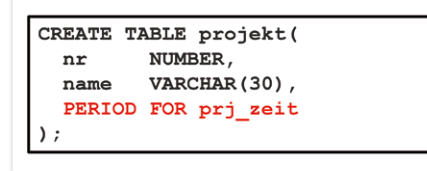

*Abbildung 3: Die "PERIOD FOR"-Klausel*

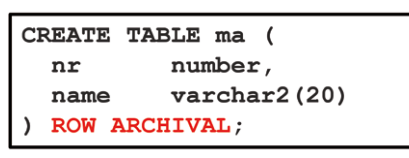

*Abbildung 5: "IN-DATABASE ARCHIVING"*

TER APPLY"-Syntax Collections verwendet werden, ohne die "TABLE"-Funktion angeben zu müssen.

#### **Unsichtbare Spalten**

Ab 12*c* können Spalten sowohl in Tabellen als auch in Views unsichtbar gemacht werden. Die Besonderheit daran ist, dass diese bei Operationen wie dem "DESCRIBE"-Befehl in SQL\*PLUS in einem PL/ SQL-"ROWTYPE" oder bei SQL-Statements ohne explizite Spaltenangabe wie "SE-LECT \* " nicht berücksichtigt beziehungsweise nicht angezeigt werden. Sollen die unsichtbaren Spalten bei SQL-Statements verwendet werden, müssen diese explizit aufgeführt werden.

Mit den unsichtbaren Spalten können bestehende Tabellen um neue Spalten erweitert werden, ohne dass diese Auswirkungen auf bestehende Anwendungen haben. Außerdem können unsichtbare Spalten etwa für technische Partitionierungsspalten, für Audit-Spalten oder für Spalten verwendet werden, die für andere Datenbank-User oder Anwendungen nicht so sehr in den Vordergrund treten sollen.

#### **Temporal Validity**

Mit Temporal Validity lässt sich eine implizite Betrachtung des Gültigkeitszeitraums realisieren, die für die Anwendung völlig transparent ist. Dabei werden nur die Datensätze einer Tabelle selektiert, die zu einem vorgegebenen Zeitpunkt gültig waren. Um Temporal Validity nutzen zu können, muss beim Anlegen einer Tabelle die "PERIOD FOR"-Klausel angegeben

sein *(siehe Abbildung 3)*. Damit werden unter anderem zwei unsichtbare Spalten für die Gültigkeitszeitraum-Betrachtung (Startund End-Datum) mit dem Datentyp "TIME-STAMP WITH TIME ZONE" angelegt, die manuell mit Werten gefüllt werden müssen.

Anschließend können beim Selektieren der Daten aus so einer Tabelle über die einfache Flashback-Query-Syntax die zu einem bestimmten Zeitpunkt beziehungsweise in einem bestimmten Zeitraum gültigen Datensätze ermittelt werden. Die Besonderheit dabei ist, dass die beiden unsichtbaren Gültigkeitszeitraum-Spalten in der "WHERE"-Klausel nicht explizit angegeben werden müssen. Diese fügt Oracle implizit im Hintergrund dem explizit abgesetzten SQL-Statement hinzu.

Außerdem besteht auf der Session-Ebene die Möglichkeit, den Gültigkeitszeitpunkt über die Prozedur "ENAB-LE\_AT\_VALID\_TIME" aus dem Package "DBMS\_FLASHBACK\_ARCHIVE" festzulegen. Auch hier werden alle SQL-Statements, die auf einer Tabelle mit einer "PERIOD FOR"-Klausel abgesetzt wurden, implizit von Oracle um die Einschränkung auf den Gültigkeitszeitraum der beiden unsichtbaren Spalten erweitert *(siehe Abbildung 4)*.

Sind Gültigkeitszeitraum-Spalten bereits vorhanden, so kann "Temporal Validity" mit expliziter Angabe von Start- und Enddatum-Spalten bei der "PERIOD FOR"-Klausel verwendet werden. Mit dieser Neuerung lässt sich also eine Historisierung der Tabellendaten für die Anwendung transparent einführen, ohne die Anwendung anpassen zu müssen.

#### **IN-DATABASE ARCHIVING**

"IN-DATABASE ARCHIVING" macht Datensätze vor der Applikation transparent unsichtbar beziehungsweise archiviert diese, ohne die Datensätze zu löschen oder die Applikation anpassen zu müssen. Die Funktion wird über die "ROW ARCHIVAL"-Syntax beim Anlegen einer Tabelle aktiviert *(siehe Abbildung 5)*. Dabei legt Oracle eine unsichtbare Spalte "ORA ARCHIVE STATE" an, über die gesteuert wird, ob ein Datensatz aktiv (sichtbar) oder archiviert (unsichtbar) ist. Falls die Spalte den Wert "0" hat, handelt es sich um einen aktiven Datensatz. Alle Werte ungleich "0" deuten auf einen archivierten Datensatz hin *(siehe Abbildung 6)*.

#### **SQL Pattern Matching**

Mit SQL Pattern Matching können Muster beziehungsweise Zusammenhänge in Tabellendaten zeilenübergreifend gefunden werden, die durch einfaches Aggregieren nicht zu finden sind. Typische Anwendungsfälle sind die Auswertung einer Log-Datei bezüglich Web-Session-Klicks,

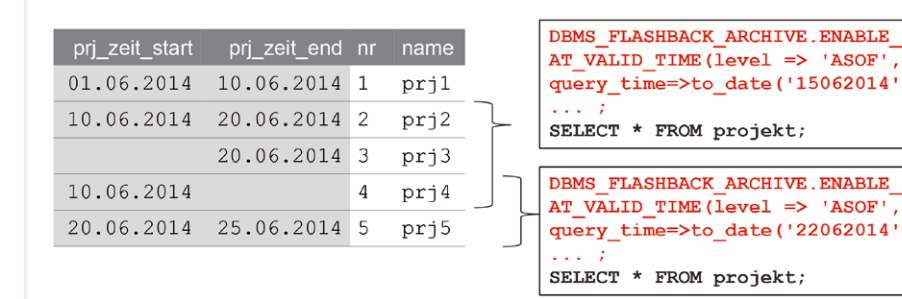

*Abbildung 4: Die "PERIOD FOR"-Klausel*

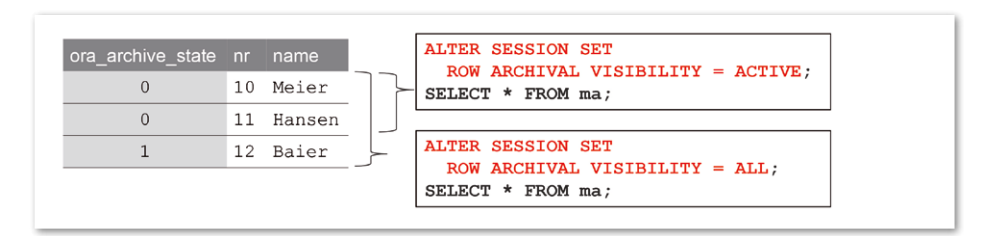

*Abbildung 6: Archivierter Datensatz*

| <b>Bereiche</b>                                             | <b>Beschreibung</b>                                                    |  |
|-------------------------------------------------------------|------------------------------------------------------------------------|--|
| <b>MATCH_RECOGNIZE (</b>                                    | FROM <match_recognize> WHERE </match_recognize>                        |  |
| row pattern partition by                                    | Unterteilung der Daten in Partitionen                                  |  |
| row_pattern_order_by                                        | Sortierung der Daten innerhalb der Partitionen                         |  |
| row_pattern_measures                                        | Ausgabe-Felder und Berechnungen                                        |  |
| row pattern rows per match                                  | Rückgabe der Zeilen (eine Zeile oder alle Zeilen<br>pro Mustertreffer) |  |
| row pattern skip to                                         | Wiederaufnahme der Suche nach einem<br>Mustertreffer                   |  |
| <b>PATTERN</b> (row pattern)<br>[row pattern subset clause] | Musterdefinition, z.B. PATTERN (GELB ROT)                              |  |
| DEFINE row pattern definition list)                         | Mustervariablen, z.B. ROT AS rot.farbe = 'ROT'                         |  |

*Abbildung 7: SQL Pattern Matching*

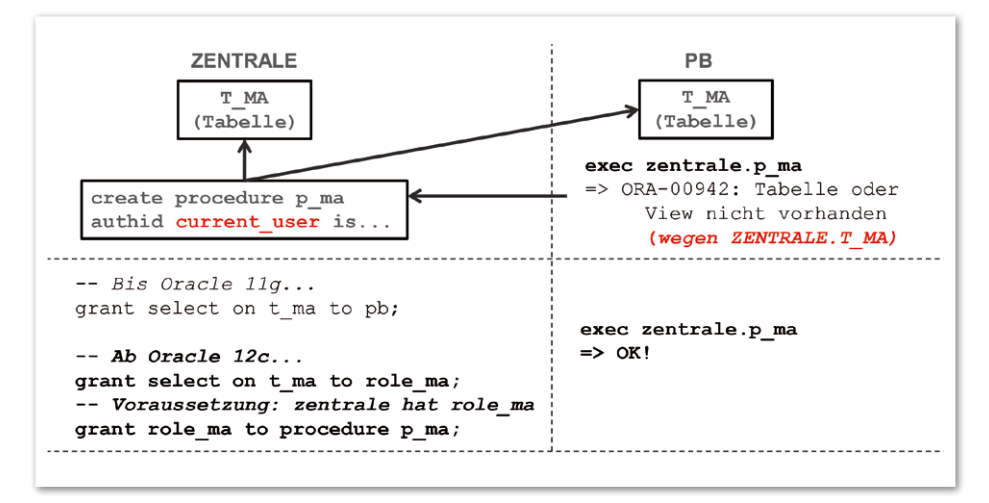

*Abbildung 8: Rollen an PL/SQL-Objekte vergeben*

die Analyse des Aktienkursverlaufs oder bestimmte Zusammenhänge bei Sensordaten. Bei all diesen Anwendungsfällen reicht die einfache Betrachtung einzelner Datensätze oder das klassische Aggregieren von Datensätze nicht mehr aus. Das SQL Pattern Matching bietet genau dafür, als Ergänzung zu den analytischen Funktionen, ein geeignetes Werkzeug, das rein deklarativ gesteuert wird *(siehe Abbildung 7)*.

#### **Rollen an PL/SQL-Objekte vergeben**

Im Bereich der Berechtigungsvergabe besteht die Möglichkeit, Rollen an PL/SQL-Objekte zu vergeben. Der Vorteil dieser Neuerung ist, dass beispielsweise bei einem PL/SQL-Objekt mit "invoker rights" der Aufrufer über keine expliziten Berechtigungen mehr verfügen muss, falls das PL/SQL-Objekt auf Aufrufer-fremde

Datenbank-Objekte zugreifen sollte *(siehe Abbildung 8)*. In so einem Fall reicht es aus, wenn dem PL/SQL-Objekt eine Rolle mit den Berechtigungen auf die Aufruferfremden Datenbank-Objekte vergeben wird. Damit lassen sich Privilegien feingranularer an PL/SQL-Objekte vergeben, ohne die Rechte an den Aufrufer selbst vergeben zu müssen. Der Aufrufer nutzt die an ein PL/SQL-Objekt vergebene Rolle dabei nur während der Ausführung des PL/SQL-Objekts.

#### **Vererbung von Rechten bei Views an PL/SQL-Funktionen**

Bis zur Version 11*g* wurden PL/SQL-Funktionen, die aus einer View heraus aufgerufen wurden, unabhängig von der "DE-FINER"- oder "CURRENT USER"-Klausel in der PL/SQL-Funktion immer mit den "DEFINER"-Rechten ausgeführt. Ab 12*c* legt die neue Syntax "BEQUEATH [ CURRENT

USER | DEFINER ]" bei der View fest, ob die PL/SQL-Funktion, die aus einer View heraus aufgerufen wird, mit "DEFINER"- oder "CURRENT\_USER"-Rechten ausgeführt werden soll. Die Rechte werden also quasi von der View weiter an die in der View vorhandene PL/SQL-Funktion vererbt.

#### **Zugriffsbeschränkung mit "ACCESSIBLE BY"-Klausel**

Die neue "ACCESSIBLE BY"-Klausel realisiert bei PL/SQL-Objekten eine Zugriffssteuerung in Form einer Whitelist. Diese Restriktion gilt übrigens auch für den Datenbank-Benutzer "SYS", der über keine Sonderrechte verfügt, um die Zugriffssteuerung der Whitelist zu umgehen.

Die "ACCESSIBLE BY"-Klausel stellt sicher, dass Hilfsobjekte, die gezielt für ein Programm geschrieben wurden, auch nur von diesem Programm aufgerufen werden können. Damit lassen sich Hilfsobjekte vor Unbefugten und vor Ausführung in einem falschen Kontext schützen *(siehe Abbildung 9)*.

#### Das "UTL\_CALL\_STACK PL/SQL"-**Package**

Mit dem neuen "UTL CALL STACK"-Package stellt Oracle eine neue Schnittstelle zur Verfügung, um Call-Stack-, Error-Stackund Error-Backtrace-Informationen zu ermitteln. Der Vorteil gegenüber den altbekannten Funktionen aus dem "DBMS UTILITY"-Package wie "FORMAT CALL STACK", "FORMAT\_ERROR\_STACK" und "FORMAT\_ERROR\_BACKTRACE" besteht darin, dass auf die einzelnen Ausgaben der Funktionen strukturiert zugegriffen werden kann, ohne die Ausgaben parsen zu müssen.

Das Package kann also genutzt werden, um etwa eine Auswertung über die in einer Programmeinheit geworfenen Fehler zu erstellen. Eine andere Anwendungsmöglichkeit könnte eine Art "bedingtes Exception Handling" sein, bei dem in Abhängigkeit vom Call-Stack (Aufrufhierarchie) ein unterschiedliches Verhalten im Fehlerfall implementiert werden kann. Zudem lassen sich mit dem "UTL\_CALL\_STACK"-Package die Namen von aufgerufenen Subprogrammen bei einem Call-Stack ausgeben. Somit können der Call-Verlauf und die Call-Stack-Informationen von verschachtelten Objekten leichter nachvollzogen werden.

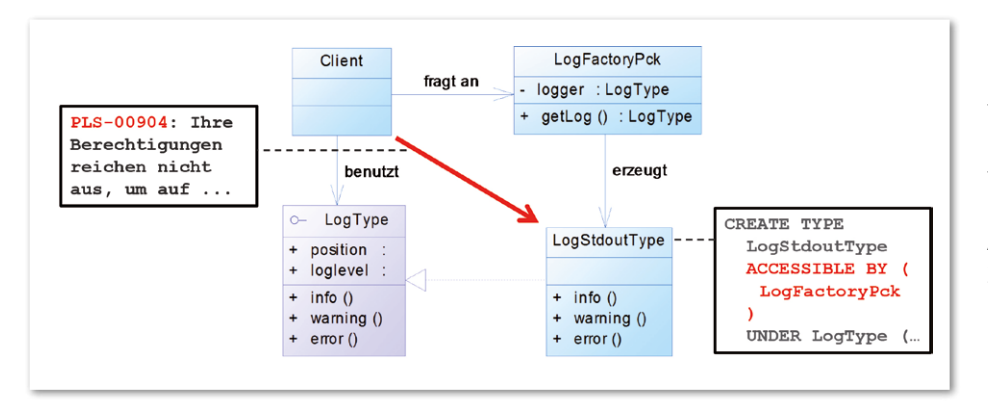

*Abbildung 9: Die "ACCESSIBLE BY"-Klausel*

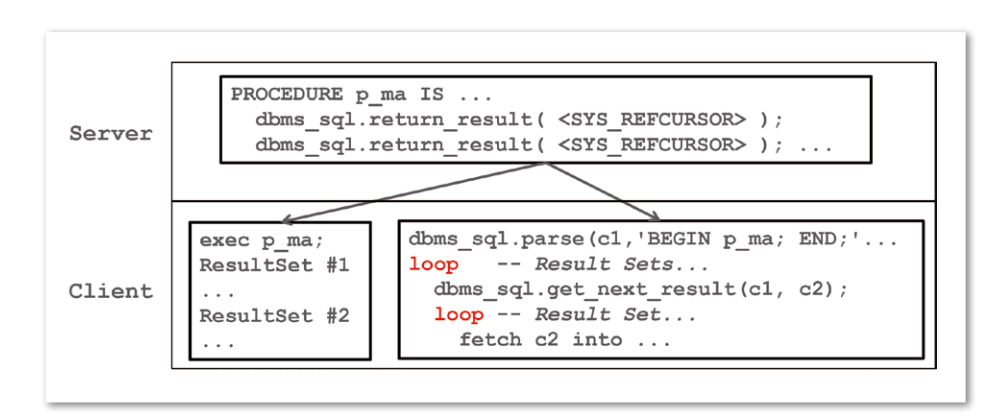

*Abbildung 10: Die "GET\_NEXT\_RESULT"-Prozedur*

#### **Die "PL/SQL WITH"-Klausel**

Die Klausel stellt eine Erweiterung der herkömmlichen "SQL WITH"-Klausel dar und ermöglicht die Verwendung von PL/ SQL-Code in einem "SELECT"-Statement. Die Ausführung ist im Vergleich zu einem "SELECT"-Statement mit einer Stored Function deutlich schneller, da bei einem "PL/SQL WITH SELECT"-Statement der Kontextwechsel zwischen der SQL- und der PL/SQL-Engine optimiert ist.

Sollen bestehende Stored Functions, die in einem SQL-Statement verwendet werden, in der Ausführungszeit beschleunigt werden, kann ab 12*c* die neu eingeführte "PRAGMA UDF" (User Defined Function) genutzt werden. Der Vorteil dieser "PRAG-MA" ist wie bei der "PL/SQL WITH"-Klausel die Minimierung des Kontextwechsels zwischen der SQL- und der PL/SQL-Engine.

#### **Implicit Result Sets**

Für die Übergabe und Rückgabe von Result Sets stellt Oracle "REF CURSOR" zur Verfügung. Damit können Result Sets entweder explizit über die Signatur einer Programmeinheit oder, wie es ab Oracle 12*c* auch möglich ist, implizit von einer Programmeinheit an die andere Programmeinheit mithilfe der "RETURN\_RESULT"-Prozedur aus dem "DBMS SQL"-Package übergeben werden. Der wesentliche Vorteil der impliziten Result-Sets-Übergabe ist die Tatsache, dass die Anzahl und Art der Result Sets erst zur Laufzeit bestimmt werden kann und damit eine sehr flexible Schnittstelle zwischen zwei Programmeinheiten realisiert werden kann. Die aufrufende Programmeinheit hat dann anschließend die Möglichkeit, mithilfe der "GET\_NEXT\_RESULT"-Prozedur aus dem "DBMS\_SQL"-Package die Result Sets einzeln abrufen und verarbeiten zu können *(siehe Abbildung 10).*

#### **Data Redaction**

Mit Data Redaction besteht die Möglichkeit, sensible Daten bei der Ausgabe unkenntlich zu machen. Dabei findet die Maskierung der Daten in der Datenbank statt und ist für die Anwendung völlig transparent. Der Vorteil ist unter anderem, dass eine Anwendung um eine Maskierungsfunktionalität erweitert werden kann, ohne die Anwendung anpassen zu müssen.

Ein weiteres Plus von Data Redaction besteht darin, dass die Maskierung im Gegenteil zu einer Maskierungsfunktionalität, die in der Anwendung implementiert ist, nicht nur für eine bestimmte Anwendung, sondern für alle möglichen Zugriffe von einem Datenbank-User auf die Datenbank gilt. Die Aktivierung von Data Redaction findet dabei rein deklarativ in Form einer sogenannten Policy statt ("DBMS REDACT"-Package). Unter anderem die Verwendung von Datenbank-Views, um eine Art Maskierung vor Version 12*c* zu erreichen, kann damit entfallen.

#### **Fazit**

Die Datenbank-Version 12*c* bringt viele interessante und hilfreiche Neuerungen in den Bereichen "Anwendungssicherheit", "Funktionalität", "Kompatibilität" und "Performance". Viele Problem-Szenarien, die bis 11*g* mit aufwändigem Coding realisiert werden mussten, können jetzt mit relativ einfach überschaubaren SQL-Befehlen umgesetzt werden.

Besonders hervorzuheben ist die Möglichkeit einer für die Applikation transparenten Funktionserweiterung, etwa mit Temporal Validity, IN-DATABASE ARCHI-VING oder Data Redaction, ohne die Anwendung selbst anpassen zu müssen. Damit ist in der Anwendung weniger Code zu implementieren, was zu einer besseren Wartbarkeit und einer deutlich geringeren Fehleranfälligkeit führt.

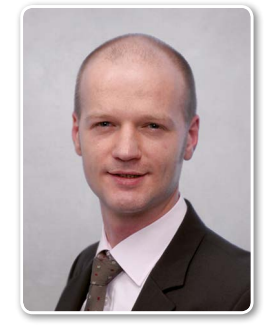

Markus Fiegler info@ordix.de

# Geschäftsprozess-Performance messen leicht gemacht

Alexander Voigt, areto consulting gmbh

Bei der Analyse komplexer Geschäftsprozesse oder Lebenszyklen ist die Zeitdauer zwischen Fortschritten von großem Interesse. Eine Möglichkeit, dem Endanwender diese Analysen zu erleichtern, ist das Aufbereiten der Daten in einem Accumulating Snapshot.

In diesem Snapshot sind alle Schritte eines Gesamtprozesses zu einem gemeinsamen Datensatz zusammengefasst, sodass Auswertungen über den Gesamtprozess stark vereinfacht werden. Dafür ein gutes Design zu finden, ist nicht trivial und fordert den Fachbereich gleichermaßen wie die IT. Als Lohn locken umfassendere Analysemöglichkeiten für den Endnutzer und damit das, was am wichtigsten ist: Kundenzufriedenheit.

Zum Hintergrund: Viele Geschäftsprozesse lassen sich als Serie von wohldefinierten Prozessschritten begreifen. Da werden Bestellungen abgewickelt, Versicherungsverträge verfolgt oder die Sales Opportunity analysiert. Die gängige Form, diese Daten im Enterprise Data Warehouse aufzubereiten, ist die transaktionale Faktentabelle. Jeder Prozessschritt wird als einzelner Datensatz gespeichert und enthält Fremdschlüssel zu den Dimensionen, die den jeweiligen Prozess-Fortschritt definieren. Ein Fremdschlüssel zu einer Status-Dimension ermöglicht die Zuordnung zu den einzelnen Prozessschritten. Damit sind die Informationen des Gesamtprozesses über mehrere Datensätze verteilt. Weitere Referenzen ermöglichen die Zuordnung des einzelnen

Prozessschritts zu einem Gesamtprozess. Im Folgenden wird als Beispiel ein Prozess für die Bestellabwicklung verwendet.

Diese Form der Datenmodellierung hat den Vorteil der Flexibilität. Sie kann ohne Probleme nicht-lineare Prozessabläufe abbilden und auch Prozess-Änderungen lassen sich ohne großen Aufwand integrieren. Ein weiterer Prozessschritt wird als neuer Eintrag in der Status-Dimension realisiert, auf den zukünftig in der Faktentabelle referenziert wird. Es können beliebige zeitliche Anordnungen und Wiederholungen von Prozessschritten abgebildet werden. Auswertungen auf Details einzel-

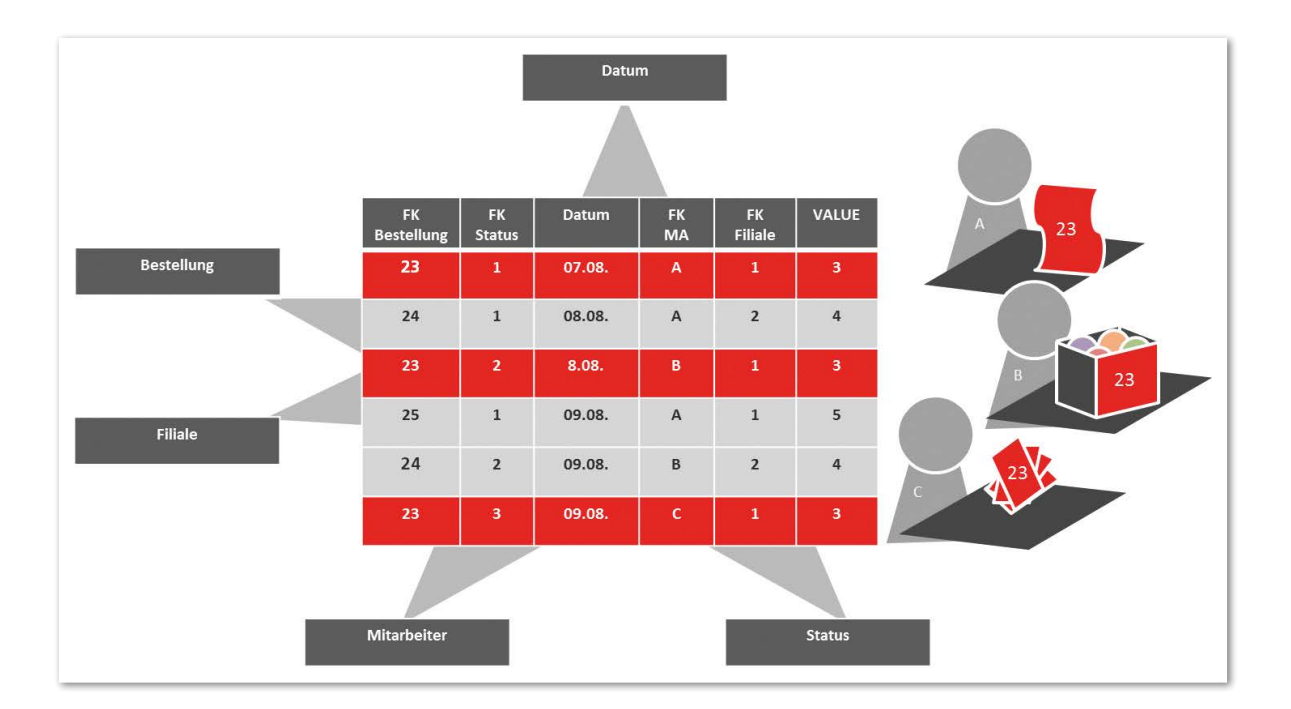

*Abbildung 1: Transactional Star der Bestellabwicklung*

ner Prozessschritte, wie zum Beispiel der Gesamtwert der Lieferungen in einem Zeitraum, lassen sich einfach umsetzen *(siehe Abbildung 1)*.

Möchte man hingegen Fragen beantworten, wie zum Beispiel die Bestimmung der durchschnittlichen Zeitdauer zwischen Bestelleingang und Auslieferung, so werden die nötigen Abfragen schnell komplex. Allein aus der Information, dass eine Bestellung ausgelöst worden ist, lässt sich nicht ableiten, ob sie noch offen oder schon geschlossen ist.

Um die Frage zu beantworten, sind die Datensätze der einzelnen Prozessschritte zu verbinden. Die Zuordnung wird über den Fremdschlüssel der zu verarbeitenden Einheit, hier der Bestellung, vorgenommen. Die Auswertung der Zeitdauer ist abhängig vom Prozessschritt. Die nötige Logik ist zum Beispiel in Form von Case-Konstrukten hinzuzufügen. Ohne Wissen über sämtliche den Geschäftsprozess definierenden Regeln lässt sich das nicht durchführen *(siehe Listing 1)*.

Das Aufbereiten der einzelnen Schritte zu einer fertigen Gesamtübersicht ist daher naheliegend. Eine erprobte und nützliche Form, dies abzubilden, ist der Accumulating Snapshot. Diese im Vergleich zum Transaction Star in der Praxis seltene Form der Faktentabelle bildet den Lebenszyklus eines Prozesses ab *(siehe Abbildung 2)*.

Im Gegensatz zur transaktionalen Faktentabelle besitzt der Accumulating Snapshot mehrere Zeitbezüge. Dabei steht der einzelne Zeitbezug für das Erreichen eines neuen Prozessschritts. Je nach Geschäftsprozess können aber auch andere Dimensionen in verschiedenen Rollen referenziert werden, wie zum Beispiel der Einkäufer, der die Bestellung ausgelöst hat. Auf Basis mehrfacher Zeitbezüge lassen sich Kennzahlen in Form von Zeitdifferenzen zwischen Schritten berechnen. Sie werden häufig "Lags" genannt. Darüber hinaus sind Vergleiche zwischen Soll- und Ist-Werten möglich, wie zum Beispiel Differenzen zwischen der Bestellund der Liefermenge *(siehe Abbildung 3)*.

Der Nutzen ist, dass der Benutzer die fachlich sinnvolle Verbindung der Daten einzelner Prozessschritte bereits aufbereitet vorfindet. Ein weiterer Pluspunkt ist die Definition der daraus neu entstehenden Kennzahlen, auf die dann einheitlich

```
SELECT 
   f.f iliale,
   avg(CASE 
    WHEN stat 3.datum IS NOT NULL THEN stat 3.datum - stat 1.datum
    WHEN stat 3.datum IS NULL THEN trunc(SYSDATE) - stat 1.datum
   END) lieferzeit
FROM 
   bestellung b INNER JOIN 
  (SELECT fk bestellung, datum , fk filiale
   FROM transact t
  WHERE t.fk status = 1) stat 1 ON b.pk_sik = stat_1.fk_bestellung 
  LEFT JOIN
   (SELECT fk_bestellung, datum
   FROM transact t
  WHERE t.fk status = 3) stat 3
  ON b.pk sik = stat 3.fk bestellung
  INNER JOIN filiale f
  ON stat 1.fk filiale = f.pk sik filiale
GROUP BY 
   f.f iliale
```
*Listing 1*

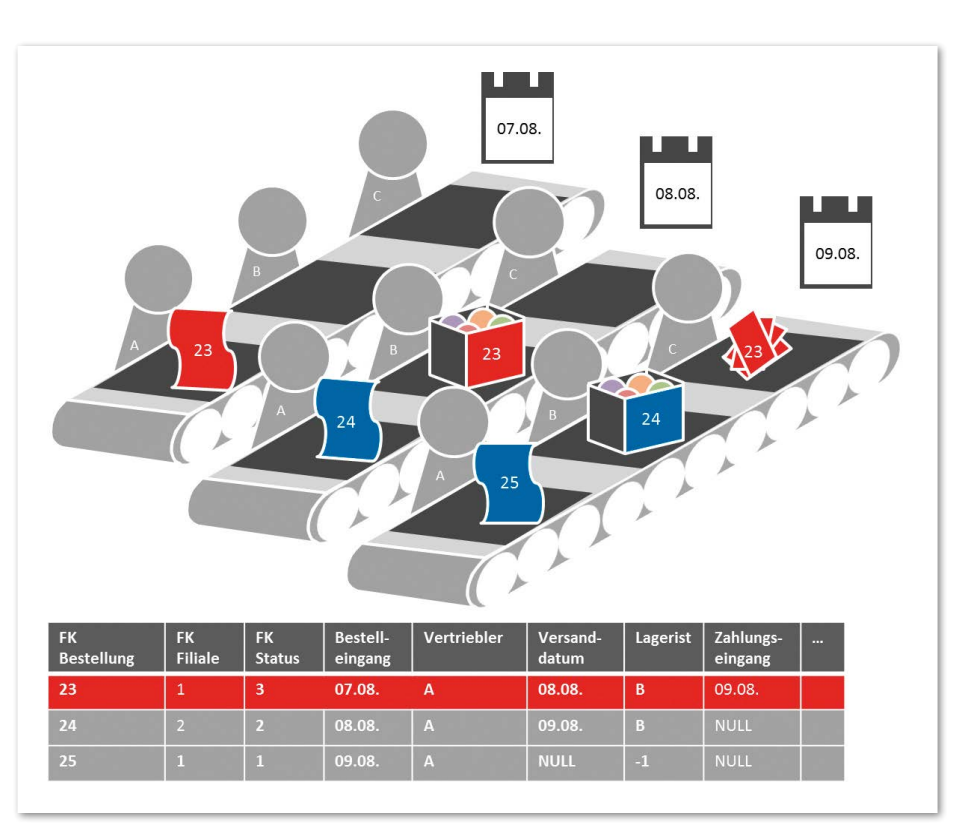

*Abbildung 2: Datensatzentwicklung im Accumulating Snapshot*

zugegriffen werden kann. Der durch das Auswertungstool des Benutzers zu erzeugende Code ist im Vergleich zum Transaction Star simpel *(siehe Listing 2)*.

#### **Dynamisches Duo**

Wichtig ist die Erkenntnis, dass ein Accumulating Snapshot im Gegensatz zum dem Transaction Star ziehmlich stark spezialisiert ist. Auswertungen auf einzelne Prozessschritte sind schwierig, insbesondere die historisch genaue Auswertung. Auch zwingt die notwendige Form der Aufbereitung zu vereinfachten Darstellungen und damit zu Detailverlust. Deshalb wird häufig sowohl Transaction

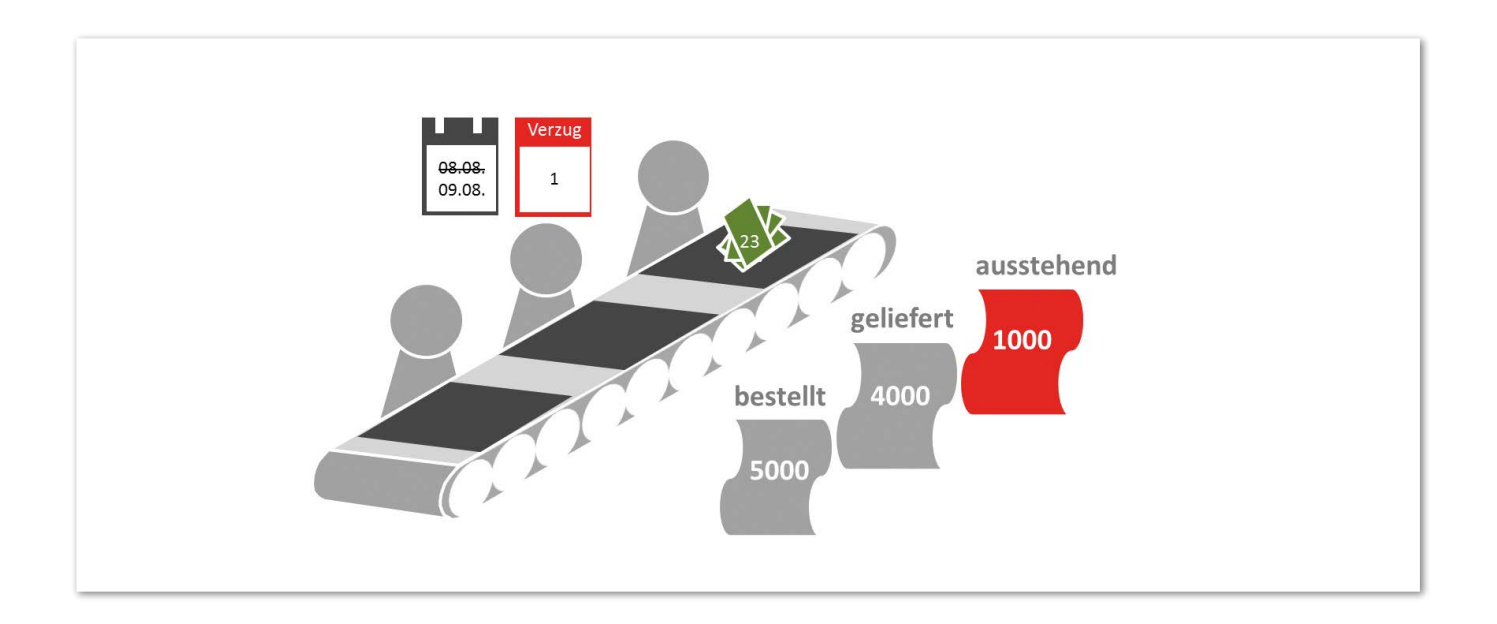

*Abbildung 3: Neue Kennzahlen müssen sich keineswegs auf Lags beschränken*

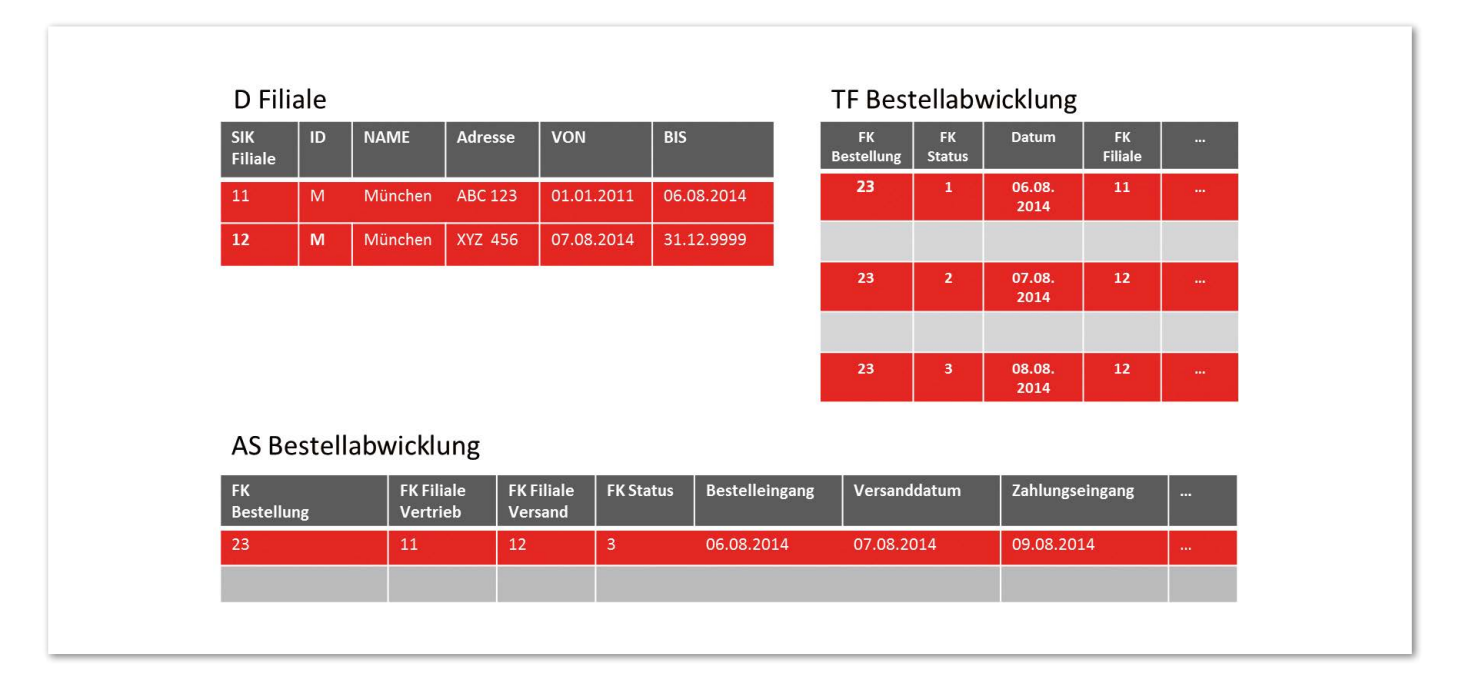

*Abbildung 4: Das Übernehmen der SIK aus der transaktionalen Faktentabelle erzeugt Fehler*

Star als auch ein Accumulation Snapshot bereitgestellt.

Der Benutzer wertet auf dem Accumulating Snapshot dann zum Beispiel die Lieferzeit aus und analysiert bei Interesse die Details auf einem Transaction Star. Bei dieser Konstellation sollte der Accumulating Snapshot aus der transaktionalen Faktentabelle abgeleitet werden. Zum einen garantiert dies die Konsistenz beider Tabellen, zum anderen ist die Quelle gewöhnlich transaktional modelliert und

Doppelaufwände bei der Aufbereitung werden vermieden.

Beim Ableiten aus der transaktionalen Faktentabelle gilt es, den Geschäftsprozess derart zusammenzufassen, dass er in einer dem Endanwender verständlichen Form durch einen Datensatz repräsentiert werden kann und dabei analytischen Mehrwert generiert.

Real laufen Geschäftsprozesse häufig nicht zwingend geradlinig ab. Da gibt es Wiederholungen und Rücksprünge, oder ganze Schritte können übersprungen werden. Hier benötigt es Regeln, die das entsprechende Verhalten in solchen Fällen definieren.

Neu entstehende Kennzahlen müssen fachlich korrekt benannt werden und relevante Informationen eingegrenzt werden, um die Breite der Faktentabelle zu begrenzen. Deshalb sind für den Projekterfolg die Begriffe, die Prioritäten und die Regeln für Ausnahmen zusammen mit dem Fachbereich festzulegen.

SELECT. f.f iliale, avg(lieferzeit) lieferzeit FROM accum snap s INNER JOIN filiale f ON s.fk filiale =  $f.pk$  sik filiale GROUP BY filiale

*Listing 2*

#### **Updates auf Faktentabellen**

Updates auf Fakten sind atypisch für Data-Warehouse-Umgebungen. Beim Accumulating Snapshot verfolgen wir zeitliche Entwicklungen. Die Information darüber, wann eine Lieferung tatsächlich erfolgen wird, besteht bei Auslösen einer Bestellung noch nicht. Sie kann erst nachgereicht werden, wenn sie angefallen ist. In der Folge muss jeder Datensatz in seinem Lebenszyklus mehrfach aktualisiert werden. Das bedeutet hohe Anforderungen an die ETL-Prozesse. Auf der anderen Seite werden in einem Accumulating Snapshot mehrere transaktionale Datensätze zu einem gemeinsamen zusammengefasst, sodass die Satzanzahl erheblich reduziert wird.

Ist es fachlich gefordert, Kennzahlen in Form von Zeitdauern, den "Lags", zu bilden, kann das zusätzlichen Aufwand bedeuten, wenn diese auch im gerade aktiven Prozessschritt zu führen sind. In diesem Fall ist periodisch bei allen aktiven Prozessen der Lag des aktuellen Prozessschritts zu inkrementieren, unabhängig vom Statusfortschritt. Somit erhöht sich die Menge an durchzuführenden Aktualisierungen und damit die der Anforderungen an die ETL-Prozesse.

#### **Historisierung**

Besondere Sorgfalt ist bei der Konstruktion von Accumulating Snapshots mit Fremdschlüsseln zu Slowly Changing Dimensions Type 2 (SCD2) aufzuwenden. Hier gilt es, einen einheitlichen Zeitbezug für den Gesamtprozess zu definieren. Ist dieser Zeitbezug der aktuelle Stand, so empfiehlt es sich, mit (abgeleiteten) SCD1- Dimensionen zu arbeiten. Verwendet die Architektur einen historischen Surrogate Integer Key (SIK), müssten andernfalls im Accumulating Snapshot alle existierenden Referenzen auf den neuen Schlüssel in der SCD2-Dimension aktualisiert werden. Auch kann der SIK nicht aus dem Transaction Star übernommen werden, da dieser zu unterschiedlichen Zeitbezügen ermittelt wurde *(siehe Abbildungen 4 und 5)*.

Eine valide Form ist die Zuweisung des SIK über das Prozess-Startdatum. Auch in dieser Version repräsentieren alle Fremd-

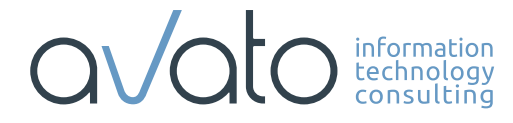

cloud@avato-consulting.com www.avato-consulting.com exadata@avato-consulting.com

### Mehr Zeit für andere Dinge. Experten für Cloud und Exadata.

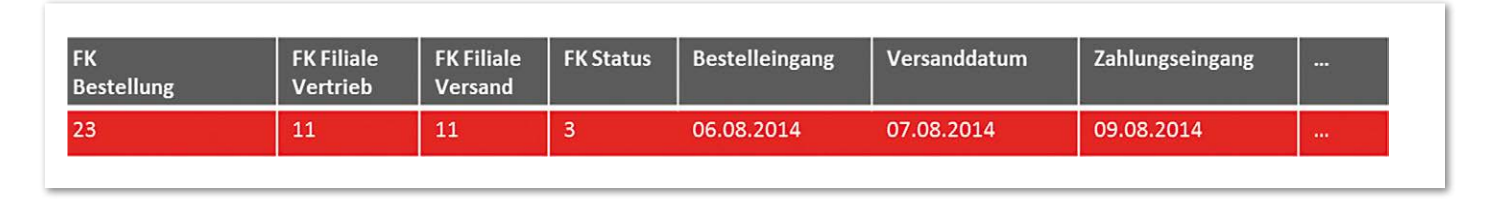

*Abbildung 5: Der Prozess-Start als Bezugsdatum*

schlüssel im Datensatz den Stand zu einem spezifischen Datum. Durch SCD2 ausgelöste Updates entfallen jedoch. Dieses Modell hat wiederum eigene Implikationen, da jeder Prozess historisch in Bezug zu dem Prozess-Start wiedergegeben wird und dies auch fachlich korrekt sein muss.

Basiert die Architektur des Accumulating Snapshot hingegen auf dem Einsatz referenzierter Natural Keys, entfallen durch SCD2 ausgelöste Updates automatisch. Da pro Natural Key mehrere Datensätze in der Dimension vorhanden sein können, muss die Eindeutigkeit im Join mit dem Accumulating Snapshot über eine zusätzliche Datumsreferenz erreicht werden. Ansonsten besteht die Gefahr der Mehrfachzählung. Der Accumulating Snapshot besitzt mehr als eine Datumsreferenz. Das erlaubt mehrere Kombinationen technisch valider Umsetzungen. Das Festlegen erfolgt dann zusammen mit dem Fachbereich.

Für den Fall, dass die Prozess-Entwicklung selbst historisch nachvollziehbar sein muss, kann das bisher vorgestellte Design nicht die gewünschten Antworten liefern. Jede Zeile ist im Verlauf des Geschäftsprozesses mehrfach aktualisiert worden, die Entwicklung des Datensatzes kann nicht mehr vollständig nachvollzogen werden. Ist der Accumulating Snapshot von einem Transaction Star abgeleitet, kann der historische Zustand jedoch aus diesem gebildet werden.

Soll die historische Entwicklung auch im Accumulating Snapshot ausgewertet werden, dann ist ein Ansatz die Anwendung von SCD2-Techniken auf die Faktentabelle – gleichbedeutend mit dem Hinzufügen von "gültig von"- und "gültig bis"-Informationen (Time Stamping). Statusänderungen führen zum Abschließen des alten Datensatzes und Einfügen des neuen Stands.

Offensichtlich enthält die Faktentabelle bei diesem Ansatz mehr Datensätze als ein Accumulating Snapshot, der auf Time Stamping verzichtet. Werten die meisten Analysen nur den aktuellen Zustand der Prozesse aus, dann ist die Partitionierung auf die "gültig bis"-Information eine zusätzlich zu evaluierende Möglichkeit. Damit befinden sich in der Default-Partition ("MAXVALUE" bei Partition by Range) die aktuell gültigen Stände, sodass durch den Optimizer bei entsprechenden Abfragen nur darauf zugegriffen wird.

**Fazit**

Transaktionale Faktentabellen komplexer Prozesse können häufig sinnvoll mit einem Accumulating Snapshot ergänzt werden. Bei Auswertungen sind sie eine große Hilfe, da komplexe SQL-Statements vermieden werden. Die notwendigen ETL-Prozesse sind allerdings sehr komplex. Mit ausreichender Abstimmung auf fachliche Fragestellungen kann jedoch ein hoher Nutzen generiert werden, der den Aufwand wert ist.

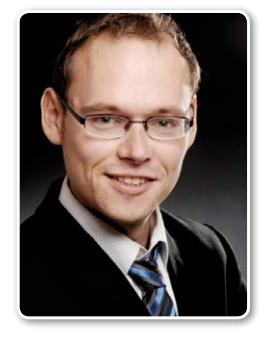

Alexander Voigt alexander.voigt@areto-consulting.de

### Zwischen 19. und 30. Januar 2015: Wahl zur DOAG-Delegiertenversammlung

Die Wahlen zur DOAG-Delegiertenversammlung stehen bevor. Vom 19. bis 30. Januar 2015 können wahlberechtige DOAG-Mitglieder ihre Stimme abzugeben. Wie vor zwei Jahren finden die Wahlen elektronisch statt. Dies gab der DOAG-Wahlausschuss, vertreten durch Oliver Pyka, Andreas Ellerhoff und Reiner Bünger, am

16. Oktober 2014 bekannt. Wahlberechtigt sind nach der bestehenden Satzung natürliche Mitglieder, studentische Mitglieder, Ehrenmitglieder und korporative Mitglieder, vertreten durch ihre Repräsentanten. Alle Wahlberechtigten erhalten rechtzeitig eine entsprechende Wahlbenachrichtigung per E-Mail.

Für das zweijährige Amt des Delegierten kandidieren können nicht nur die Wahlberechtigten, sondern auch assoziierte Mitglieder. Damit sind alle Mitglieder der DOAG in der Delegiertenversammlung repräsentiert. Die Nominierung der Kandidaten fand vom 19. November bis 3. Dezember 2014 statt.

# Oracle-Technologien als Schlüssel für erfolgreiche Geschäftsprozessmodellierung

Hanna Hohn und Knud Mikkat, virtual7 GmbH

Die grafische Standard-Notation Business Process Model and Notation (BPMN) soll die Modellierung und Dokumentation von Geschäftsprozessen intuitiv und leicht verständlich ermöglichen. Bei der Nutzung durch Fachpersonal und IT zeigt sich in der Praxis allerdings immer wieder, dass diese Parteien zu gleichen Geschäftsprozessen unterschiedlich detaillierte Prozessmodelle erstellen. Dieser Artikel zeigt, wie es mithilfe von Oracle-Technologien gelingt, den Anforderungen beider Seiten gerecht zu werden.

Automatisierte und korrekt abgebildete Geschäftsprozesse spielen für Unternehmen eine entscheidende Rolle, da diese effiziente und konsistente Arbeitsweisen gewährleisten. Aus diesem Grund werden im Rahmen des Geschäftsprozess-Managements (engl. Business Process Management - BPM) mithilfe von standardisierten grafischen Modellierungssprachen Geschäftsprozesse erfasst. Dabei sollen deren Strukturen und Abläufe klar gestaltet und dokumentiert werden. Für die Erstellung solcher Prozessmodelle werden definierte Symbole verwendet, wobei deren Nutzung über Regeln festgelegt ist. In diesem Bereich hat sich die Spezifikation BPMN der Object Management Group (OMG) in der Version 2.0 als grafisches Modellierungswerkzeug etabliert. Die OMG entwickelte BPMN mit der Absicht, allen Parteien, die beim Prozessdesign und anschließender Implementierung involviert sind, ein einheitliches Instrument zur Verfügung zu stellen *[1]*.

#### **Prozessmodelle können so verschieden sein**

Entscheidend im Geschäftsprozess-Management ist vor allem eine enge Zusammenarbeit zwischen Fachbereichsmitarbeitern, Nutzern und der IT-Abteilung. Ein gemeinsam erarbeitetes Modell schafft eine Kommunikationsbasis, wodurch Missverständnisse zwischen den Beteiligten sowie umständliche Anforderungsdokumentationen von der Design-Phase bis

hin zur tatsächlichen Umsetzung reduziert werden können.

In der praktischen Anwendung der BPMN-2.0-Notation durch Informatiker und Fachanwender entstehen jedoch voneinander abweichende Prozess-Modelle, da beide Abteilungen Geschäftsprozesse unterschiedlich betrachten. Fachabteilungen möchten geschäftliche Abläufe so erfassen, wie sie ihnen bei der täglichen Arbeit begegnen, sodass deren Prozessmodelle sehr detailreich ausfallen. Dahingegen modelliert die IT Geschäftsprozesse

sehr viel abstrakter, da sie bereits berücksichtigt, wie die Gestaltung und Implementation der Geschäftsprozesse in einem Informationssystem stattfinden kann.

Der Umstand, dass Prozessmodelle aufgrund verschiedener Modellierungsziele differieren, wird als "Business-IT-Gap" bezeichnet. Da beide Ansichten durchaus ihre Berechtigung haben, wird im Folgenden anhand eines beispielhaften Business-IT-Gap dargestellt, wie diesem begegnet wird, um konsistente Geschäftsprozessmodelle zu erstellen.

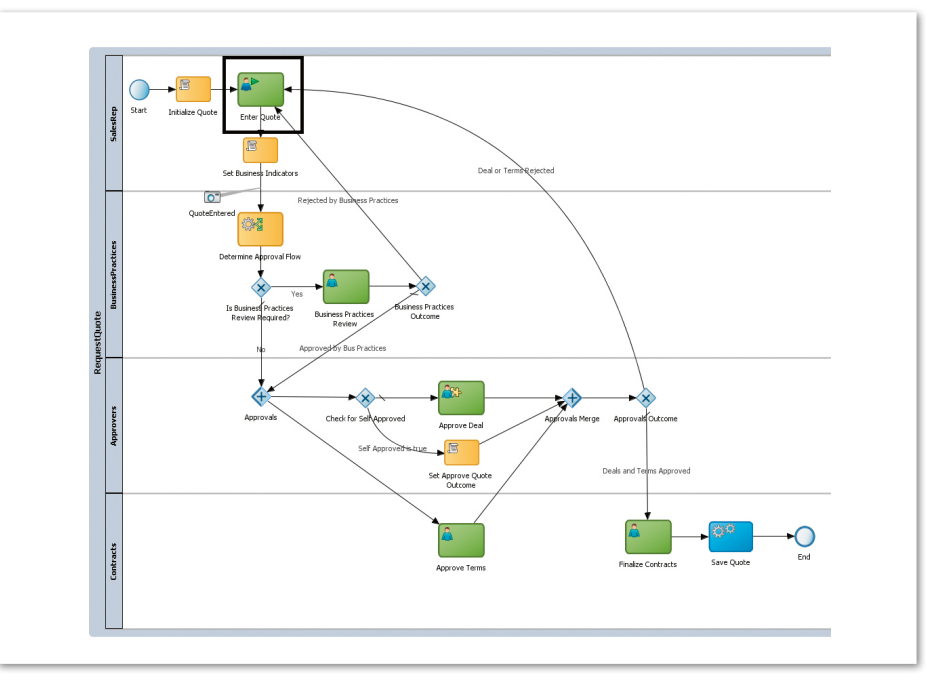

*Abbildung 1: BPMN 2.0 – Notation der "Sales Quote"-Demo aus IT-Sicht*

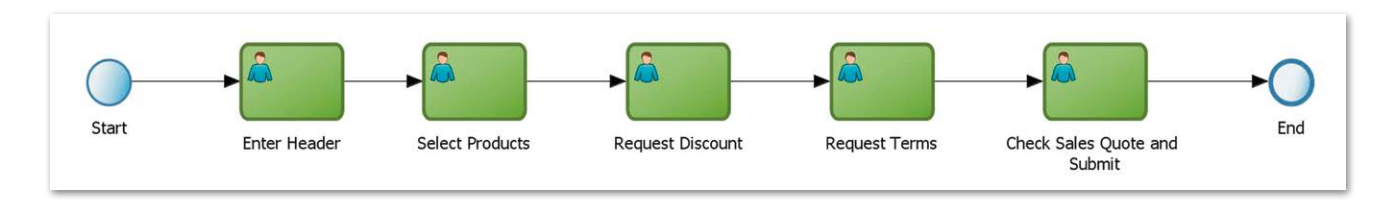

*Abbildung 2: BPMN 2.0 – Notation der Angebotserstellung der Fachabteilung*

#### **Die Oracle-"Sales Quote"-Demo**

Die online frei zugängliche "Sales Quote"-Demo *[2]* dient als erste Einarbeitung in die Oracle BPM Suite, die auf BPMN 2.0 basiert. Aus dieser Demo wird im Folgenden zur Illustration der beispielhafte Geschäftsprozess namens "Request Quote" herausgegriffen, der einen kompletten Ablauf einer Angebotserstellung abbildet *(siehe Abbildung 1)*.

Das Modell führt auf, welche Nutzer im Verlauf des Geschäftsprozesses beteiligt sind und beinhaltet sowohl automatisierte Aktivitäten, die über das System gesteuert und verarbeitet werden, als auch Benutzer-Aktionen ("User Task" in grün). Der Geschäftsprozess beginnt im ersten Schritt mit der initiativen Erfassung aller Angebotsdaten ("Enter Quote") durch einen Vertriebsmitarbeiter ("Sales Representive", im Modell als "SalesRep"), womit ein Workflow zur Freigabe eingeleitet wird. In diesem erfolgt eine mehrstufige Prüfung des Angebots durch verschiedene weitere Mitarbeiter ("Business Practices", "Approvers", "Contracts") vor der endgültigen Freigabe und dem damit einhergehenden Ende des Geschäftsprozesses. Nachfolgend wird aus diesem umfänglichen Prozessmodell nur noch die markierte Benutzeraktivität "Enter Quote" näher betrachtet.

#### **Praktisches Beispiel eines Business-IT-Gap**

*Abbildung 1* ist als Prozessmodell aus IT-Sicht zu verstehen, in der die komplette Angebotserfassung im BPMN-2.0-Prozessmodell lediglich über die Aktivität "Enter Quote" dargestellt ist. Im Gegensatz dazu würde eine Fachabteilung aus betriebswirtschaftlicher Perspektive für diesen Vorgang ein detaillierteres Prozessmodell fordern. *Abbildung 2* zeigt, welche Arbeitsschritte "Enter Quote" aus Sicht der Fachabteilung beinhaltet und wie sie das Prozessmodell gestalten würden: In chronologischer Abfolge muss ein Nutzer (1) Stammdaten eingeben ("Enter Header"), (2) Produkte auswählen ("Select Products"), optional (3) einen Rabatt anfragen ("Request Discount"), (4) Vertragsbedingungen auswählen ("Request Terms") und (5) eine abschließende Überprüfung der Daten durchführen (Check Sales Quote and Submit).

Es ist hierbei ersichtlich, dass im Geschäftsprozessmodell *(siehe Abbildung 1)* die genannten Arbeitsschritte nicht erfasst wurden. Daher muss nun anderweitig gewährleistet sein, dass ein Fachanwender IT-gestützt bei der Datenerfassung für die Angebotserstellung begleitet und geleitet wird. Hierzu werden die gesamten Arbeitsschritte, die "Enter Quote" umfasst, aus der BPMN-2.0- Notation ausgelagert und dem Fachanwender über eine Benutzeroberfläche visuell aufbereitet zur Verfügung gestellt *(siehe Abbildung 3)*.

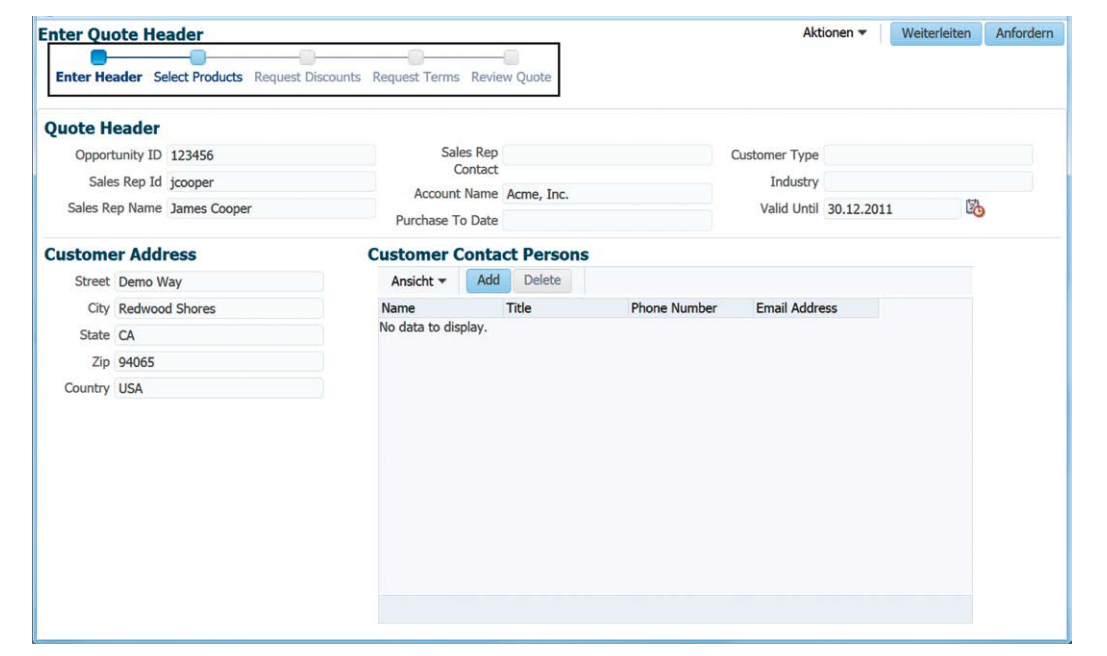

*Abbildung 3: Eingabemaske der Benutzeraktivität "Enter Quote"*

Im hervorgehobenen Bereich der Abbildung finden sich die einzelnen Arbeitsschritte aus dem Geschäftsprozessmodell der Fachabteilung *(siehe Abbildung 2)* wieder. Es findet somit eine Verlagerung des Detailgrades des Prozessmodells in eine Webanwendung statt. Diese Verschiebung ermöglicht es selbst bei beliebig komplexen Geschäftsprozessen, eine nötige Grobgranularität im BPMN-Prozessmodell, die für die Ausführung in der Laufzeitumgebung nötig ist, beizubehalten und gleichzeitig dennoch alle Anforderungen der Fachabteilung einzubeziehen. Zum besseren Verständnis ist in *Abbildung 4* der Zusammenhang zwischen der Implementierung der Benutzeroberfläche und dem zugrunde liegenden Prozessmodell dargestellt.

Als Kernstück für die Verbindung des BPMN-Prozessmodells und der Eingabemaske fungiert die Oracle-Komponente "Human Task". Über diese können und müssen die Benutzer-Interaktionen, die in einem BPMN-Prozessmodell auftreten, im-

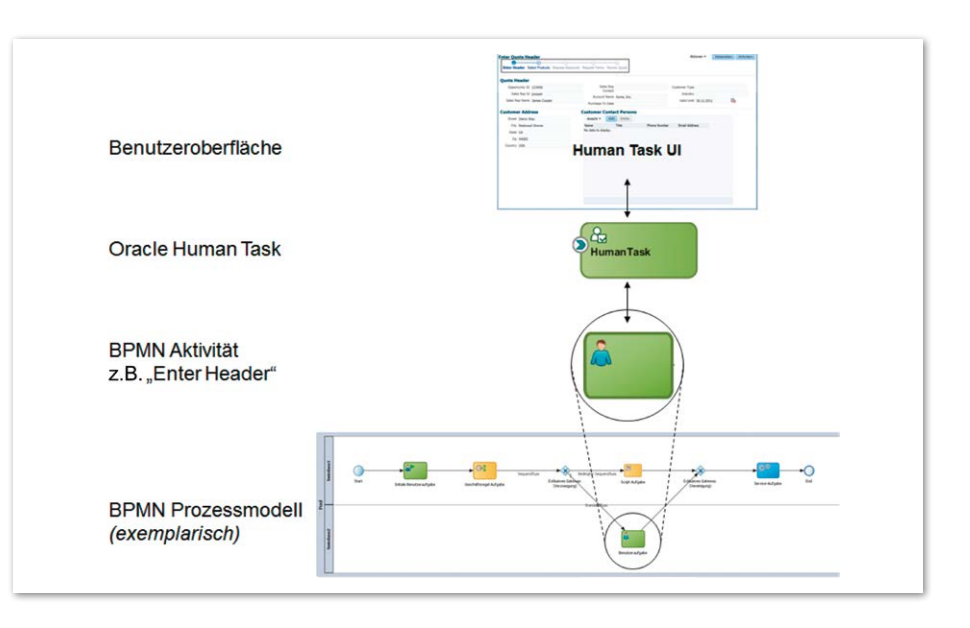

*Abbildung 4: Erweitertes Prozessmodell*

plementiert werden. Damit einem Benutzer der Zugriff auf den Geschäftsprozess möglich ist, wird dort die Bereitstellung einer Anwendungs-Oberfläche notwendig.

**Erweiterung der Prozessmodelle um Oracle ADF** Zur Gestaltung einfacher Eingabe-Ober-

flächen beinhaltet Oracle BPM ein inte-

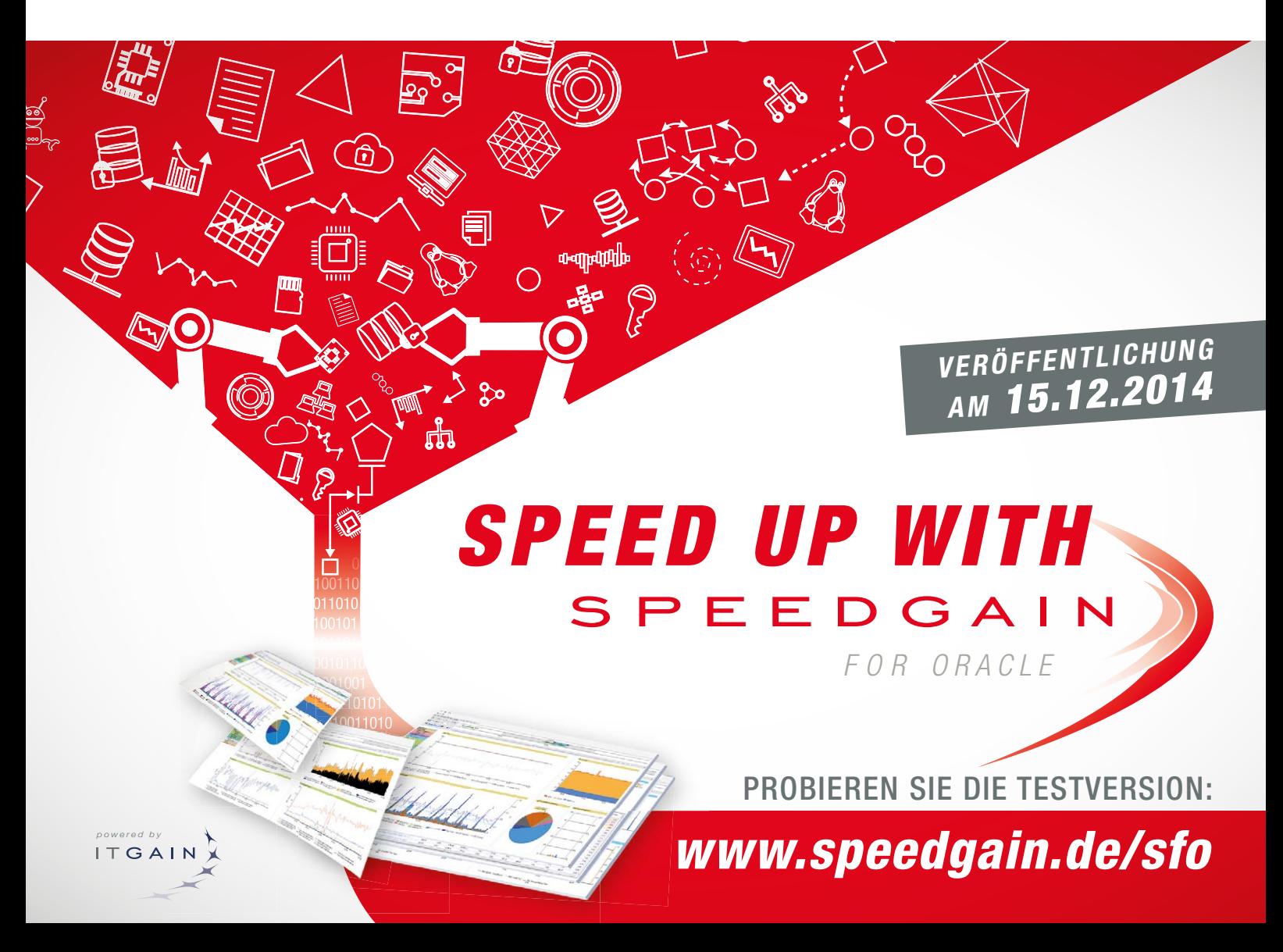

griertes Framework, wobei sich für anspruchsvollere Anwendungen der Einsatz des Oracle Application Development Framework (ADF) empfiehlt. Es ermöglicht durch eine visuelle und deklarative Entwicklungsumgebung die einfache Erstellung von Java-EE-Anwendungen und unterstützt Nutzer darin, komplexe Anwendungen und auch Prototypen ohne großen Aufwand funktionsreich gestalten zu können. Im Framework wird die Applikationserstellung durch zahlreiche Wizards sowie vordefinierte und automatisch generierte Programmteile vereinfacht. Für die Fachanwender ist es entscheidend, dass die Oberfläche derart gestaltet wird, dass diese sie bei der Bearbeitung geschäftlicher Prozesse unterstützt.

Im Prozessmodell der Fachabteilung *(siehe Abbildung 2)* ist erkenntlich, dass eine bestimmte Abfolge der Dateneingabe sichergestellt werden muss. Die korrekte Navigation durch die Bearbeitungsschritte kann technisch mit einer Train-Komponente, die auf einem "Bounded Task Flow" basiert, umgesetzt werden.

Dazu wird ein Oracle-Task-Flow erstellt, der die Ablaufsteuerung der Webanwendung repräsentiert. Kontrollflüsse und mehrstufige Prozessen mit fixem Einstiegsund Endpunkt werden über eine sogenannten "Bounded Task Flow" abgebildet. Die grüne Hinterlegung der ersten Benutzeraufgabe in der Grafik symbolisiert den fixen Einstiegspunkt für den Geschäftsprozess und somit einen Bounded Task Flow. Das konkrete Verhalten und die Ablauffolge können als Train-Komponente definiert werden, was einen speziellen Task Flow darstellt. Durch diesen ist es insbesondere möglich, lineare Abfolgen festzulegen, in denen es zulässig ist, vorwärts beziehungsweise rückwärts zu navigieren *[3]*.

Als Feature erstellt der ADF-Train dynamisch die Komponenten für die Anwendungsoberfläche, sodass die optische Führung durch die Arbeitsschritte automatisch bereitgestellt wird. Vorteilhaft ist dabei, dass die Entwicklung von geschäftlichen Abfolgen dadurch sehr erleichtert wird, wobei Konfigurationsmöglichkeiten flexible Anpassungen erlauben. Diese Eigenschaft ist bei der Benutzermaske zu "Enter Quote" äußert nützlich, da so die Anforderung, dass der Fachanwender IT-gestützt alle Arbeitsschritte in einer festgelegten Abfolge durchführen kann, erfüllt wird.

Darüber hinaus können weitere logische Abhängigkeiten zwischen den einzelnen Tasks angegeben werden. Eine solche Logik findet bei "Enter Quote" ihren Einsatz, um dem Nutzer die Rabatt-Eingabe erst nach der Produktauswahl ("Select Products") ("Request Discount") zu ermöglichen. Durch den Train und logische Abhängigkeiten werden zum einen falsche Bearbeitungsreihenfolgen und Fehler vermieden und zum anderen allgemein konsistente Arbeitsweisen erreicht.

Ein Task Flow unterstützt den modularen Aufbau von Webseiten durch "Task Flow Activities". Es gibt dabei mehrere Arten wie beispielweise Router, Methoden-Aufrufe oder die Möglichkeit, andere Task Flows anzusprechen. Bei Benutzermasken werden primär Views genutzt, die ganze JSF-Seiten oder Fragmente darstellen, über die jeweils abgegrenzte Inhalte der Seite wiederverwendbar erstellt werden können. Dazu wird innerhalb der einzelnen Views direkt die Gestaltung der Oberfläche hinterlegt. Bei der Erstellung der Benutzeroberfläche ist dies durchaus sinnvoll, denn es reicht aus, statische Inhalte der Benutzermaske nur einmal zu definieren und die abänderlichen Seitenanteile jeweils über einzelne Views abzubilden.

Während der obere Teil und die Reiter im markierten Bereich der *Abbildung 3* statische Inhalte darstellen, sind die Formulare für die Nutzereingaben (zu sehen im unteren Abschnitt der Abbildung) an den jeweiligen Bearbeitungsschritt angepasst. Für die konkrete Ausgestaltung der Webseiten werden ADF Faces genutzt, über die zahlreiche vorgefertigte UI-Komponenten (Layout-Templates, Eingabefelder, Buttons, Tabellen, Graphen, Kalender etc.) für einen schnellen Aufbau moderner und interaktiver Web-Oberflächen zur Verfügung stehen. Diese finden sich in der Oberfläche von "Enter Quote" unter anderem in Form von Buttons, Eingabefeldern, Tabellen und Kalendern wieder, die die Datenerfassung einfach und deklarativ unterstützen.

Durch den Einsatz der Anwendungsoberfläche werden dem Fachanwender somit alle Funktionalitäten, die er auch über ein sehr komplexes BPMN-2.0-Modell erhalten könnte, bereitgestellt und es können alle nötigen Abhängigkeiten und Ablaufreihenfolgen systemgestützt erfasst werden.

**Fazit**

Bei der Geschäftsprozess-Abbildung durch IT und Fachanwender entsteht in der Praxis ein Business-IT-Gap. Dabei sind keine detaillierten Prozessmodelle in der BPMN-2.0-Notation erforderlich, um den Anforderungen der Fachanwender gerecht zu werden. Die Anwendungsentwicklung kann eingesetzt werden, um mithilfe von Anwenderoberflächen komplexe Bearbeitungsvorgänge aus dem Prozessmodell auszulagern und technisch umzusetzen. Insgesamt kann es mit von Oracle-Technologien tatsächlich gelingen, das Versprechen von BPMN 2.0 einzulösen, laut dem erstellbare Geschäftsprozesse leicht verständlich und intuitiv nutzbar sind.

#### **Weiterführende Links**

- [1] Business Process Model and Notation (BPMN), Version 2.0: http://www.omg.org/spec/ BPMN/2.0/PDF/; OMG Document Number: formal/2011-01-03
- [2] Sales Quote Demo 11.1.1.6.0: https://java.net/ projects/oraclebpmsuite11g/pages/Demos
- [3] ADF Task Flows, wesentlich mehr als nur Page Flow: http://www.ijug.eu/home-ijug/aktuellenews/article/adf-task-flows-wesentlich-mehr-alsnur-page-flow.html

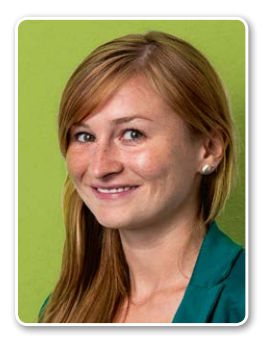

Hanna Hohn hohn@virtual7.de

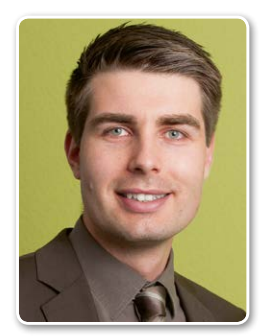

Knud Mikkat mikkat@virtual7.de

# Visual Analytics – Buzzword oder Innovation?

Jens Rauch, Informationsfabrik GmbH

Im Umfeld von Business Intelligence stößt man regelmäßig auf neue Begriffe, deren Sinnhaftigkeit oder genaue Bedeutung sich auf den ersten Blick nicht erschließt. "Visual Analytics" gehört zu diesen Begriffen und scheint zunächst auf neue Techniken und Möglichkeiten zu verweisen, um Daten zu visualisieren, die schließlich innovative Ansätze der Daten-Analyse eröffnen. Wirft man jedoch einen kritischen Blick auf BI-Software, die mit Visual Analytics für sich wirbt, stellt sich schnell die Frage, was an Balken- und Linien-Diagrammen innovativ sein soll. Tatsächlich besitzt das Konzept eine solide theoretische Basis und liefert Methoden, die Analyse, Verständnis und Kommunikation von Daten für Menschen vereinfachen.

Aktuell sehen sich viele Unternehmen vor der Herausforderung, das unaufhaltsame Datenwachstum in den Griff zu bekommen. Cloud-Lösungen und neue Technologien für verteilte Systeme bieten Möglichkeiten, Big Data zu verarbeiten. Jedoch besteht nach wie vor viel Unsicherheit bei der Frage, wie große und unstrukturierte Datenmengen analytisch zu handhaben sind. Bildlich gesprochen geht es darum, die in den Daten versteckten "Schätze" zu heben. Dies können wertvolle Einsichten über das Kaufverhalten von Kundengruppen oder Produktionsparameter für Fehlerquoten in der Fertigung sein. Visual Analytics ist neben Data Mining und Predictive Analytics als ein Lösungsansatz für dieses Problem vielerorts im Gespräch.

#### **Ein bloßes Marketingwort?**

Will man zum Stichwort "Visual Analytics" mehr Informationen einholen, ergibt sich in der Mehrheit der Publikationen nur ein vages Bild: Einige Beiträge zum Thema sind bloße Sammlungen wohlmeinender Ratschläge, wie ein Diagramm am besten zu gestalten ist. Andere versuchen sich an einer Systematik, die Auskunft gibt, wann welcher Diagrammtyp einzusetzen ist. Wiederum andere postulieren eine Revolution der Daten-Analyse durch neue Visualisierungstools, bleiben jedoch wirklich überzeugende Beispiele schuldig. In allen drei Fällen ist nicht erkennbar, worin die innovative Kraft von Visual Analytics liegen soll: Was ist daran neu,

Daten zu visualisieren oder Diagramme leserfreundlich aufzubereiten? Warum fällt es so schwer, die neuen Möglichkeiten aktueller Visualisierungstools konkret zu benennen? Es scheint nicht einmal festzustehen, was Visual Analytics selbst eigentlich ist: Eine Methode? Eine Technologie? Ein Fachgebiet?

Schnell liegt der Verdacht nahe, dass es sich bei Visual Analytics um ein sogenanntes "Buzzword" handelt. Damit bezeichnet man Begriffe mit unklarer Bedeutung, die zu Marketing-Zwecken verwendet werden, weil sie gut klingen und Innovationsgeist ausstrahlen. Als Beispiele könnte man "Web 2.0", "agil" oder auch "Big Data" nennen.

Eine bemerkenswerte Eigenschaft von Buzzwords ist, dass niemand das Gegenteil von ihnen tun oder sein möchte. Wer würde sich rühmen, "Small Data" zu bewirtschaften oder ein "starres" Vorgehensmodell einzusetzen? Nicht selten werden Buzzwords eingesetzt, um einer alten Sache einen neuen Anstrich zu verleihen. Denn es lässt sich angesichts der unklaren Bedeutung ja kaum widerlegen, dass der Begriff auf das Bestehende zutrifft. Dergleichen geschieht in so manch einer Entwicklungsabteilung, die plötzlich "agil" arbeitet und somit einen Ausweg gefunden hat, fehlende Dokumentation und unstrukturierte Arbeitsweise als innovatives Vorgehen positiv umzudeuten. Ist auch Visual Analytics nur alter Wein in neuen Schläuchen?

#### **Die Verwendung des Begriffs ist entscheidend**

Ob man es mit einem Buzzword zu tun hat, hängt tatsächlich weniger mit dem Begriff selbst zusammen, sondern damit, wie er verwendet wird. Beispielsweise ist der Begriff "agil" in Zusammenhang mit Vorgehensmodellen im "Agile Manifesto" sehr genau definiert worden und damit alles andere als unklar. Um nachvollziehen zu können, wie Buzzwords entstehen, muss man sich vergegenwärtigen, wie sich aus neuen Trends und Strömungen handfeste Innovationen herausbilden: Es gibt über einen längeren Zeitraum einen Trend von Praktiken oder Technologien, die einem bestimmten Muster folgen.

Beim Web 2.0 waren das zum Beispiel Wikipedia, Blogs und Google Mail. Schließlich findet jemand einen passenden Begriff dafür und es werden Aufsätze und Manifeste verfasst. So geschehen beim "Agile Manifesto" und bei Aufsätzen zu "Web as a platform". Für Visual Analytics gibt es das im Übrigen gleich in mehrfacher Form. Als umfängliche Einstiegsreferenz eignet sich der kürzlich erschienene Sammelband "Expanding the Frontiers of Visual Analytics and Visualization" von Dill et al. (2012). Wenn begriffsprägenden Publikationen dieser Art genau den Zeitgeist treffen, werden sie viral; es wird über den Begriff gebloggt, getwittert, gesprochen und publiziert. Dabei passiert es leicht, dass der Bezug zum ursprünglichen Konzept verloren geht, und es resultiert ein Buzzword.

Letztlich werden Begriffe zu Buzzwords, wenn sie ohne existierende Definition oder genaue Kenntnis ihrer eigentlichen Bedeutung verwendet werden. Eine solche Verwendung zielt zumeist nur darauf ab, Eindruck zu machen, und ist einem der Sache angemessenen Diskurs nicht dienlich.

#### **Die Leitidee hinter Visual Analytics**

Um nun den Begriff "Visual Analytics" wieder zu erden, klar einzugrenzen und auf seine innovativen Aspekte zu verweisen, ein Blick auf das dahinter liegende Konzept. Was leicht in der Diskussion um Daten-Analyse und Big Data übersehen wird, ist die Tatsache, dass der Mensch in allen Fällen die letzte Instanz darstellt, die nach geschehener Auswertung die Ergebnisse

interpretieren und entscheiden muss. Gilt es, zusehends komplexe und unübersichtliche Datenmengen zu handhaben, darf der Übergang von Information (Maschine) zu Wissen (Mensch) nicht außer Acht gelassen werden. Mit Visual Analytics wird diese Schnittstelle in Angriff genommen und optimiert.

Festzuhalten ist, dass Daten in graphischer Form (Visualisierungen) vom menschlichen Wahrnehmungsapparat erheblich besser verarbeitet werden als maschinelle Daten in numerischer, tabellarischer Repräsentation. Dieser Effekt beschränkt sich nicht nur auf Wertevergleiche (Balken A ist länger als Balken B), sondern erstreckt sich ebenso auf komplexe Muster und Zusammenhänge (Clusterbildung, nicht-lineare Abhängigkeiten). Im Hinblick darauf kann das menschliche

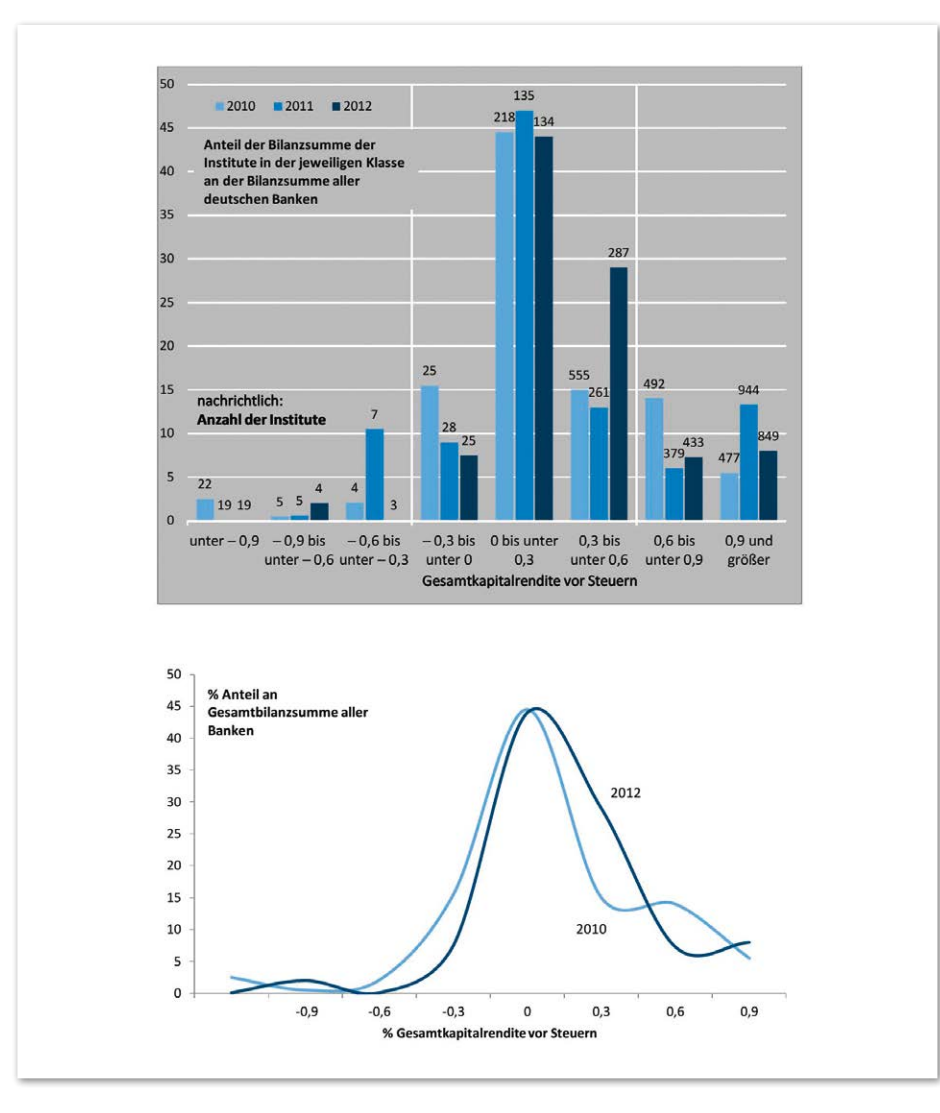

*Abbildung 1: Wie visualisiert man, wie sich die Verteilung der Gesamtkapital-Rendite im deutschen Bankensystem verändert hat? Die untere Abbildung folgt den Prinzipien des Information Design*

Auge zu modernen statistischen Algorithmen der Muster-Erkennung als ebenbürtig angesehen werden. Diese Erkenntnis ist zugegeben nicht neu, wurde aber in der Vergangenheit insbesondere in BI-Lösungen stark vernachlässigt. Der Grund ist, dass bislang vorrangig gefordert war, Werte exakt darzustellen.

Wird ein Wert graphisch dargestellt (zum Beispiel codiert als Abstand zur Achse oder als Fläche), dann kann er schneller verarbeitet werden, verliert aber gegenüber der numerischen Darstellung an Genauigkeit. Erst seitdem durch unbegrenztes Datenwachstum und Big-Data-Anwendungsfälle in den Vordergrund rücken, bei denen kaum noch einzelne Werte, sondern Wertzusammenhänge und -veränderungen interessieren, gewinnt auch die Visualisierung an Aufmerksamkeit.

#### **Visual Analytics als konzeptionelles Framework**

Visual Analytics lässt sich vor diesem Hintergrund als konzeptionelles Framework definieren, mit dem der Einsatz und Nutzen von Daten-Visualisierungen optimiert wird. Ein optimierter Einsatz bedeutet hierbei, dass Datenvisualisierungen durch Visual Analytics in viel mehr Bereichen und Anwendungsfällen als bislang eingesetzt werden. Ein optimierter Nutzen bedeutet, dass die inhaltliche Qualität, Lesbarkeit und Aussagekraft von Datenvisualisierungen erhöht wird.

Zunächst ist Visual Analytics also keine klar umgrenzte Disziplin oder Technologie, sondern eine Methodensammlung, die sich auf oberster Abstraktionsebene in drei Bausteine unterteilen lässt: Daten-Analyse, Information Design und Tools. Sie gliedern Visual Analytics in Fachgebiete, die jeweils für sich bearbeitet oder vorangetrieben werden können. Wenn sich die Frage nach dem innovativen Potenzial von Visual Analytics stellt, so ist auf die Leistungen in diesen Teilbereichen zu verweisen. Daher soll im Folgenden jeder Baustein kurz anschaulich im Hinblick auf neuere Entwicklungen beleuchtet werden, die zum Potenzial des Gesamtkonzepts beitragen.

#### **Daten-Analyse und Visualisierungen gehen Hand in Hand**

Das wesentliche Versprechen von Visual Analytics ist, dass der Einsatz von Visualisierungen die Daten-Analysen stark vereinfacht. Einige Anbieter von BI-Tools behaupten gern, dass es an der Zeit sei, die Daten von unnötig komplizierten Statistiken und Algorithmen zu befreien. Sobald die Daten visualisiert seien, lägen sie für jeden sichtbar da. Demnach könne bald jeder Mitarbeiter eines Unternehmens zum Data Scientist werden und sich selbst mit den benötigten Informationen versorgen. Bedauerlicherweise genügt ein leicht bedienbares Visualisierungs-Tool für diesen Anspruch nicht.

Selbst wenn Anwender einfachste Standard-Diagramme mit einem überschaubaren Datensatz erstellen, sind datenanalytische Grundkenntnisse erforderlich. Sie müssen zum Beispiel wissen, in welchen Fällen der Median dem arithmetischen Mittel vorzuziehen ist oder wie sich Varianz definiert. Vor allem müssen sie erkennen können, welche analytischen Fragestellungen sich überhaupt mit einem Datensatz sinnvoll beantworten lassen. Diese Aufgaben kann eine Software dem Anwender nicht abnehmen.

Man sollte auch nicht versucht sein zu glauben, dass Statistik oder Data Mining sich durch Daten-Visualisierungen ersetzen ließen. Zwar gibt es viele Fälle, in denen bereits einfache Visualisierungen erstaunliche Einsichten in Daten geben und zu denen man andernfalls nur durch mehrfache statistische Explorations-Tests gelangt. Allerdings müssen diese Zusammenhänge in den Daten auch so vorliegen, dass sie in der Visualisierung ablesbar sind. Sind sie das nicht, ist es unvermeidlich, auf Statistik zurückzugreifen.

Wohlgemerkt sollte jedoch jede statistische Kennzahl möglichst wieder visualisiert werden (etwa ein Regressionskoeffizient durch eine Gerade), da sie dann für Menschen besser interpretierbar ist. Daten-Analyse und Visualisierung müssen also Hand in Hand gehen. Damit umfasst der erste Baustein datenanalytische Grundkenntnisse und -fähigkeiten, Techniken der visuellen Analyse sowie statistische Verfahren und Algorithmen.

#### **Information Design**

Während der erste Baustein den Einsatz von Visualisierungen zur Analyse von Daten abdeckt, umfasst der zweite die Frage nach der geeigneten visuellen Darstellung. Dies hat maßgeblichen Einfluss darauf, wie gut lesbar und interpretierbar eine Visualisierung ist, und bestimmt damit nicht zuletzt den Erfolg einer Visualisierung als Kommunikationsinstrument. Das Information Design bemüht sich hierbei darum, die Reichhaltigkeit einer Visualisierung optimal auszuschöpfen. Das heißt, dass eine Visualisierung gemessen an den dargestellten Daten weder zu kompliziert noch zu einfach sein darf und dass die Form der Darstellung der zu beantwortenden Fragestellung entspricht.

Information Design gibt zur Visualisierung Richtlinien an die Hand, wie Daten in welchem Fall visuell codiert werden (Länge, Winkel, Form, Farbe etc.) und welche grafischen Hilfselemente ungeeignet oder überflüssig sind. Typen von Visualisierungen können als Design Patterns

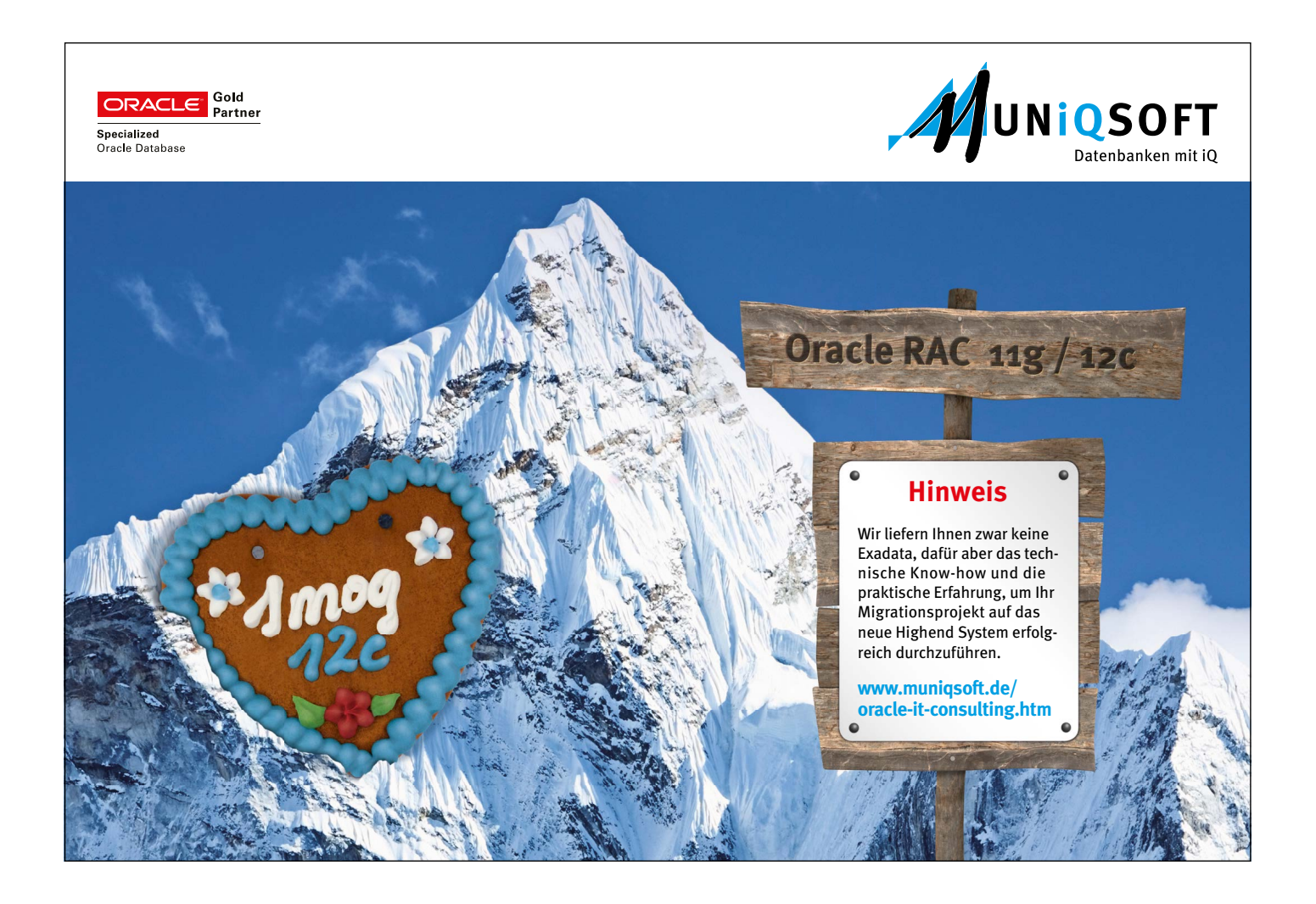

(Entwurfsmuster) für konkrete Arten von Fragestellungen (wie Visualisierungen für Zeitreihen-Vergleiche) zusammengefasst werden. *Abbildung 1* zeigt ein Beispiel für gelungene Chart-Optimierung mithilfe von Information Design.

#### **Usability vs. Customizability beim Entwurf**

Ein verbreiteter und effizienter Einsatz von Visualisierungen ist natürlich nicht ohne entsprechende Tools denkbar. Interaktivität von Visualisierungen und eine verbesserte Usability während des Entwurfsprozesses mit BI-, Statistik- oder reinen Visualisierungs-Tools sind aktuelle Themen. Leitend ist hier vor allem der Gedanke, die technischen Hürden für Anwender zu senken, die Visualisierungen erstellen möchten. Dadurch wird das visuelle Sichten und Analysieren von Daten einem breiteren Publikum, dem der informationstechnische Hintergrund fehlt, zugänglich gemacht.

Für Anwender ist es wünschenswert, dass ihnen möglichst Tool-unterstützt die passende Visualisierung zu vorgegebenen Datenmodellen vorgeschlagen wird. Das Bedienen und das Browsen in Daten sollen intuitiv erfolgen, große Datenmengen möglichst live in Visualisierungen überführbar sein. Dass statistische Grundkenntnisse für eine belastbare Interpretation solcher Visualisierungen dennoch nicht fehlen dürfen, soll noch einmal hervorgehoben werden.

Aber auch ein zum Tool-unterstützten Entwurf von Standard-Visualisierungen gegenläufiger Trend ist zu verzeichnen: Ausgangspunkt bildet die von L. Wilkinson veröffentlichte "Grammar of Graphics", eine Spezifikationssprache, mit der sich beliebige Visualisierungen entwerfen lassen. Dadurch müssen Autoren von Datenvisualisierungen nicht länger auf Standard-Diagramme zurückgreifen und können stattdessen nach dem Baukastenprinzip individuelle, auf die Daten zugeschnittene Visualisierungen erzeugen.

In den vergangenen Jahren wurde Wilkinsons Beschreibungssprache auch von Herstellern von BI- und Statistik-Software aufgegriffen. So gibt es etwa für die Open-Source-Statistik-Software R das Paket "ggplot2" und für die IBM Cognos BI Suite die "RAVE"-Technologie. Beide implementieren Wilkinsons formale Visualisierungssprache und bieten damit in Bezug auf Visualisierungen eine echte technische Innovation.

#### **Fazit**

Der technologische Fortschritt der Data Sciences stellt nicht nur neue Anforderungen an Hard- und Software, sondern auch an die Menschen, die mit diesen Technologien arbeiten. Statistische Grundkenntnisse sowie Techniken des Entwurfs, der Analyse und Kommunikation von Daten mit Visualisierungen werden in Zukunft immer wichtiger. Visual Analytics als konzeptionelles Framework vereint die dazu erforderlichen Teilbereiche von Datenanalyse, Information Design und Tool-Know-how. Entsprechend geschulten Anwendern werden so die Methoden und Kenntnisse an die Hand gegeben, den neuen Herausforderungen im Umgang mit Daten gerecht zu werden.

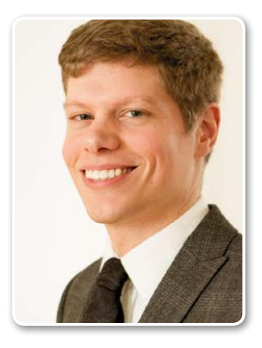

Jens Rauch jrauch@informationsfabrik.com

### Die DOAG hat zwei neue Communities

Die Delegiertenversammlung der DOAG hat die Gründung einer BI Community sowie einer Java Community beschlossen. 42 stimmberechtigte Delegierte kamen dafür am Rande der DOAG Konferenz + Ausstellung zu einer außerordentlichen Sitzung zusammen. Im Zuge dessen wurde auch das Budget 2015 der DOAG e.V. abgesegnet.

Die Themen "BI" und "Java" waren bisher in der Development Community angesiedelt. Deren Leiter Robert Szilinski erläutert die Motivation für die Neugründung: "Es gab in unserer Community zu viele Themen, die wir nicht alle optimal abdecken konnten. Da laut

Satzung die Communities nicht beliebig groß werden dürfen, haben wir dem DOAG-Vorstand die Gründung einer BI Community sowie einer Java Community vorgeschlagen."

Robert Szilinski sieht aufgrund von Technologie-Treibern wie Big Data ein immenses Potenzial für die neue BI Community. Für die Java Community hingegen spricht neben der riesigen Zielgruppe auch die Sichtbarkeit an den Hochschulen, was Wachstums-Chancen für die DOAG bei den jungen Leuten verspricht.

Die Delegiertenversammlung diskutierte ausgiebig über die beiden Vorschläge und stimmte dann mit überwältigender Mehrheit der Neugründung zu. Anschließend wurde einstimmig das Budget 2015 der DOAG e.V. verabschiedet. Auch der Vorschlag, Frank Stöcker, Rolf Scheuch und Martin Klier als Wahlvorbereitungsausschuss für die kommende Vorstandswahl einzusetzen, wurde einstimmig angenommen.

Dr. Dietmar Neugebauer, Vorstandsvorsitzender der DOAG, zieht ein positives Fazit: "Mit den beiden neuen Communities ist die DOAG für die Zukunft bestens aufgestellt. Ich gehe davon aus, dass sowohl die BI Community als auch die Java Community bald ihre Arbeit aufnehmen werden."

### Open Source ECM auf dem Oracle-Stack

Frank Closheim, inxire GmbH

Die Content-Management-Strategie von Oracle ist seit einigen Jahren im Wandel. Das Portfolio wurde oft durch Zukäufe erweitert und ergänzt, doch nicht alle Kunden konnten von dieser Strategie profitieren. Häufig mussten bestehende und stabile Landschaften durch das Nachfolgeprodukt ersetzt werden. Methoden, die Analyse, Verständnis und Kommunikation von Daten für Menschen vereinfachen.

Ein Content-Management-Produkt aus der Oracle-eigenen Entwicklung sorgte bislang für Kontinuität: das CM SDK. Oracle hat dieses Juwel Anfang des Jahres an die Open-Source-Community übergeben, um die Investitionen der Kunden zu schützen und die Weiterentwicklung auf eine neue Basis zu stellen. Dieser Artikel zeigt die Entwicklung von Oracle CM SDK auf und stellt Kundenbeispiele, Einsatzbereiche sowie die Möglichkeiten der Open-Source-Lösung vor.

#### **Die Anfänge**

Noch bevor der Begriff "ECM" geprägt war, hatte Oracle im Mai 2000 mit dem Oracle Internet File System 1.0 ("iFS") ein Content Repository auf Basis der Datenbank veröffentlicht. Der Grundgedanke war, alle Inhalte und Metadaten vollständig in der Datenbank abzulegen und den Zugriff über ein Java SDK sowie diverse Dateizugriffs-Protokolle wie SMB, NFS, IMAP, WebDAV oder HTTP zu ermöglichen. Dieser Ansatz war allen anderen überlegen und fand später auch Einzug in JSR-170 und JSR-283. Dass die Content-Management-Infrastruktur dabei auf der Oracle-Datenbank aufsetzt, zeigte sich als entscheidender Vorteil gegenüber den Wettbewerbern. Die Anwender profitierten von der Oracle-Datenbank-Technologie und nutzten das vorhandene Know-how für Hochverfügbarkeit, Skalierbarkeit, Datensicherheit sowie Performance-Tuning.

#### **Oracle begibt sich ins Lösungsgeschäft**

Anfangs wurde iFS noch mit der Oracle-Datenbank ausgeliefert. Im Jahr 2002 entschied sich Oracle für eine zweigleisige Strategie, um noch größeres Interesse an dem Produkt zu wecken. So wurde iFS als Entwicklungsplattform unter dem neuen Namen "Oracle Content Management SDK" (CM SDK) weiterentwickelt und als Teil des Oracle Application Servers ausgeliefert. Kunden und Partner waren somit in der Lage, eigene Content-zentrierte Lösungen effizient zu entwickeln. Laut Oracle nutzten im Jahr 2004 weltweit mehr als 2.000 Kunden dieses Produkt *[1]*. In Deutschland setzten viele Oracle Partner CM SDK schon früh als ECM-Entwicklungsplattform ein.

Auch Oracle nutzte CM SDK, um eigene Lösungen wie Oracle Files zu entwickeln. Damit bot Oracle erstmals eine seinerzeit moderne Web-Anwendung für die Dokumenten-Verwaltung an. Oracle Files war Bestandteil der Collaboration Suite. Oracle hat somit zu einem erstaunlich frühen Zeitpunkt das Thema Konvergenz von Content Management und Collaboration berücksichtigt und integriert. Während sich die Collaboration Suite langfristig nicht durchsetzen konnte, stellte Oracle Files seine Leistungsfähigkeit unter anderm im Oracle-eigenen Intranet noch jahrelang unter Beweis. Mit dem Einsatz von Oracle Files konnten mehr als 1.200 Windows File-Server in den Datencentern konsolidiert werden. Rund 70.000 Benutzer arbeiteten täglich mit dem System und erzeugten darauf mehr als 30.000 neue Dokumente pro Tag.

Die positiven Erfahrungen mit der eigenen Umsetzung, gepaart mit den Anforderungen von mehreren Hundert Kunden waren Triebfeder für die Entwicklung von Oracle Content Services, eine Weiterentwicklung von Oracle Files. Dies begünstigte auch die Neuerung der zugrunde liegenden Infrastruktur CM SDK, deren Version 9.0.4.2 Anfang 2005 herauskam. Zeitgleich versuchte man mit Oracle Content Services, sich im Content-Management-Lösungsgeschäft zu etablieren.

Im Jahr 2006 wurde Oracle Content Services in Oracle Content Database (CDB) umbenannt und fortan als Option der Datenbank vertrieben. Nach einem Exkurs über den Middleware- und Collaboration-Vertrieb gehörte das Thema "Content Management" strategisch wieder zum Vertriebsbereich der Datenbank.

#### **Der Markt konsolidiert sich**

Ebenfalls im Jahr 2006 setzte eine Konsolidierung unter den ECM-Anbietern ein. IBM kaufte FileNet und OpenText sicherte sich Hummingbird. Für Oracle war die Auswahl durch die strikt vorgegebenen Übernahmebedingungen eng gesteckt: Die Kriterien für Zukäufe von Oracle sind eine ausreichend große Kundenbasis, kompatible Technologie sowie positive wirtschaftliche Eckdaten. Da Oracle schnell handeln musste, war im Jahr 2007 die Übernahme von Stellent (damals im Leader-Quadranten) die folgerichtige Entscheidung. Diese Firmenzukäufe sorgten bei Kunden bisweilen für Verwirrung, da sich nun einige Produkte fachlich überlappten.

Im Jahr 2008 entstand, als weiteres Produkt auf Basis von CM SDK, das Universal Online Archive (UOA). Dieses neue Produkt hatte den Fokus auf Archivierung und lieferte verschiedene Archivierungsdienste für E-Mail, File Server, Daten aus Unternehmenssoftware oder jegliche andere Art von elektronischen Inhalten. Weitere Akquisitionen von Oracle auf dem Content-Management-

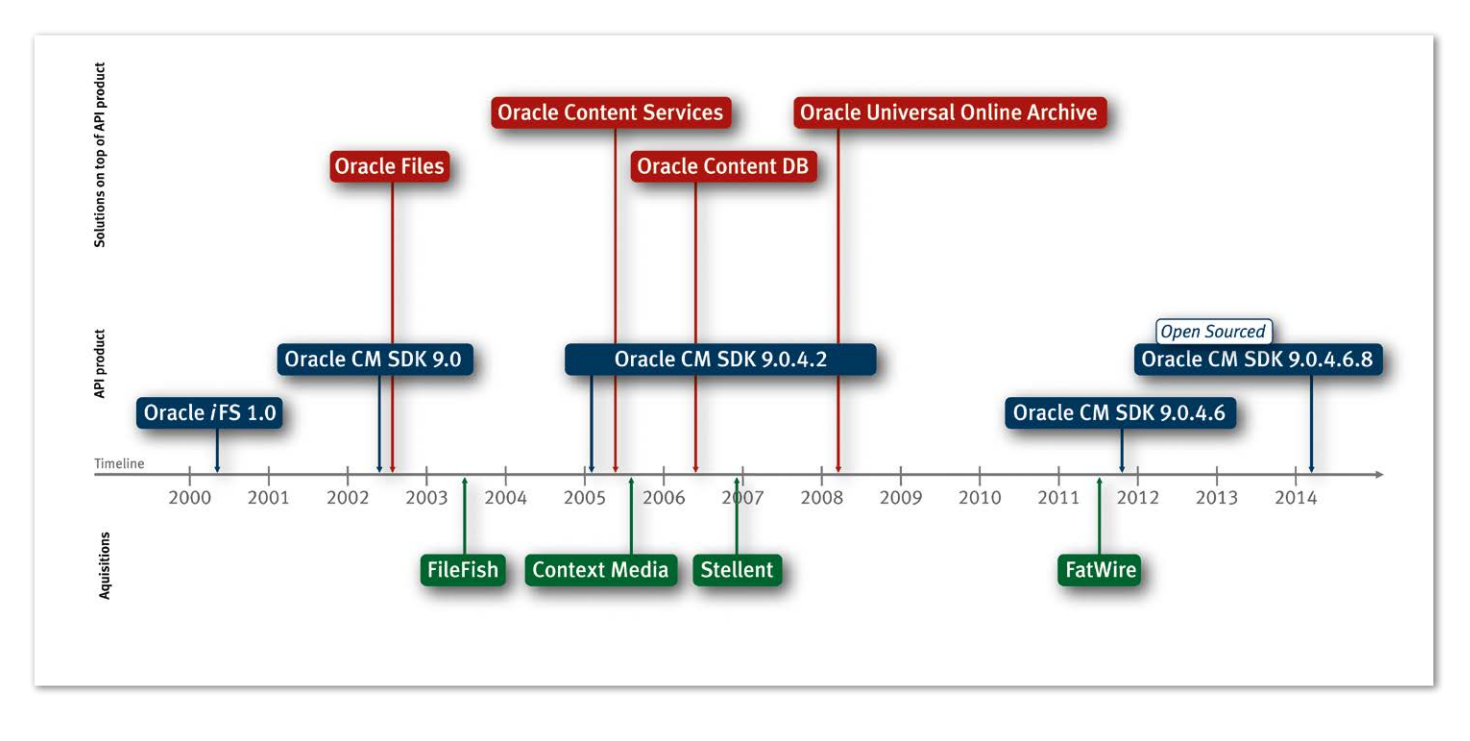

*Abbildung 1: Evolution des Oracle CM SDK*

Markt wie FatWire und zuletzt Compendium brachten zusätzliche Dynamik in die Produktstrategie. Betrachtet man die neuesten Akquisitionen sowie Oracle Documents Cloud Service, so ist eine strategische Neuausrichtung im ECM-Umfeld erkennbar.

#### **Investitionsschutz**

Viele Kunden sind der Content-Management-Strategie von Oracle über viele Jahre gefolgt. Einige haben von einem auf das nächste Produkt migriert, während eine große Anzahl der Kunden ihre eigenen Lösungen mithilfe des Oracle-API-Produkts realisiert haben.

Um den zufriedenen CM-SDK-Kunden, die Oracle immer wieder bescheinigten, die skalierbarste und flexibelste Content-Management-Infrastruktur weltweit zu haben, auch weiterhin die Vorteile dieser Technologie anbieten zu können, entschied Oracle im Jahr 2011, CM SDK noch zukunftssicherer zu gestalten. Die Abhängigkeiten zum Application Server sollten aufgelöst und die aktuellste Java-Version unterstützt werden.

Im Dezember 2011 wurde eine neue Version von CM SDK 9.0.4.6 *[2]* veröffentlicht. Damit war das Produkt unabhängig vom Application Server für Java 1.6 freigegeben sowie für die Oracle-Datenbank 11*g* R2 zertifiziert. CM SDK kann mit dem WebLogic Server, aber auch unter GlassFish, Tomcat oder IBOSS betrieben werden.

Hinzu kamen einige Weiterentwicklungen wie die Unterstützung für Secure Files, automatisiertes Clustering und Failover, Policy-getriebenes Lifecycle Management, Anbindung an externe Archivsysteme, feingranulares und konfigurierbares Auditing, Event Handling sowie eine zusätzliche Skriptsprache zur Administration aus der Kommandozeile. Seitdem erscheinen regelmäßige Updates von Oracle CM SDK 9.0.4.6 *[3]*.

#### **Oracle öffnet sich**

Im Januar 2014 hat sich Oracle dann dazu entschlossen, den Quellcode des Oracle CM SDK als Open Source Code unter der BSD-Lizenz *[4]* der Öffentlichkeit zur Verfügung zu stellen *[5]*. Damit bestätigt Oracle nicht nur erneut sein Engagement für die Open-Source-Community, sondern folgt auch einer Strategie, die bereits mit der Freigabe von GlassFish und Java erfolgreich umgesetzt wurde *(siehe Abbildung 1)*.

Die Open-Source-Strategie öffnet nicht nur für Bestandskunden ganz neue Möglichkeiten; auch Interessenten, die nach einer reifen, robusten, hoch skalierbaren und flexiblen ECM-Infrastruktur suchen, die sich nahtlos in eine bestehende Oracle-Umgebung integriert, finden hier eine Lösung.

#### **Vielfältige Einsatzbereiche**

CM SDK bietet zahlreiche Funktionen, die über Java-APIs und -Services aufgerufen werden können. Neben den klassischen Dokumenten-Management-Funktionen wie die Arbeit mit Ordnern, Check-in/ Check-out von Dokumenten, Versionierung, erweiterbare Metadaten, feingranulare Zugriffsteuerung und Volltextsuche (via Oracle Text), bietet es auch Content-Management-Funktionalitäten, die bei anderen Anbietern kaum zu finden sind. Ein Beispiel ist der "LegalHold"-Service: Im Rahmen von Auditing-Verfahren müssen oft bestimmte Dokumente eingefroren werden. Ein LegalHold pausiert einen vorhandenen Lebenszyklus eines Dokuments und verhindert somit, dass unter einem Audit stehende Dokumente verändert oder nach definierten Aufbewahrungsfristen vom System gelöscht werden. Zudem lässt sich CM SDK als Archivsystem für SAP verwenden. Dabei können Regeln für eine einheitliche Ablage ("AutoFoldering") definiert werden.

Für das Thema "Compliance" stellt CM SDK neben der feingranularen Zugriffsteuerung auch Auditing-Funktionen zur Verfügung, die jede gewünschte Aktion im System protokollieren und auf Wunsch in einem Report anzeigen kann.

Für hohe Verfügbarkeit und Skalierbarkeit sorgen das Clustering- und FailoverSystem. Damit erfolgt eine automatische und dynamische Lastverteilung über mehrere Knoten (Dienste) hinweg.

Als weiteres Highlight bietet CM SDK die Möglichkeit, nahezu beliebige externe Speichersysteme anzubinden. Über den sogenannten "CustomMediaDriver" können die Binärdaten völlig transparent auf externe Filesysteme, Archivsysteme oder Bänder geschrieben und von dort gelesen werden. Weiter lassen sich auch bequem Oracle-Datenbank-Features wie Secure Files, Deduplication, Compression, Transparent Data Encryption oder auch Multimedia nutzen.

#### **Kundenbeispiele**

Die Anwendungsbereiche des Oracle CM SDK sind so vielfältig wie die Kunden, die es einsetzen. Neben international bekannten Unternehmen wie Cisco, TOYS"R"US, Quantas Airways, General Motors, Volkswagen oder Deutsche Bahn nutzt es auch die National Ignition Facility (NIF). Diese ist Teil der Lawrence Livermore National Laboratory (LLNL) und für den größten und kraftvollsten Laser weltweit bekannt. In der Forschung zur thermonuklearen Fusionszündung finden diverse datenintensive Prozesse statt, die Unmengen an Daten (ca. 27 TB pro Jahr) produzieren. Diese wandern zunächst in ihrem Rohformat in CM SDK und werden dort in mehreren Stufen automatisiert nachbearbeitet, um sie so anderen Wissenschaftlern global zur weiteren Analyse und Zusammenarbeit für einen Zeitraum von dreißig Jahren zur Verfügung zu stellen. CM SDK wird bei NIF als Teil einer Big-Data-Lösung unter anderem als Datenbank-zentriertes hierarchisches Speichersystem und Wissensdatenbank genutzt.

Im Bereich "Anspruchsvolle Sicherheitsarchitekturen" steht CM SDK auch im Dienst der Bundeswehr und des Bundeskriminalamtes. Die Bundeswehr nutzt das Produkt unter anderem für die sichere Aufbewahrung und Verteilung von schutzwürdigen Dokumenten. Auch das polizeiliche Informationssystem des Bundes und der Länder wurde als Eigenentwicklung des BKA auf Basis von CM SDK umgesetzt. Weitere Anwendungsbereiche sind neben Big Data und Datensicherheit auch Telematik, SAP-Archivierung, B2B oder Transaktions-basierte Dateisysteme.

#### **Professionelle Weiterentwicklung ist gesichert**

Der Kern des ehemaligen CM-SDK-Entwicklungsteams hat sich mittlerweile mit dem Expertenwissen innerhalb der Community neu formiert. Unter dem neuen Namen "Enterprise Content Management SDK" (ECMSDK) ist diese Technologie nun bei inxire GmbH aus Frankfurt beheimatet. Damit ist eine professionelle Weiterentwicklung dieses Produkts langfristig gesichert. Der weitere Fahrplan ist bereits gesteckt. Dazu gehört neben der Unterstützung der Oracle Datenbank 12*c* und Java 1.7 auch die Adaption von Oracle Engineered Systems. Darüber hinaus wird ECMSDK soziale Interaktionen an Inhalten ermöglichen. Hierzu stehen unter anderem kontextsensitive Konversationen und Benachrichtigungen bereit, die es beispielsweise ermöglichen, mit Kollegen über Inhalte zu diskutieren. Mit ECMSDK steht damit erstmals ein Open-Source-Produkt für Social ECM zur Verfügung.

#### **Weitere Informationen**

- [1] http://www.authorstream.com/Presentation/ Christo-27668-1031-Oracle-Content-Management-Rest-Us-Agenda-Collaboration-Suite-Background-Files-as-Entertainment-ppt-powerpoint
- [2] http://www.oracle.com/technetwork/middleware/cmsdk/documentation/oracle-cmsdk-9046-data-sheet-2005978.pdf
- [3] https://updates.oracle.com/Orion/Advanced-Search/process\_form?product=11803
- [4] http://www.oracle.com/technetwork/licenses/ bsd-license-1835287.html
- [5] http://www.oracle.com/technetwork/middleware/cmsdk/documentation/oracle-cmsdksod-2112642.pdf

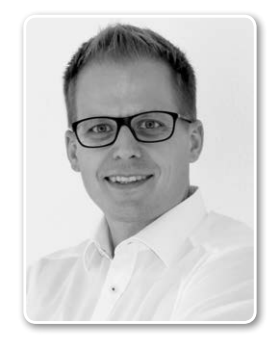

Frank Closheim frank.closheim@inxire.com

### Prof. Dr. Harm Knolle ist DOAG-Botschafter 2014

Als DOAG-Botschafter werden jährlich diejenigen Personen gewürdigt, die sich in der Arbeit der DOAG durch hohes Engagement und Kompetenz auszeichnen.

Ein Komitee der DOAG, bestehend aus fünf Vorständen und Leitungskräften aus allen Communities, hat sich in diesem Jahr entschieden, den Preis "DOAG Botschafter 2014" in der Kategorie "Technologie" einer Person zuzusprechen, die der DOAG schon seit sehr langer Zeit eng verbunden ist: Prof. Dr. Harm Knolle, Professor für das Fachgebiet "Datenbanksysteme" am Fachbereich Informatik der Hochschule Bonn-Rhein-Sieg.

Sein erster Kontakt mit der DOAG geht bereits in seine Zeit als Oracle-Daten- und Datenbank-Administrator Mitte der 1990er-Jahre bei der LTU in Düsseldorf zurück. Damals hat er häufig sehr wertvolle Tipps aus den DOAG-Publikationen erhalten. Auf die DOAG Konferenz + Ausstellung ist er im Jahr 2007 in seiner Rolle als Hochschullehrer in Schmalkalden aufmerksam geworden. Seitdem ist er in Begleitung zahlreicher Studierender regelmäßig dabei.

An der DOAG gefällt ihm am besten, dass der Verein ein Spiegelbild der aktuellen Situation vieler Bereiche der Informatik bietet. Gerade für Lehrer einer Hochschule für angewandte Wissenschaften sind die Themen der DOAG, die Konferenzen und die Publikationen stets eine gute und kompakte Quelle, um ihr Wissen auf dem Laufenden zu halten.

Am Rande der Konferenz erzählt Prof. Dr. Knolle eine kleine Anekdoten im Zusammenhang mit der DOAG: Eine Studentin der Schmalkalder Delegation und ein Student der Bonner Delegation sind sich im letzten Jahr auf der DOAG Konferenz näher gekommen und heute ein Paar. So trägt die DOAG nicht nur zur Sicherung des Fachkräftebedarfs bei, sondern leistet auch ihren Beitrag in der Partnervermittlung.

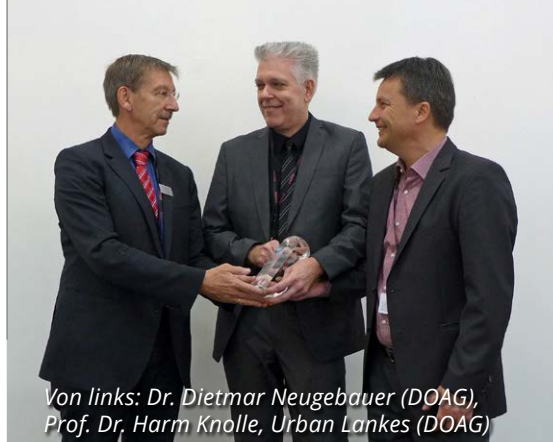

# Git, ein Versionskontrollsystem für verteilte und mobile Mitarbeit

Carsten Wiesbaum, esentri AG

In der heutigen Software-Entwicklung trifft man häufig verteilte Projekt-Teams und Projekt-Mitarbeiter mit erhöhter Reisetätigkeit. Dezentrale Versionsverwaltungs-Systeme (VCS) wie Git bieten in diesem Umfeld einige Vorteile. Dennoch werden ihre zentralen Verwandten häufig bevorzugt. Was sind die Vorteile dezentraler Systeme in einem solchen Umfeld? Was sind die Gründe für diese Ablehnung? Wie sehen mögliche Arbeitsabläufe mit dezentralen Systemen am Beispiel von Git aus?

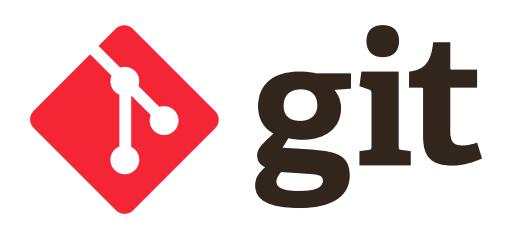

Ein wichtiger Aspekt des täglichen Arbeitsablaufs innerhalb der Software-Entwicklung ist die Verwaltung des Quellcodes und seiner Versionen *[1]*. Für diese Aufgabe haben sich Versionsverwaltungssysteme bewährt und etabliert. Sie ermöglichen es, jeden Entwicklungsstand eines Projektes zu sichern und ihn den Projekt-Mitgliedern zur Verfügung zu stellen. Dabei gehören Funktionen wie die Verwaltung des Quellcodes, die Arbeit mit der Projekt-Historie sowie Branching und Tagging zu den Standardfunktionen dieser Werkzeuge.

Für lange Zeit waren zentrale Versionsverwaltungs-Systeme wie Concurrent Versions System (CVS) und die nach dessen Vorbild weiterentwickelte Subversion (SVN) sowohl in offenen Projekten als auch für Firmen die erste Wahl. Bei zentralen Systemen erfolgt die eigentliche Versionsverwaltung auf einem zentralen Server. Dieser enthält ein Quellcode-Repository, auf das Projektmitglieder zugreifen. Die Projektmitglieder erhalten vom Server eine Kopie der angeforderten Projektversion und können auf dieser lokal arbeiten. Änderungen werden später direkt zum Server übertragen und sind dann für alle Projektmitglieder verfügbar *(siehe Abbildung 1)*.

Seit einiger Zeit bekommen jedoch auch dezentrale Versionsverwaltungs-Systeme immer mehr Aufmerksamkeit. Hier besitzt jedes Projektmitglied eine komplette Kopie des Quellcode-Repository. Die einzelnen Projektmitglieder können die verschiedenen Versionen des Projekts untereinander austauschen und gemeinsam daran arbeiten. Dabei entsteht ein Netzwerk von Projektmitgliedern und eine Vielzahl möglicher Arbeitsabläufe ist möglich *(siehe Abbildung 2)*.

Gerade in der heutzutage immer häufiger verteilten und agil ablaufenden Software-Entwicklung können dezentrale Versionsverwaltungssysteme einige Vorteile bieten. Dennoch trifft man oft auf Ablehnung beim Einsatz dieser Systeme. Dabei spielen Angst vor Kontrollverlust (kein zentraler Server = Chaos) und die Befürchtung eines hohen Trainingsaufwands oft eine Rolle.

Dieser Artikel beschreibt zunächst die Vorteile dezentraler Versionsverwaltungs-Systeme in verteilten Projekt-Szenarien und zeigt das Prinzip von Local und Remote Branches. Dabei werden die wichtigsten Kommandos für die Interaktion mit Branches durch Beispiele erklärt sowie ein möglicher Ansatz für eine Projektstruktur mit verteilten Teams und einem zentralen Git-Server beschrieben.

#### **Vorteile dezentraler Systeme**

Es gibt häufig Projekt-Szenarien, in denen die Entwicklung durch mehrere agile

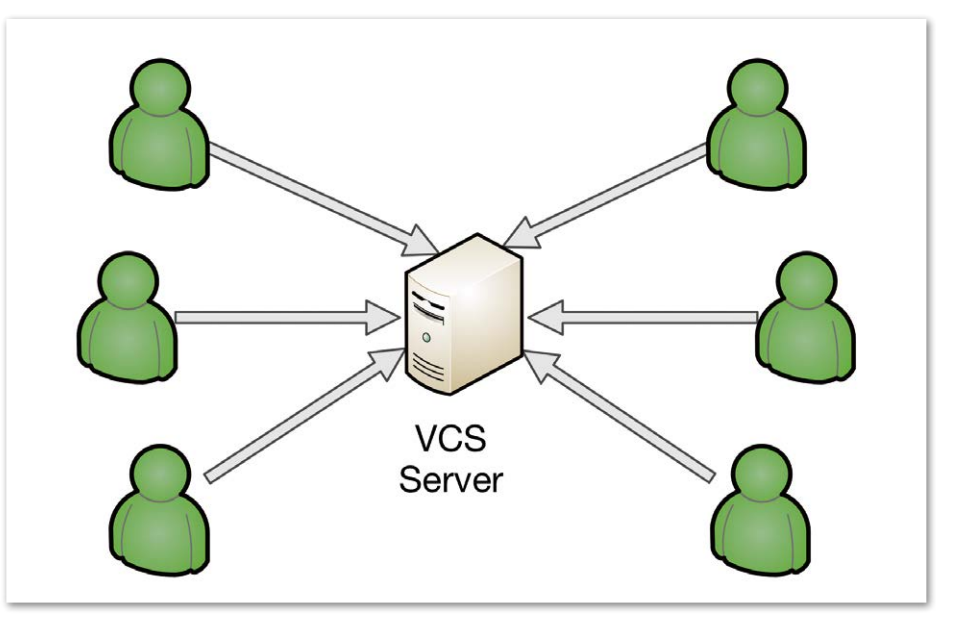

*Abbildung 1: Zentrales VCS*

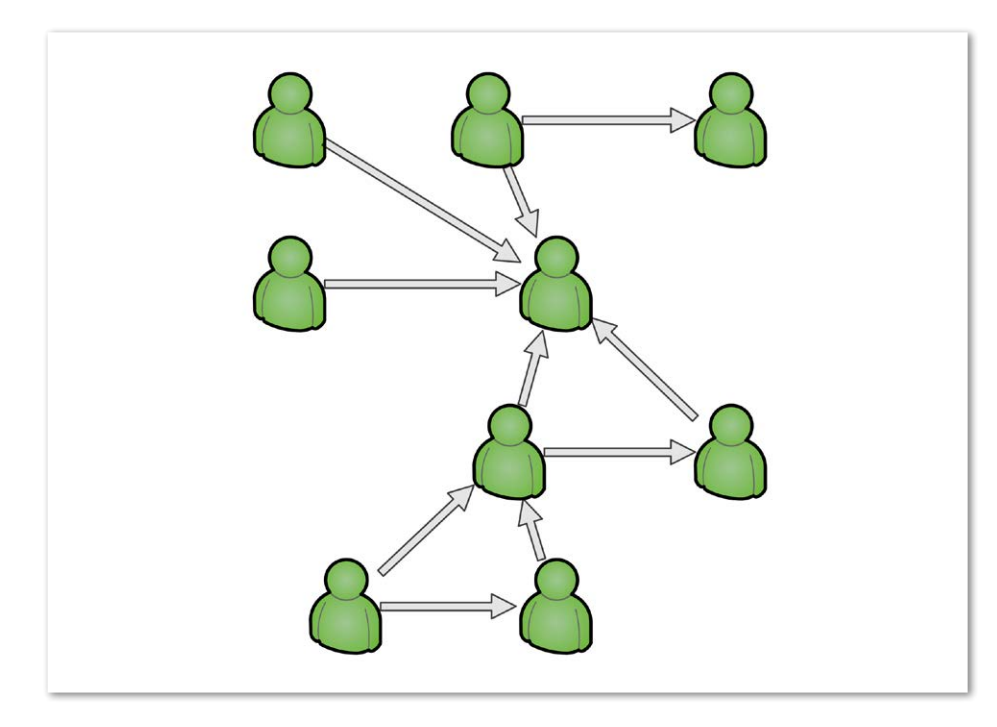

*Abbildung 2: Netzwerk eines dezentralen VCS*

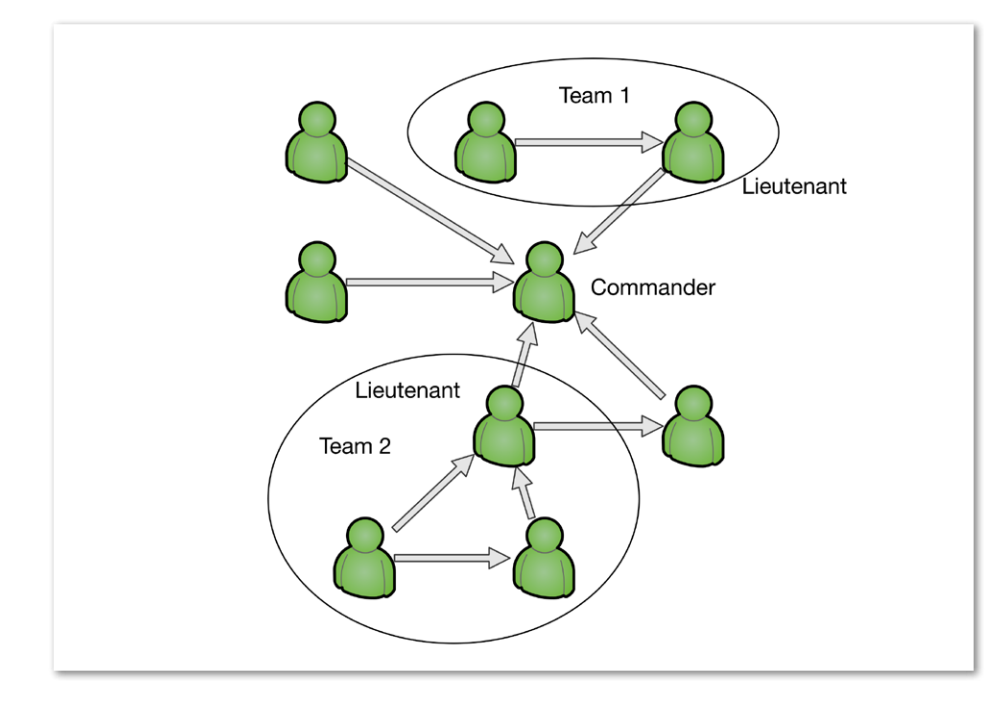

*Abbildung 3: Commander/Lieutenant Model*

Teams, Projektmitglieder und Dienstleister erfolgt. Dies können mehrere Projektteams sein, die organisatorisch und geologisch getrennt sind, Projektmitglieder, die flexible Arbeitsmodelle nutzen und zum Beispiel im Home-Office arbeiten, oder externe Ressourcen, die aus Gründen von fehlender Expertise oder plötzlichen Ressourcen-Engpässen hinzugezogen werden. Häufig ist auch eine erhöhte Reisetätigkeit vorzufinden, sei es von einzelnen

Projektmitgliedern, die Termine an einem anderen Standort wahrnehmen, oder externe Ressourcen, die von ihrem eigenen Wohnsitz zum Kunden anreisen müssen.

Auch wenn zentrale Versionskontroll-Systeme in so einem Umfeld funktionieren können, bieten sich gerade dezentrale Systeme für solche Projektszenarien an. In diesem Artikel wird Git beispielhaft verwendet, um die Vorteile dezentraler Versionskontroll-Systeme in den beschriebenen Szenarien aufzuzeigen. Git wurde ursprünglich von Linus Torvalds als Ersatz für das damalige Versionskontroll-System des Linux-Kernels ins Leben gerufen *[2]*. Einige der Design-Aspekte dabei waren:

- Dezentrale Entwicklung
- Unterstützung für nicht-lineare Entwicklung
- **Geschwindigkeit**

Am Linux-Kernel arbeitet eine Vielzahl weltweit verteilter Entwickler in einer Community. Die involvierten Charaktere und deren Fähigkeiten sind sehr unterschiedlich, die Spanne reicht von engagierten Open-Source-Entwicklern bis zu Mitarbeitern von Firmen, die für ihren Beitrag zum Projekt bezahlt werden. Es kristallisieren sich einzelne Gruppen heraus, die sich auf spezielle Bereiche des Linux-Kernels fokussieren, zum Beispiel auf Dateisysteme oder Netzwerke. Die innere Struktur und Arbeitsweise ist von den Gruppen größtenteils selbst bestimmt. Sie sind über einzelne Personen miteinander vernetzt. Änderungen und Patches werden zunächst innerhalb der Gruppen verteilt und entwickelt.

Sobald ein stabiler Stand erreicht ist, werden die Änderungen von den entsprechend vernetzten Personen weiter publiziert, bis sie letztendlich in den offiziellen Kernel-Branch aufgenommen sind. Dabei hat sich innerhalb der Community ein "Web of Trust" etabliert; der Kern der Community vertraut bestimmten Personen und akzeptiert ihre Änderungen. Diese Personen kennen und vertrauen wiederum anderen Personen in ihrem Netzwerk und so weiter. Dieses Entwicklungsmodell heißt auch "Commander/Lieutenant Model" *(siehe Abbildung 3)*.

Betrachtet man das Linux-Kernel-Projekt als ein Beispiel für ein stark verteiltes Projekt mit heterogenen Projektmitgliedern, lassen sich einige vorteilhafte Aspekte von Git und dessen Einsatz im Entwicklungsprozess ableiten. Durch das dezentrale Prinzip besitzt jedes Projektmitglied eine komplette Kopie des Repository. Daher ist für die meisten alltäglichen Arbeiten keine Netzwerk-Verbindung erforderlich. Änderungen werden zunächst lokal durchgeführt und abgelegt. Wenn ein entsprechender Stand erreicht ist,

kann man diesen mit anderen teilen oder in ein übergeordnetes Repository übertragen. Diese Fähigkeit ist besonders hilfreich für Projektmitarbeiter, die nicht immer Zugriff auf den Versionsverwaltungs-Server haben, etwa bei der Arbeit im Home-Office oder während einer Reise.

Ein weiterer Vorteil des lokalen Repository ist die Möglichkeit, alle Funktionalitäten zur Interaktion mit der Projekthistorie auch ohne Netzwerk-Verbindungen durchzuführen. So kann in der Historie gestöbert oder eine ganze Projektversion wiederhergestellt werden, ohne dafür Zugriff auf einen zentralen Server zu benötigen. Auch für Experimentierfreudige bietet das dezentrale Prinzip Vorteile, so kann eine Projekt-/Produktidee von Einzelnen oder im Team "kontrolliert" entwickelt werden. Dazu ist lediglich ein neues lokales Repository zu erstellen *(siehe Listing 1)*. Anschließend wird das Repository wie gewohnt verwendet. Sollte sich die ursprüngliche Idee als praktikabel erweisen, kann das lokale Repository mit anderen geteilt und gemeinsam weiterentwickelt werden.

Ein weiterer interessanter Design-Aspekt von Git ist die nicht-lineare Entwicklung. Grundidee ist, dass die Verwendung von Branches ein alltägliches Werkzeug in der Software-Entwicklung darstellt. An dieser Stelle spielt auch der Design-Aspekt "Geschwindigkeit" eine große Rolle; die Erstellung von Branches und alle Operationen, die auf ihnen ausgeführt werden, sind generell sehr günstig. Daher fällt die Verwendung von Branches in Git leicht und fühlt sich intuitiv richtig an.

Hinsichtlich agiler und verteilter Teams ist dieser Aspekt interessant, weil jedes Team und Teammitglied seinen eigenen Workflow entwickeln kann. So lässt sich innerhalb der Teams ein eigenes Branching Model adaptieren, das zu den einzelnen Charakteren und Fähigkeiten der Teammitglieder passt. Ähnlich kann eine entsprechende Branching-Strategie von den Teams untereinander entwickelt und verfolgt werden. Natürlich sollten bestimmte Rahmenbedingungen

mkdir experiment cd experiment git init

*Listing 1*

vorgegeben und eingehalten werden, Git ermöglicht jedoch eine Anpassung an die eigenen Arbeitsweisen und kann damit zur Produktivitätssteigerung beitragen.

#### **Local und Remote Branches**

Die genannten Punkte machen Git attraktiv für den Einsatz in verteilten Projekten. Oft scheitert die Einführung jedoch schon an ein paar simplen Fragen, die gerade beim ersten Versuch, ein dezentrales System einzusetzen, gestellt werden. Wie funktioniert der Austausch der einzelnen Entwicklungsstände? Kann es, durch die Freiheiten, die Git einem jeden einräumt, nicht in einem riesigen Chaos enden? Wie kann die Projektleitung ohne zentralen Server die Kontrolle über das Projekt behalten?

Berechtigte Fragen – um sie zu beantworten, muss zunächst das Branching-Prinzip von Git betrachtet werden *[1]*. Durch die Fokussierung auf die nicht-lineare Entwicklung als zentralem Design-Aspekt von Git ist Branching ein alltägliches Werkzeug. Jedes Repository enthält für gewöhnlich einen sogenannten "Master-Branch". Dort befindet sich der aktuelle Entwicklungsstand. Von diesem Branch werden weitere erzeugt. Git unterscheidet zwischen zwei Arten von Branches, "local" und "remote". Local Branches sind die eigenen Branches, die auf dem lokalen System existieren. Remote Branches hingegen befinden sich auf anderen Systemen,

von ihnen können Änderungen gezogen ("fetch" und "pull") und bei entsprechenden Berechtigungen auch weggeschrieben werden ("push").

Wie gesagt, die Arbeit mit Branches ist in Git günstig. Aus diesem Grund können neue Branches häufig erstellt werden, etwa für jede neue Funktion oder für jeden Bugfix. Um einen neuen Branch für "Feature 042" zu erzeugen und auf diesen zu wechseln, reicht ein einziger Befehl in der Kommandozeile: "git branch -b feature-042". Auf diesem Branch kann das Feature dann isoliert entwickelt werden.

Sollte es eine wichtigere Aufgabe geben, etwa einen Hotfix, kann die bisherige Arbeit in dem Branch gesichert ("stashing") und ein neuer Branch ohne die bisherigen Änderungen von "feature-042" erstellt werden. Ist der Hotfix fertig implementiert, kann die Arbeit am Feature-Branch fortgesetzt werden. Nachdem die Arbeit an einem Branch abgeschlossen wurde, werden die Änderungen für gewöhnlich wieder in den Master-Branch integriert und der Feature-Branch gelöscht *(siehe Abbildung 4)*.

Der Austausch von Entwicklungsständen erfolgt über das Prinzip der Remote Branches. Diese unterscheiden sich von lokalen Branches lediglich durch ihren Speicherort; sie liegen in anderen Repository-Kopien auf einem entfernten System. Für den Zugriff auf diese Branches

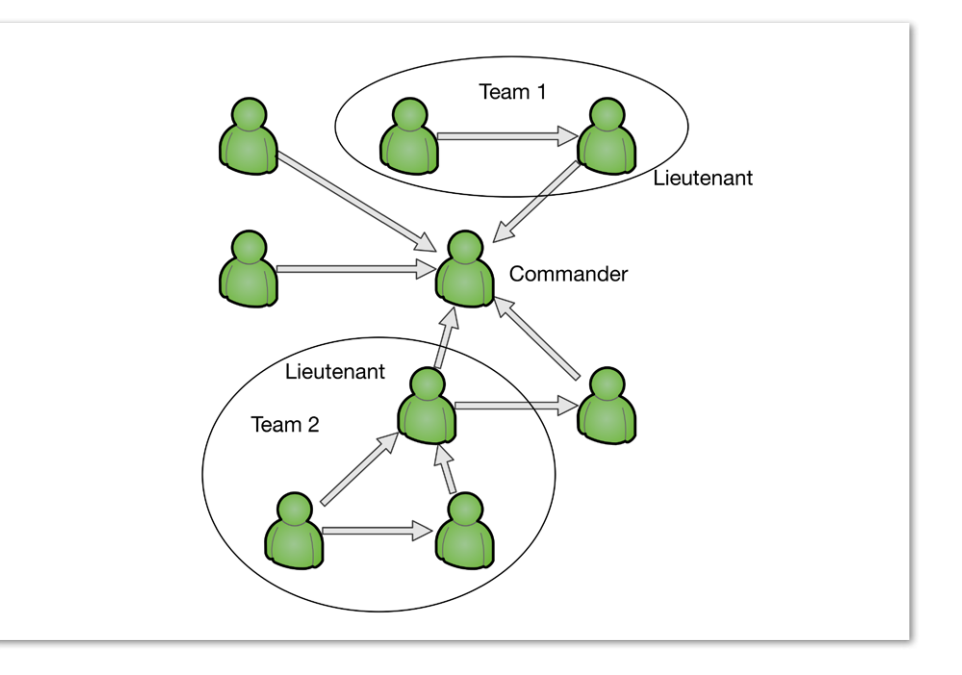

*Abbildung 4: Simples Beispiel für Branching*

example-project]\$ git fetch remote: Counting objects: 4, done. remote: Compressing objects: 100% (2/2), done. remote: Total 3 (delta 1), reused 0 (delta 0) Unpacking objects: 100% (3/3), done. From https://demo.gitlab.com/esentri/example-project.git b555a8d..3d8be2a master -> origin/master

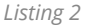

```
example-project]$ git merge remotes/origin/master
Updating b555a8d..3d8be2a
Fast-forward
README | 1 +
1 files changed, 1 insertions(+), 0 deletions(-)
 create mode 100644 README
```
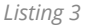

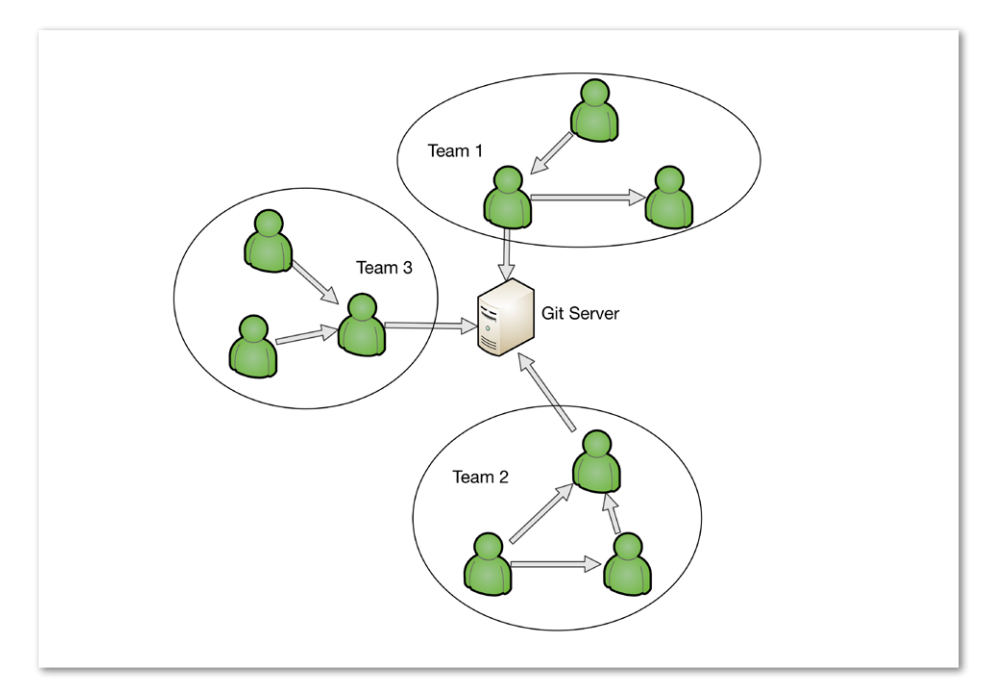

*Abbildung 5: Git-Server-Szenario*

gibt es die vier Kommandos "fetch", "merge", "pull" und "push". Mit "fetch" werden zunächst alle Änderungen vom Remote Branch heruntergeladen *(siehe Listing 2)*.

Zu diesem Zeitpunkt wurden die Änderungen noch nicht auf einen lokalen Branch angewendet. Man könnte sie nun zunächst auf Korrektheit prüfen und erst anschließend in einen eigenen lokalen Branch mit dem Befehl "merge" einpflegen *(siehe Listing 3)*.

Wenn man die Änderungen direkt anwenden möchte, kann auch das Kommando "pull" genutzt werden, es führt "fetch" und "merge" in einem Arbeitsschritt aus.

#### **Zentraler Server im dezentralen System**

Hinsichtlich des Branching-Konzepts ist festzuhalten, dass ein Remote Branch nicht zwangsweise auf dem System eines anderen Entwicklers zur Verfügung gestellt werden muss. Auch Git ermöglicht die Verwendung eines zentralen Servers als Remote Branch. Normalerweise wird hierfür ein Bare Repository verwendet. Dieses enthält die gesamte Projekthistorie, jedoch keine Arbeitskopie, auf der Änderungen durchgeführt werden können. Um ein Bare Repository auf einem Server zu erstellen, muss die Option "bare" bei

mkdir experiment.git cd experiment.git git init --bare

*Listing 4*

#### der Repository-Erstellung angegeben sein *(siehe Listing 4)*.

Eine Kopie des Repository kann anschließend von Entwicklern über den Befehl "git clone" erstellt werden. Bei diesem Prozess wird der Remote Branch des Servers automatisch als primäres Ziel für den Befehl "push" konfiguriert: "git clone *https://myRepoHost.com/myproject/experiment.git"*.

Änderungen, die auf der lokalen Kopie eines Remote Branch durchgeführt wurden, können anschließend mit dem Befehl "push" zurück auf das entfernte System geschrieben werden. Voraussetzung hierfür sind natürlich die entsprechenden Schreibrechte.

*Abbildung 5* zeigt eine mögliche Adaption des Commander/Lieutenant-Modells für ein Projekt mit verteilten Teams, die gemeinsam mit einem zentralen Server arbeiten. Der Server nimmt in diesem Fall die Rolle des Commander ein. Er vertraut nur den Teamleitern der jeweiligen Teams; nur sie haben Schreibrechte auf das zentrale Repository und können Änderungen einpflegen. Der Teamleiter fungiert so als eine Qualitätssicherungs-Instanz. Darüber hinaus hat jedes Team die Möglichkeit, seinen internen Entwicklungsprozess selbst zu bestimmen.

#### **Fazit**

Versionsverwaltungs-Systeme sind ein unentbehrlicher Bestandteil der heutigen Software-Entwicklung. Es gibt sowohl ausgereifte zentrale als auch dezentrale Systeme. Gerade in verteilten Projektszenarien bieten dezentrale Systeme jedoch einige Vorteile. Durch die Unabhängigkeit von einer bestehenden Netzwerk-Verbindung können Projektmitarbeiter mit erhöhter Reisetätigkeit auch unterwegs effektiv arbeiten. Zudem ermöglicht das dezentrale Prinzip eine Vielzahl von Arbeitsabläufen, sowohl für den einzelnen Projektmitarbeiter als auch für einzelne Projektteams. Damit kann der Entwicklungsprozess auf die Fähigkeiten und Rahmenbedingungen abgestimmt und angepasst werden.

Gerade durch diese Flexibilität entstehen jedoch auch Risiken, so kann es ohne konkrete Vorgaben durchaus zu einer chaotischen Entwicklung kommen. Bevor die Entwicklung mit Git innerhalb eines Projekts startet, sollten daher einige klare Regeln für die Entwicklung mit dem System aufgestellt und eine grundlegende Integrationsstrategie festgelegt werden.

Durch die native Unterstützung von Git in JDeveloper 12*c* ist es gerade für Projekte im Umfeld der Oracle Fusion Middleware eine interessante Option. Die Entwicklungsumgebung bietet alle grundlegenden Funktionen für die Interaktion sowie die Erstellung entfernter und lokaler Repositories und sollte in jedem Fall als eine valide Option für die Quellcode-Verwaltung eines neuen Projekts in Betracht gezogen werden.

#### **Weitere Informationen**

- [1] fournova Software GmbH, Learn Version Control With Git: http://www.git-tower.com/learn/ ebook/command-line/introduction
- [2] Scott Chacon, Pro Git: http://git-scm.com/book

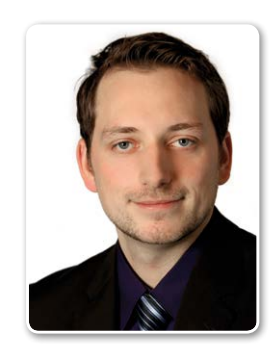

Carsten Wiesbaum carsten.wiesbaum@esentri.com

# Apex und Phonegap? Das kann Apex doch mit HTML5

Daniel Horwedel, merlin.zwo InfoDesign GmbH & Co. KG

Mobile Anwendungen lassen sich sehr gut mit Apex entwickeln. Insbesondere das jQuery-mobile-Framework und das Responsive-Theme geben dem Entwickler einfach zu nutzende Werkzeuge an die Hand, um seine Apex-Web-Anwendung für Mobilgeräte zu optimieren. Sobald aber der Zugriff auf Hardware-Funktionen des Gerätes nötig ist, ist meist der Einsatz eines Frameworks wie Cordova oder PhoneGap erforderlich. Mit zunehmender Verbreitung von HTML5 lassen sich inzwischen aber die meisten Anforderungen auch ohne Verwendung eines zusätzlichen Frameworks mit JavaScript- und HTML5-Bordmitteln umsetzen.

Die Realisierung einer Web-Anwendung mit HTML5 und JavaScript ohne Verwendung eines Frameworks wie Cordova erfordert leider noch sehr intensives Testen auf den verschiedensten Zielplattformen, da die entsprechenden APIs zwar durch W3C standardisiert sind – aber leider durch die Browser-Hersteller unterschiedlich und nicht immer vollumfänglich umgesetzt werden. Dennoch bieten sich damit interessante, vielversprechende und leichtgewichtige Möglichkeiten zur Umsetzung von modernen, Feature-reichen Web-Anwendungen.

#### **GUI: Responsive**

Den einfachsten Teil bei der Erstellung einer modernen mobilen Browser-Anwendung mittels Apex stellt die Benutzeroberfläche dar. Hier bietet Apex dem Entwickler zwei verschiedene, je nach konkretem Anwendungszweck unterschiedlich gut geeignete GUI-Konzepte. Mit der jQuery-mobile-basierten Benutzeroberfläche lässt sich mit geringem Aufwand eine für mobile Endgeräte optimierte Benutzeroberfläche erstellen, die die Besonderheiten dieser Geräte (kleines, meist hochauflösendes Display, Touch-Bedienung) besonders berücksichtigt und versucht, ein Nutzererlebnis im Stil einer nativen App nachzubilden.

Alternativ dazu bietet Apex mit dem Theme 25 ein Responsive-GUI, bei dem eine optimale Bedienbarkeit auf verschiedensten Geräten und Bildschirmgrößen zu Lasten einer möglichst nativen Benutzerführung im Vordergrund steht. Eine

weitere interessante Möglichkeit zur Umsetzung einer gut bedienbaren, universellen Benutzeroberfläche stellt Twitters Bootstrap-Framework dar – inzwischen sind auch fertige Apex Bootstrap-Themes *(siehe "http://apex-plugin.com/oracle-apexplugins/themes/css-layout/bootstrap3-theme\_396.html")* verfügbar.

#### **Die Hardware**

Moderne HTML5-fähige Browser ermöglichen den einfachen Zugriff auf die am häufigsten benötigten Hardware-Funktionen eines Smartphones: den GPS-Sensor, die Kamera und das Mikrofon. Durch die Kombination dieser beiden Funktionen lassen sich auch weiterführende Anwendungen realisieren, etwa ein QR-Code-Scanner innerhalb der Apex-Anwendung.

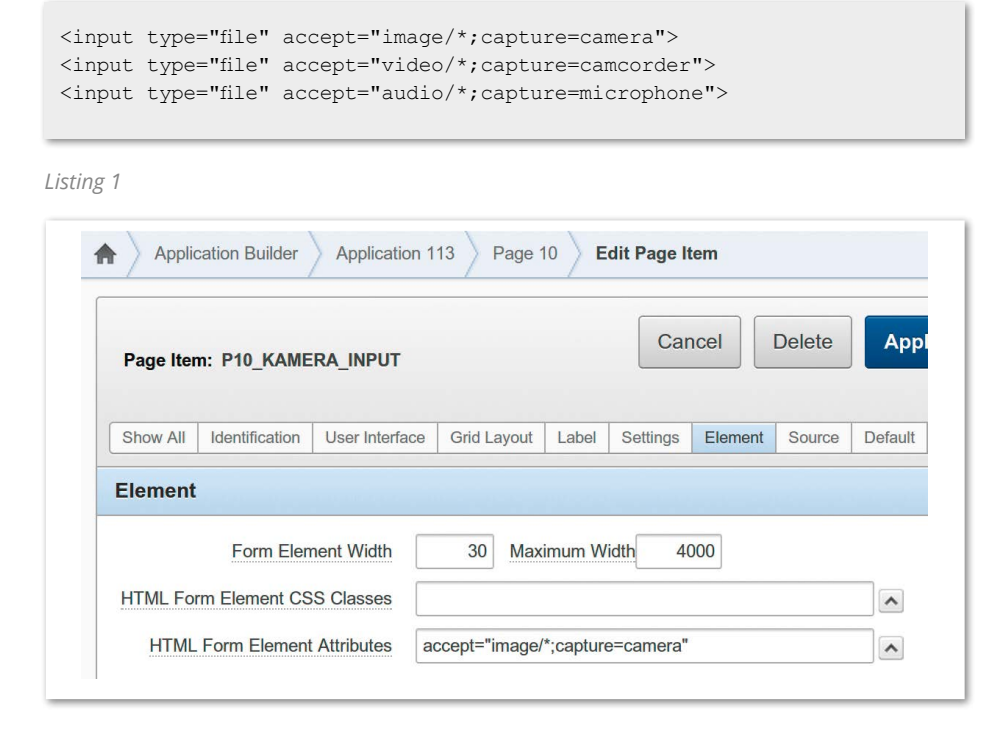

*Abbildung 1: Apex-Element-Attribute*

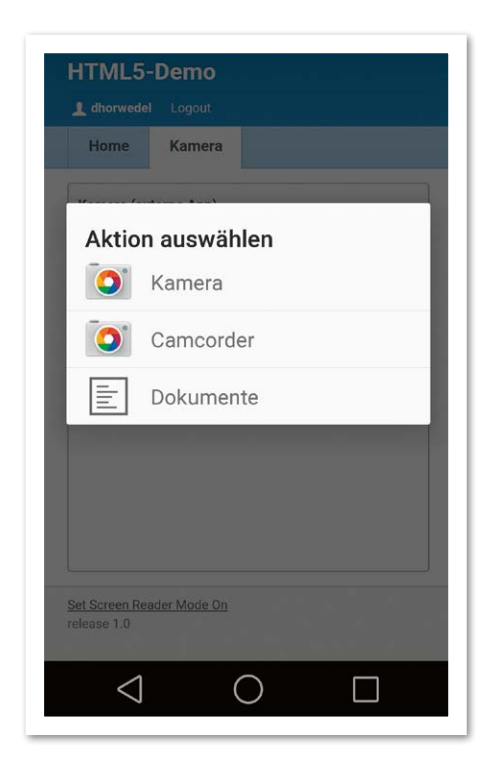

*Abbildung 2: Auswahl der App, mit der das Bild aufgenommen werden soll*

Zunächst wird der relativ einfach realisierbare Zugriff auf das GPS-Modul betrachtet, der mit dem JavaScript-Funktionsaufruf "navigator.geolocation.getCurrent Position(callbackFunction);" umgesetzt ist.

Die aktuelle Position wird nun an die aufzurufende Funktion "callbackFunction" weitergegeben, die anhand dieser Daten nun zum Beispiel eine Karte darstellen oder eine Dynamic Action aufrufen kann, um die aktuelle Position mithilfe eines PL/ SQL-Prozesses an die Datenbank weiterzugeben.

Eine einfache und sehr schnell zu implementierende Möglichkeit für den Zugriff auf die Kamera sowie das Mikrofon bietet das HTML-Media-Capture-API, das das Input-Tag um den Parameter "accept" mit den jeweiligen Eingabeformaten (Kamera-Snapshot, Video oder Audio) erweitert. *Listing 1* zeigt, wie die HTML-Formular-Elemente für den Upload von Kamera-Bildern, Videos und Audio-Aufnahmen aussehen.

Bei der Verwendung des Apex-Elements "Datei-Upload" wird durch das Framework ein "input"-Tag mit dem Typ "file" automatisch generiert - der "accept"-Part wird einfach bei den Formular-Attributen dieses Apex-Elements angegeben *(siehe Abbildung 1)*.

Beim Klicken auf das Input-Element öffnet sich daraufhin die für die jeweilige Aktion vom Betriebssystem vorgesehene App – für den Fall, dass mehrere Apps für diesen Zweck installiert sind, wird dem Benutzer zunächst eine Auswahlmöglichkeit angeboten. Wenn das Medienelement nach dem Upload serverseitig weiterbearbeitet oder nur gespeichert werden soll,

lässt sich mit dieser Methode schnell und einfach ein Ergebnis erzielen – das hochgeladene Medien-Element wird ganz einfach wie ein Datei-Upload innerhalb von Apex weiterverarbeitet – wahlweise in einer BLOB-Spalte einer eigenen Tabelle oder über die Apex-eigene Meta-Tabelle "WWV\_FLOW\_FILES" *(siehe Abbildung 2)*.

In vielen Anwendungsfällen soll das hochgeladene Element aber nicht nur im Hintergrund gespeichert, sondern auch direkt weiterverarbeitet werden, denn bei einem QR-Scanner ist es nicht zielführend, wenn der Benutzer erst auf eine serverseitige Bearbeitung des hochgeladenen Scans warten muss. In solchen Fällen ist es zweckmäßig, dem Benutzer direkt das Kamerabild wie bei einem klassischen Kamera-Sucher in der Anwendung zu präsentieren und bei Erkennung eines Codes sofort Rückmeldung zu geben.

Dank der neuen Medien-Schnittstellen von HTML5 lassen sich Kamera und Mikrofon nun gänzlich ohne Plug-ins wie Flash oder Silverlight direkt innerhalb der Anwendung verwenden und beispielsweise mittels JavaScript im Browser weiterverarbeiten. Seit den ersten Entwürfen der HT-ML5-Spezifikation gab es einige Ansätze, diese Funktionen bereitzustellen – durchgesetzt hat sich die Web-Real-Time-Communications-Schnittstelle (WebRTC) mit der Funktion "navigator.getUserMedia(quelle, callbackFunction, errorFunction)". Als Parameter wird der Funktion mitgegeben, welche Medienquellen (Audio, Video) verwendet und an welche Funktion die Daten übergeben werden sollen sowie wie mit Fehlern umzugehen ist.

#### **QR-Scanner**

Einen praktischen Anwendungsfall für das Kamera-API stellt die bereits angesprochene Implementierung eines QR-Code-Scanners dar. Diese gliedert sich in die drei Teilbereiche "Bildquelle", "QR-Erkennung" und "Auswertende Funktion". Zunächst wird mit "getUserMedia" der Video-Stream der Kamera abgegriffen, um eine Live-Vorschau zu ermöglichen und das aufgenommene Bild mittels QR-Erkennung zu analysieren.

Die permanente Analyse des Video-Streams erfolgt mithilfe einer JavaScript-Portierung der im Android-Umfeld bewährten Open-Source-QR-Decoding-Library "Zxing", die bei einem erfolgreich erkann-

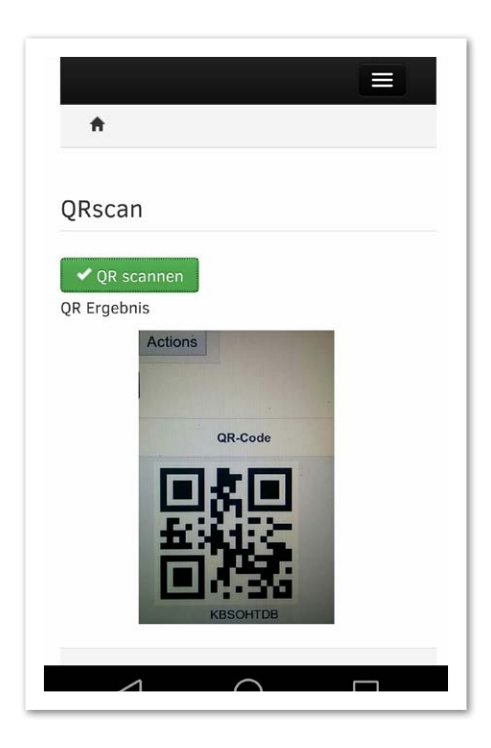

*Abbildung 3: JavaScript/HTML5-basierter QR-Code-Scanner in einer Apex-Anwendung*

ten QR-Code die auswertende Funktion (sogenannte "Callback-Function") aufruft und als Parameter den decodierten Wert übergibt. Als Callback-Function bietet sich eine JS-Funktion an, die zunächst ein ausgeblendetes Apex-Seitenelement mit dem ermittelten Wert füllt und anschließend eine "Dynamic Action" aufruft, die auf das Event "Custom" reagiert und die weitere Verarbeitung übernimmt *(siehe Abbildung 3)*.

#### **Lokale Speicherung von Daten/ Offline-Betrieb**

Web-Anwendungen haben gegenüber nativen Apps normalerweise einen großen Nachteil, da sämtliche benötigten Ressourcen vom Web-Server geladen werden müssen – und das bei jedem Aufruf der Seite erneut. Dieser Problematik lässt sich im Bereich von statischen Regionen sehr gut mit Apex-Bordmitteln begegnen – hier genügt es, auf Regions-Ebene das Region-Caching zu aktivieren. Sobald allerdings interaktive Reports oder Regionen mit dynamischen Inhalten im Einsatz sind, hilft der Apex-interne Caching-Mechanismus nicht mehr weiter.

Für das Caching statischer Elemente bietet HTML5 das Offline-Application-Caching-API, das anhand einer Manifest-Datei detailliert festlegt, welche Elemente

der Anwendung wie lange unter welchen Bedingungen auf dem Endgerät gespeichert werden sollen, sodass sich ein erneutes Laden erübrigt und das Datenvolumen geschont wird.

Beim Einsatz des "AppCache"-Features mit "Shared Components" in Apex gibt es derzeit leider noch eine schwerwiegende Einschränkung, die den Aufwand für die Nutzung erhöht: Die Manifest-Datei benötigt statische Pfade zu den Ressourcen, die bei Nutzung der "Shared Components" nicht automatisch existieren. Sofern es die System-Architektur erlaubt, ist hierbei die Auslieferung der statischen Dateien über das Image-Directory "/i/" vorzuziehen, wodurch statische Dateipfade zur Verfügung gestellt werden, die wiederum im "AppCache"-Manifest nutzbar werden.

#### **Browser-Storage**

Für das Caching statischer Ressourcen ist der AppCache hervorragend geeignet. Je nach Anwendungszweck kann es allerdings erforderlich sein, Daten lokal auf dem Endgerät zu speichern. Dabei muss zwischen Anwendungen unterschieden werden, die zwar prinzipiell auf den Online-Betrieb ausgelegt sind, bei denen aber bestimmte Daten lokal gespeichert werden sollen, und Anwendungen, die einen autarken Offline-Betrieb ermöglichen.

Ein häufiger Anwendungsfall für das Caching von Daten in einer Online-Anwendung ist das Speichern großer Objekte wie Produktbilder oder PDF-Dokumente, die in regelmäßigen Intervallen aktualisiert werden können, jedoch nicht bei jedem Aufruf des zugehörigen Datensatzes aus der Oracle-Datenbank gelesen und über das Netzwerk geladen werden müssen. Hier bietet es sich an, zur Reduzierung des Datenvolumens und damit einhergehend der Erhöhung der Performance diese Daten in einer lokalen Datenbank auf dem mobilen Endgerät zu speichern.

HTML5 bietet aktuell zwei verschiedene unterstützte Varianten an: WebStorage ermöglicht die einfache Speicherung von Werten im Key-Value-Format ohne jegliche Relationen, unterstützt allerdings ausschließlich String-Werte. Mithilfe der JQuery-Funktionen "JSON.stringify()" lassen sich jedoch BLOB-Werte in Strings umwandeln und mit "JSON.parse()" wieder in das jeweilige Ursprungsformat bringen – besonders Performance- und Speicher-optimiert ist diese Vorgehensweise allerdings nicht.

Sollen aufwändigere Strukturen abgebildet werden, empfiehlt sich die Verwendung von "IndexedDB", das die Daten ebenfalls im Key-Value-Format speichert, den Zugriff allerdings per Index ermöglicht und dadurch einen enormen Performance-Vorteil bietet. Zudem ermöglicht es den Einsatz weiterer Datentypen wie BLOBs, wodurch das Ressourcen-intensive Parsen der im String gespeicherten Werte bei "localStorage" entfällt. Demgegenüber steht allerdings ein höherer Aufwand bei der Nutzung des API und der Implementierung der Logik. Schlussendlich muss man anhand des konkreten Anwendungsfalles entscheiden, welche Technik besser geeignet ist.

Auch bei der Entwicklung einer offline nutzbaren Anwendung bietet sich der Einsatz von "localStorage" oder einer IndexedDB an. Hierbei muss allerdings berücksichtigt werden, dass eine Apex-Anwendung grundsätzlich darauf ausgelegt ist, online verwendet zu werden − dies beginnt schon bei der Authentifizierung und zieht sich durch die gesamte Architektur typischer Apex-Anwendungen. Soll eine Apex-Anwendung offline zur Verfügung stehen, bietet es sich an, eine separate, auf statischen HTML-Seiten basierende und im Funktionsumfang reduzierte Offline-Webanwendung anzubieten, die ihre Daten aus dem Browser-Storage sowie die Anwendungsdaten aus dem AppCache bezieht.

In der Online-Version der Anwendung wird dann die entsprechende Synchronisations-Logik implementiert, mithilfe derer die offline bearbeiteten Dateien mit der Oracle-Datenbank abgeglichen und die aktuelle Version der Daten auf dem Mobilgerät gespeichert wird. Das Umschalten zwischen den Anwendungen kann abhängig vom aktuellen Netzwerk-Status durch das AppCache-Manifest erfolgen. Wenn der Nutzer online ist, wird die gesamte Apex-Anwendung geladen; sobald er offline ist, kommt die gecachete Offline-Version zum Einsatz.

#### **Weitere Schnittstellen**

Die HTML5-Spezifikationen sehen noch einige weitere vielversprechende APIs vor, die bislang allerdings noch nicht oder nur in sehr wenigen Browsern umgesetzt sind, wodurch der praktische Nutzen für die Verwendung dieser Schnittstellen derzeit noch eher gering ist. So lässt sich zum Beispiel mit dem Battery-API (derzeit unterstützt von Firefox und Chrome) das Verhalten der Anwendung anhand des Batterie-Zustandes festlegen, um Ressourcen-hungrige GUI-Animationen oder durch das Vibration-API (unterstützt von Firefox, Chrome, Opera) erzeugte Vibrations-Benachrichtigungen bei einem niedrigen Ladezustand zu deaktivieren.

Mit dem Ambient-Light-API (derzeit nur von Firefox unterstützt) kann auf die Helligkeit der Umgebung reagiert werden, die durch den in vielen Smartphones verbauten Umgebungslicht-Sensor ermittelt wird; so kann zum Beispiel ein dunklerer und damit blendfreier Nachtmodus der Anwendung realisiert werden.

Eigene Kontextmenü-Einträge ermöglicht das Context-Menu-API, das derzeit leider nur durch Firefox unterstützt wird. Ebenfalls nur durch diesen Browser wird das Proximity-API zur Verfügung gestellt,

um den Abstand des Nutzers zum Gerät zu ermitteln. Inwieweit die Browser-Hersteller allerdings diese APIs implementieren, lässt sich schwer vorhersehen. Deshalb ist derzeit davon abzuraten, diese Features außerhalb eines geschlossenen Nutzerkreises mit homogener Browser-Verwendung einzusetzen.

#### **Fazit**

Die Kombination von HTML5, JavaScript und Apex bietet viele spannende Möglichkeiten, Funktionen einer nativen Smartphone-Anwendung mit deutlich reduziertem Aufwand und ohne die Verwendung von Kompatibilitäts-Frameworks umzusetzen, die insbesondere im Performance-Bereich einen nicht zu unterschätzenden Overhead generieren.

In einigen Bereichen bestehen derzeit noch Einschränkungen bezüglich der Umsetzung der Features durch die jeweiligen Browser-Hersteller, weshalb unbedingt auf den unterschiedlichen Funktionsumfang der Ziel-Plattformen Rücksicht genommen werden muss. Längerfristig ist aber davon auszugehen, dass die in der HTML5- Spezifikation festgelegten Schnittstellen in allen gängigen Browsern umgesetzt sind und somit ohne Einschränkungen Geräte- und Browser-unabhängig zum Einsatz kommen können. Für die Umsetzung der gängigsten Anforderungen an mobile Anwendungen ist der Einsatz von PhoneGap/ Cordova oder ähnlichen Frameworks heutzutage nicht mehr zwingend erforderlich.

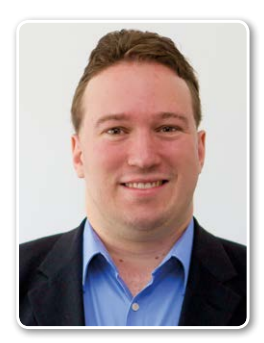

®

Daniel Horwedel daniel.horwedel@merlin-zwo.de

KOMPETENT – UNABHÄNGIG – ERFOLGSBASIERT

PROLICENSE OPTIMIZING SOFTWARE ASSETS

### SIE HABEN DIE ANKÜNDIGUNG ZU **EINEM ORACLE AUDIT BEKOMMEN?**

Oder läuft es bereits und Sie sollen **Daten an Oracle** liefen?

Dann rufen Sie uns an! -> +49 40 22 86 82 8-0

Wir bieten Ihnen eine kostenfreie 30-minütige Telefonberatung durch einen unserer Juristen mit mindestens 10 Jahren Oracle Audit-Erfahrung.

Mehr zum Thema Oracle Audit erfahren Sie hier: www.prolicense.de/oracle-audit

> **ProLicense GmbH** Große Bleichen 21 | 20354 Hamburg www.prolicense.com

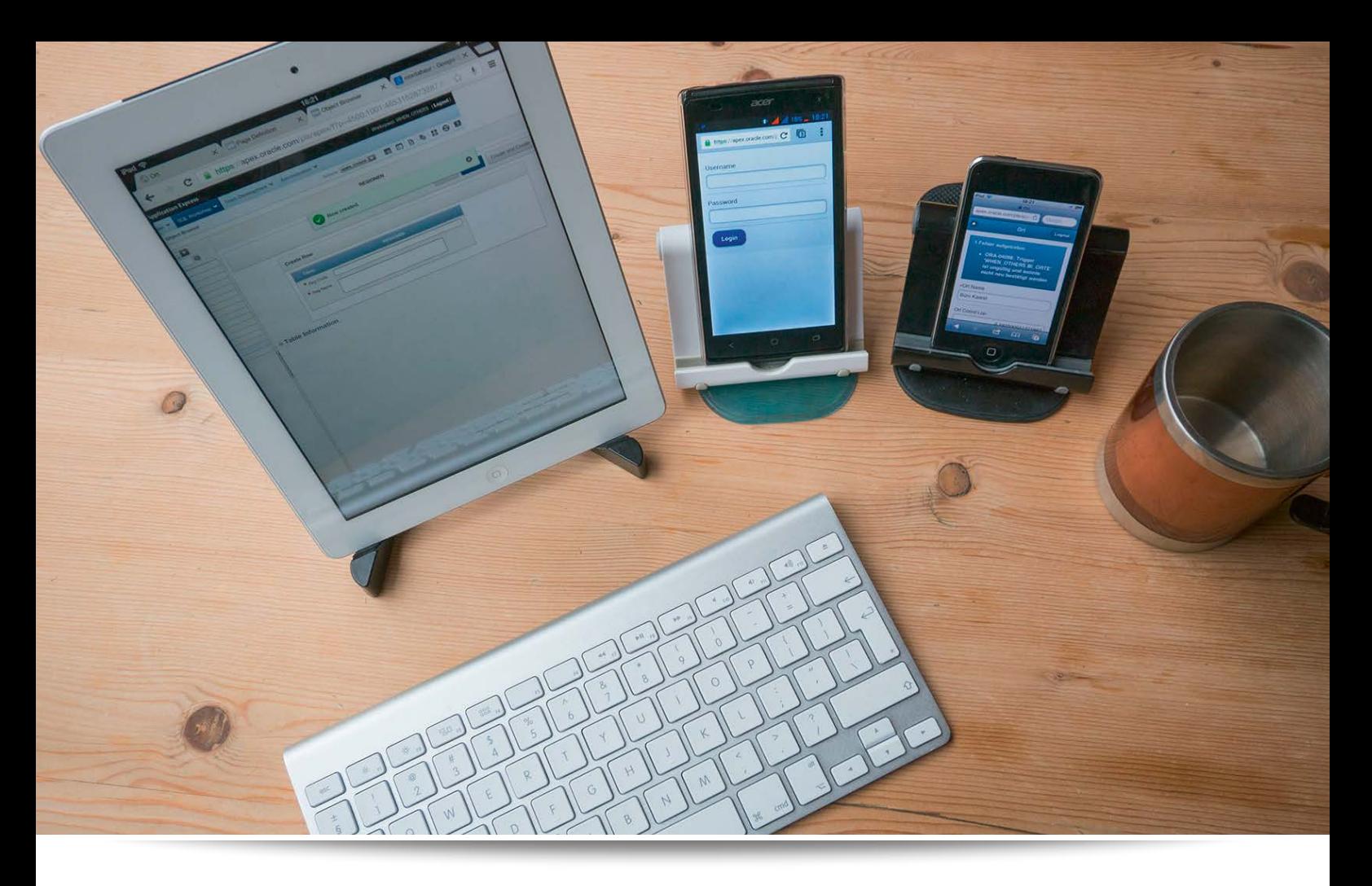

# Buchführung mit Apex mobil erledigen

Andreas Wismann, WHENOTHERS

Desktop-Applikationen mit Oracle Application Express sind längst etablierter Standard in vielen Unternehmen. Die Zahl der Apex-Anwendungen, die speziell für Smartphones und Tablets programmiert werden, ist demgegenüber noch überschaubar – was aber nicht an der Qualität der Entwicklungsumgebung oder den erzielbaren Ergebnissen liegen dürfte, sondern an der (bis dato) vergleichsweise kleineren Zahl von Anwendungsfällen im Berufsleben.

Soweit der betriebliche Alltag im Unternehmen zum Großteil über die stationäre Arbeit mit dem PC definiert ist, stellt die Verfügbarkeit einer mobilen Applikation eher ein "Nice to have"-Feature als ein entscheidendes Erfolgskriterium dar. Nun gehören jedoch zur Tätigkeit des Autors als Apex-Freelancer typischerweise auch umfangreiche Fahrt- beziehungsweise Reise-Anteile, sein betrieblicher Alltag spielt sich also sehr wohl auch mobil ab – Reisezeit ist Arbeitszeit. Jede Minute, die er auf dem Weg zum Kunden und zurück beruflich nutzen kann, wirkt sich "1:1" positiv auf sein Freizeitkontingent aus. Genau deshalb begann er vor einigen Monaten, eine mobile Apex-Applikation

zu konzipieren und exakt auf seine Bedürfnisse zuzuschneiden, mit der er seine tägliche Buchführung auch unterwegs erledigen kann. Der Artikel zeigt seine Erfahrungen während der Entwicklungs- und Nutzungszeit; gleichzeitig dient er als Anleitung zum Erstellen einer ersten eigenen mobilen Apex-App *(siehe Abbildung 1)*.

#### **Von der Idee zum Entwurf**

Die Vorgeschichte: Für seine Buchführung und Projektverwaltung hatte der Autor natürlich längst eine Apex-Applikation für den Desktop geschrieben, die auf einer (in der eigenen Cloud gehosteten) 11*g*-Express-Edition läuft und die er unterwegs auch "1:1" auf seinem iPad verwenden

kann. Doch es stellte sich mit der Zeit heraus, dass ein Tablet viel zu groß ist, wenn er im überfüllten Regionalexpress nur einen Stehplatz erwischt hatte. Außerdem ist das Smartphone praktisch immer dabei, das iPad hingegen nicht unbedingt.

Die Idee hinter dieser mobilen HTML-App ist einfach: Sobald er unterwegs ist und mindestens zwei Minuten Zeit übrig sowie eine Hand frei hat, nimmt er sein Android-Smartphone zur Hand (alternativ einen iPod touch der 3. Generation – also noch nicht einmal ein ultramodernes Gerät) und arbeitet häppchenweise die Aufgaben ab, für die er sonst am Schreibtisch säße, um sie aus seinem althergebrachten, kugelschreibergeführten Projekt-Notizbuch in die Datenbank zu übertragen. Typische Einträge sind:

- Mit welchem Verkehrsmittel reise ich heute, wie weit, von wo nach wo?
- Woran arbeite ich und auf welches Teilprojekt buche ich den Aufwand?
- Welche neue Kontaktdaten gibt es zu übertragen?
- Mit wem habe ich gesprochen, worüber, wen muss ich noch kontaktieren?
- Welche Notizen möchte ich erfassen?
- Welche Ausgaben hatte ich?

Gemeinsamer Nenner all dieser Daten sind die vielfältigen Zuordnungsmöglichkeiten zwischen Orten, Personen, Projekten, Tätigkeiten, Notizen, Fahrtkilometern und sonstigen Einträgen.

#### **Los geht's**

Eine neue mobile Apex-Applikation zu erstellen, quasi nach dem "Hallo Welt"-Verfahren, ist seit der Version 4.2.x genauso einfach wie das Erzeugen einer Desktop-App und nimmt kaum länger als fünf Minuten in Anspruch. Zum unkomplizierten Ausprobieren eignet sich hervorragend die allseits bekannte Apex-Test-Plattform *(siehe http://apex.oracle.com)*.

Man wählt den "Create new application"-Assistenten und entscheidet sich bei der Frage nach dem User Interface einfach für "jQuery Mobile Smartphone" − im Prinzip ist es das schon. Bei den Themes ergibt sich übrigens keine Qual der Wahl wie bei den Desktop-Applikationen: Man nimmt das einzige für Smartphones verfügbare Theme mit der Nummer 50. Das scheinbare Fehlen weiterer Themes für mobile Anwendungen stellt kein Manko dar, im Gegenteil, denn jQuery-mobile-Anwendungen werden visuell bei Bedarf per CSS und JavaScript verändert, nicht durch neue Templates.

Damit die Freude über die neue Anwendung durch das wiederholte Auftauchen eines Login-Fensters im Smartphone-Browser nicht gebremst wird, empfiehlt es sich, für die ersten Gehversuche unter "Authentication Scheme" die Einstellung "No Authentication" zu wählen, somit kommt die Anwendung ohne Anmeldung aus. Man fügt nun der leeren Anwendung nach Belieben Reports, List Views oder Formulare hinzu und testet das Verhalten der App mit dem Smartphone, wozu lediglich die Apex-URL aus der Test-Umgebung im favorisierten Handy-Browser erforderlich ist. Tipp: Man erzeugt von dieser URL ein Verknüpfungs-Icon auf dem Home-Bildschirm, um jederzeit bequemen Zugriff auf die Anwendung zu haben.

#### **Der entscheidende Unterschied**

Neben den offensichtlichen Unterschieden wie Bildschirmgröße, Vorhandensein einer Maus (oder nicht) sowie unterschiedlich arbeitenden Browsern gibt es einen strategisch entscheidenden Vorteil von mobilen Apps gegenüber Desktop-Applikationen: Das Gerät weiß, wo es sich befindet, während es bedient wird. Die Verfügbarkeit von Geokoordinaten war seinerzeit ein treibender Faktor bei der Entwicklung aller Smartphone-Betriebssysteme. Der Browser hat diese Informationen zur Hand, sofern der Benutzer die Verwendung des Geolocation-Dienstes zugelassen hat. Es ist derselbe Dialog, den auch Applikationen wie Facebook, Twitter & Co. einblenden, wenn es darum geht, diese Informationen nutzen zu dürfen *(siehe Abbildung 2)*.

Der Browser stellt diese Frage genau dann, wenn die Web-Applikation zum ersten Mal auf diese Daten zugreifen möchte. Genauer gesagt erscheint diese Frage sogar doppelt:

- 1. Bei der allerersten Gelegenheit, wenn erstmals irgendeine Webseite diese Daten verwenden möchte – quasi als Türöffner für den Browser selbst
- 2. Erneut für jede weitere Webseite, die ihrerseits auf Geolocation-Daten zugreifen will

Diese Geodaten erleichtern die Dateneingabe in einer Projekt-Buchführungs-App enorm. Nahezu alle Tabellen (wie "ORTE", "PROJEKTE", "REISEKOSTEN", "TERMINE", "BUCHUNGEN") enthalten zwei zusätzliche Koordinatenfelder ("GEO COORD LAT number" und "GEO COORD LON number") zum Abspeichern des Breitenund Längengrads des Aufenthaltsorts, der zu diesem Datensatz gehört. Der Autor hat bewusst diesen Ansatz gewählt und nicht den Datentyp "SDO\_GEOMETRY" aus Oracle Spatial, um unabhängig von der Datenbank-Edition zu sein. Genau diese beiden Zahlenwerte werden vom Browser ja schließlich auch geliefert. Eine Transfor-

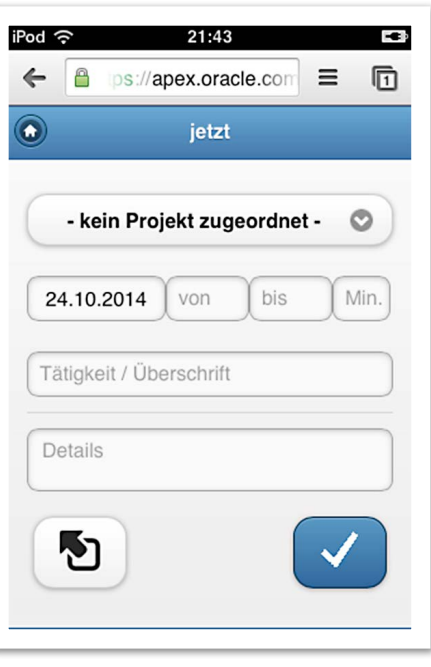

*Abbildung1: Eingabemaske "Tätigkeitserfassung"*

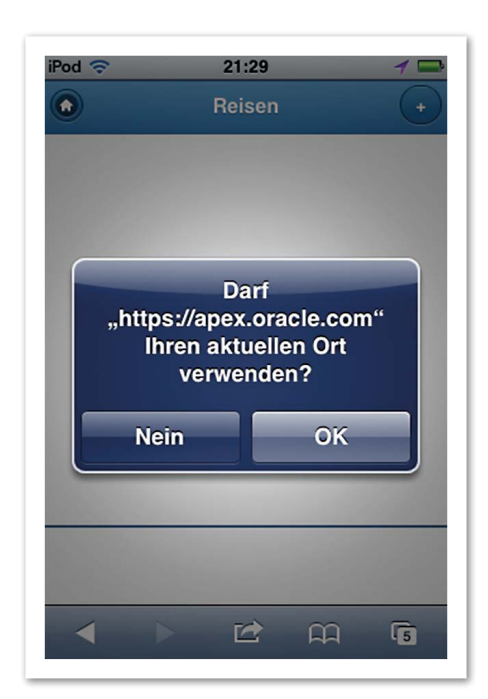

*Abbildung 2: Freigabe des Geolocation-Dienstes für den Web-Browser*

#### mation in Spatial-Koordinaten ist jederzeit problemlos möglich.

Diese Koordinaten sind so wertvoll, weil zu jedem Formular-Eintrag auch der Ort mitgespeichert wird, an dem die Daten-Eingabe erfolgt. Formulare können dadurch erkennen, zu welchem Projekt die Daten erfasst werden sollen. Zu allen Einträgen in der Tabelle "PROJEKTE" existieren nämlich Einsatzorte in der Tabelle

```
/* Diese Funktion unter "Execute When Page Loads" aufrufen */
function storePosition () {
   navigator.geolocation.getCurrentPosition(
    setPosition, positionError);
}
/* Übergibt die Koordinaten an das Formular */
function setPosition (position) {
   $('input[id$="COORD_LAT"]').val(!position?
     '' : ('' + position.coords.latitude).replace('.',','));
   $('input[id$="COORD_LON"]').val(!position?
     '' : ('' + position.coords.longitude).replace('.',','));
}
/* Ermöglicht die Reaktion auf Fehler */
function positionError(error) {
   var geoMessage;
   switch(error.code) {
     case error.PERMISSION_DENIED:
       geoMessage = "Bitte die Ortungsdienste aktivieren"
       break;
     case error.POSITION_UNAVAILABLE:
       geoMessage = "Ortsdaten sind nicht verfügbar"
      break;
     case error.TIMEOUT:
       geoMessage = "Warten auf Ortsdaten abgebrochen"
       break;
     case error.UNKNOWN_ERROR:
       geoMessage = "Fehler beim Ermitteln der Ortsdaten"
 }
  if(!!geoMessage)
     // beispielsweise eine Benutzermeldung ausgeben:
     alert(geoMessage); // ... oder einfach ignorieren
```

```
Listing 1
```
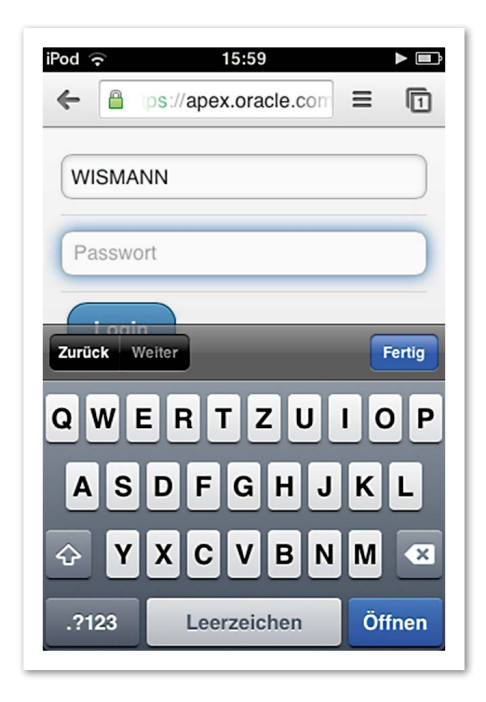

*Abbildung 3: Verdeckter Login-Button im Anmelde-Bildschirm, Gerät: iPod touch 3. Generation, Betriebssystem: IOS 4, Browser: Chrome)*

"ORTE", denen der Autor bereits bei ihrer Erfassung (oder notfalls später durch Nachschlagen in Google Maps) die richtigen Koordinaten zugeordnet hat. Wenn er sich beim Kunden im Westerwald aufhält, erscheinen in seiner mobilen Dateneingabe-Maske andere Default-Zuordnungen, als wenn er sich in Düsseldorf befindet. Tippt er beispielsweise im Bonner Hauptbahnhof auf "Bahnfahrt erfassen", dann reicht genau dieser Fingertipp, um seinem Buchführungssystem mitzuteilen, dass er an diesem Morgen mit der Bahn zum Projekt-Einsatz gefahren ist, und damit natürlich auch, zu welchem. Tippt er tags darauf auf "Pkw erfassen", dann ist genau dies die Grundlage für eine spätere Reisekosten-Kilometerbuchung. So bequem sollten mobile Apps immer funktionieren.

Geo-Koordinaten werden in HTML5- Browsern mittels JavaScript angefordert, zum Beispiel beim Öffnen einer HTML-Seite. Innerhalb weniger Sekunden stehen diese dann zur Verfügung (sofern dies gestattet worden ist) und können im Hintergrund als Werte von "Hidden Items" gesetzt werden, die dann auf dem klassischen Weg (per Submit des Formulars) an den Server gesendet werden. Es muss allerdings sichergestellt sein, dass ein Formular auch ohne Positions-Informationen korrekt arbeitet, denn in Abhängigkeit von der Netzqualität und anderen Parametern stehen diese Daten nicht immer ad hoc zur Verfügung.

Der jQuery-Code in *Listing 1* kann im Seiten-Template untergebracht sein und übergibt dann bei jedem Seitenaufruf die momentanen Koordinaten an die beiden versteckten Formularfelder, deren Apex-Itemname jeweils mit "COORD ALT" beziehungsweise "COORD\_LON" endet.

**Gerätepark und Browser-Vielfalt** Bei einer selbst erstellten Applikation zum Eigengebrauch kommen in diesem Fall als Abnehmer nur drei Geräte-Typen zum Einsatz: iPad, iPod und Android-Smartphone. Eine wesentlich größere Zahl an verschiedenen Testgeräten ist allerdings ein Muss, sobald man Anwendungen für mobile Endgeräte in größerem Stil entwickelt. Ein Beweis für diese Behauptung ist bereits der Login-Bildschirm seiner Anwendung, wenn der Autor sie mit dem iPod touch öffnet *(siehe Abbildung 3)*.

Die Login-Schaltfläche wird aufgrund der geringen Bildschirm-Abmessungen des iPod/iPhone-Bildschirms von der eingeblendeten Tastatur verdeckt. Hier muss mit CSS nachgearbeitet werden. Bei anderen Geräten tritt dieses Problem nicht auf, da dort mehr vertikale Bildschirmpixel zur Verfügung stehen. Der Safari-Browser im iPod verhält sich ebenfalls gutmütiger, weil er das Eingabefeld elegant nach oben schiebt, sobald die Tastatur-Oberkante dem Cursor zu nahe kommt. Bildschirm-Ausgaben und Formulare von mobilen Apps sollten also mit so vielen unterschiedlichen Geräte-, Betriebssystemund Browser-Kombinationen wie möglich getestet werden. Man ist in jedem Fall gut beraten, die infrage kommenden Zusammenstellungen mit dem Kunden (falls möglich) im Voraus zu vereinbaren und dabei möglichst eng einzugrenzen *(siehe Abbildung 4)*.

#### **Abschied von liebgewonnenen Gepflogenheiten**

In einer Apex-Applikation, die der Autor für den Desktop-Einsatz entwickelt, verwendet er typischerweise Reports, Standard-Formulare und Tabular Forms. Diese Elemente sind für den Einsatz in mobilen Anwendungen nur bedingt geeignet. Interaktive Reports sind (aus gutem Grund) überhaupt nicht für jQuery-mobile-Anwendungen verfügbar: Auf dem kleinen Smartphone-Display wären sie aufgrund der Fülle von Optionen und der erforderlichen Darstellungsbreite schlicht und ergreifend unbedienbar. Das Apex-Entwicklerteam hat somit gut daran getan, die Entwickler hier gar nicht erst in Versuchung zu führen. Stattdessen ist (ausschließlich) im Mobile-Theme eine jQuery-Mobile-Komponente namens "List View" verfügbar, die auf die speziellen Erfordernisse mobiler Anwendungen zugeschnitten ist *(siehe Abbildung 5)*.

Auf den erfahrenen Desktop-Entwickler, die seine erste mobile Anwendung entwickelt, wartet genau hier ein gewisser Kulturschock: Es ist nämlich unumgänglich, sich von breiten Listendarstellungen zu verabschieden, in denen der Benutzer am Full-HD-tauglichen Monitor nach Herzenslust scrollen kann (oder eher gesagt, muss …), um die gewünschte Information zu finden. Auf den winzigen Bildschirmen mobiler Endgeräte ist eben kein Platz für Überflüssiges. Das Maß aller Dinge sind kurze und knackige Überschriften sowie reduzierte Informationen, dafür große und gut bedienbare Schaltflächen und Navigationselemente. Wie im Screenshot der List View zu sehen ist, führen bereits mehr als 20 Zeichen dazu, dass der Listentext abgeschnitten wird − deshalb wird im Datumsfeld bereits auf die Jahresangabe verzichtet; nur das Allerwichtigste wird angezeigt. Auch Tabular Forms kann man getrost aus seinem mobilen Smartphone-Repertoire streichen, sofern man kein CSS-Guru ist, preisverdächtige Bedienkonzepte erfinden möchte oder die Benutzer der App überfordern will.

Mobile Dateneingabe-Masken erfordern pragmatische Überlegungen schon während der Planung. Bestimmte Anordnungen von Eingabe- und Bedien-Elementen werden vom Benutzer als positiv empfunden, andere eher nicht. So ist beispielsweise das vertikale Scrollen für die meisten User überhaupt kein Problem und wird auch intuitiv angewendet, horizontales Scrollen ist hingegen praktisch ein "No-Go". Das liegt einerseits an den Gegebenheiten des Betriebssystems (seitliches Ziehen von Bildschirmen hat beispielsweise in mobilen Betriebssystemen von Microsoft eine komplett andere Bedeutung als unter Android oder IOS), andererseits sind es auch die anatomischen Gegebenheiten der menschlichen Hand, die beim Halten des Smartphones eher schlecht als recht eine Links-Rechts-Bewegung mit dem Daumen ausführen kann. Aus demselben Grund werden die prominenten Schaltflächen möglichst dem Aktionsradius des Daumens entsprechend angeordnet; in einer für Rechtshänder konzipierten App sollten sich also links oben oder links unten keine bedienungsintensiven Elemente befinden *(siehe Abbildung 6)*.

Der Autor bevorzugt grafische Schaltflächen anstatt textbasierter Buttons; gerade bei mobilen Applikationen lässt sich

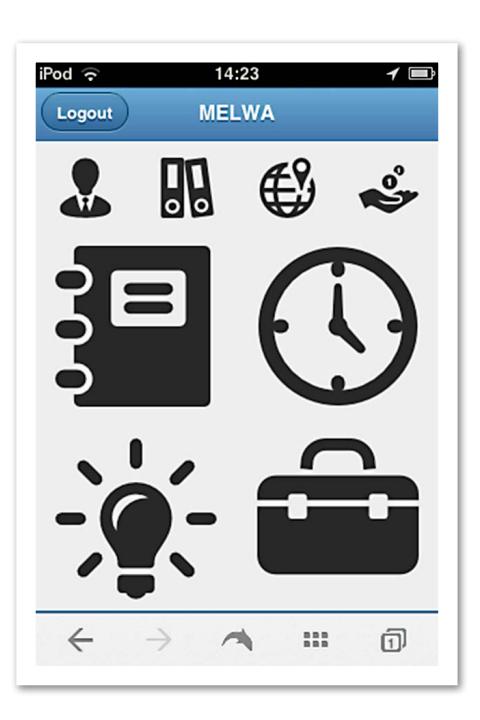

*Abbildung 4: Der Home-Bildschirm der Anwendung. Die häufiger benutzten Schaltflächen für Dokumentation, Tätigkeitsnachweise, Memos und Reisekosten sind größer als die anderen Symbole*

| $i$ Pod $\widehat{\mathbb{C}}$ | 17:15                           |            |
|--------------------------------|---------------------------------|------------|
|                                | Reisen                          |            |
|                                | DO 23.10. Pkw-Fahrt zurück übe  |            |
|                                | DO 23.10. Pkw-Fahrt hin         |            |
|                                | MO 20.10. Bahnfahrt zurück      |            |
|                                | MO 20.10. Taxifahrt Ferdinand-B |            |
|                                | MO 20.10. Bahnfahrt hin         |            |
|                                |                                 |            |
|                                |                                 |            |
|                                |                                 |            |
|                                |                                 |            |
|                                | ഥ                               | $\sqrt{5}$ |

*Abbildung 5: Die jQuery-mobile-Komponente "List View"*

so die Bedienung recht intuitiv gestalten. Außerdem sind solche Icons bildschirmtechnisch günstiger zu platzieren, wenn sie quadratische Abmessungen haben und etwa die Größe eines Daumenabdrucks besitzen.

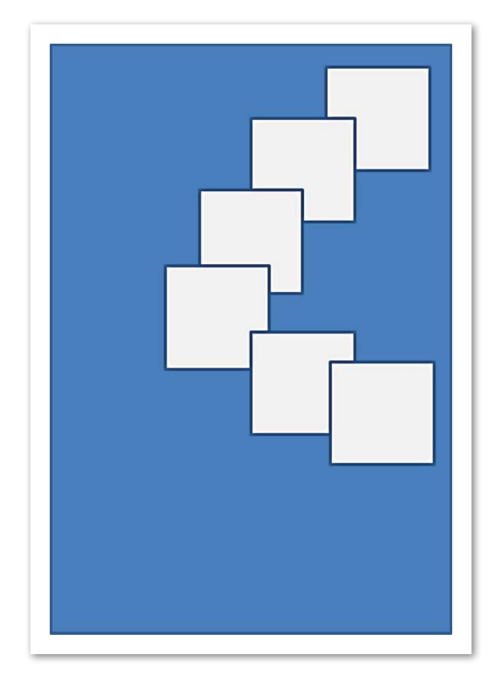

*Abbildung 6: Diese Bildschirm-Koordinaten sind für die Platzierung von wichtigen Interaktionselementen bei Rechtshändern ideal*

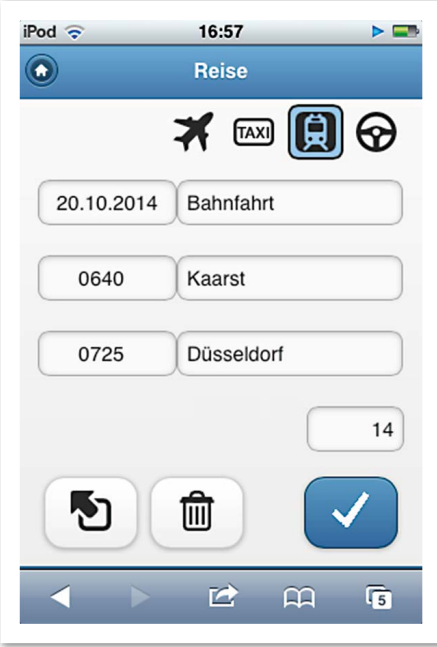

*Abbildung 7: Die Eingabemaske zur Erfassung einer geschäftlichen Fahrt: wenig Text, große selbsterklärende Schaltflächen*

Aus Platzgründen verzichtet er in Eingabemasken zudem auf Feldbeschriftungen ("Label") und verwendet stattdessen lieber Platzhalter-Text ("Placeholder"), solange die Maske dabei verständlich bleibt. Der Grat zwischen Effizienz und zu knapp gehaltener Benutzerführung ist dabei allerdings schmal. Hier gilt es, in wichtigen Projekten die Meinung der Benutzer einzuholen und (im Idealfall) professionell durchgeführte Usability-Tests auszuwerten.

Ein weiterer Schritt in Richtung Benutzer-Akzeptanz stellen Abkürzungen dar. Es passieren häufig Schreibfehler beim Eintippen von Text auf der winzigen Bildschirmtastatur, deshalb verwendet der Autor gerne Abkürzungen (beispielsweise "d" für "Düsseldorf"), wenn er in seinen Formularen Daten eingibt. Diese Kürzel werden beim Verlassen des Eingabefeldes durch Dynamic Actions aufgelöst. Es lohnt sich, mit den Benutzern solche Kürzel-Mappings zu erarbeiten, denn einmal gelernt, erfreuen sich diese Shortcuts noch größerer Beliebtheit als Dropdown-Listen, die einen Bedienschritt mehr erforderlich machen (Tippen zum Öffnen der Liste, Tippen zum Auswählen des Werts, *siehe Abbildung 7)*.

Für die häufigsten, immer wiederkehrenden Eingaben kann man sogar das Wischen (engl. "Swipe") verwenden, das auf Desktop-Browsern gar nicht zur Verfügung steht. In den Dynamic Actions steht erfreulicherweise auch dieser Event-Typ zur Auswahl. So könnte etwa ein "Swipe Right" in einem Zeit-Eingabefeld die aktuelle Uhrzeit eintragen, ein anderes Beispiel wäre der Heimatort des Anwenders beim Erfassen der täglichen Fahrtkilometer zum Arbeitsplatz.

#### **Hand in Hand mit der Desktop-Anwendung**

Eines der Formulare seiner mobilen App ermöglicht es dem Autor, Buchungslisten seines Girokontos abzuarbeiten, indem er nacheinander jede Zahlung dem passenden Buchhaltungskonto zuordnet. Alle unbearbeiteten Kontobewegungen befinden sich in einer Liste, deren Einträge er jeweils antippt, nach der Auswahl eines Kontos eventuell mit einem kurzen Buchungstext versieht und sogleich zum nächsten Listeneintrag weitergeleitet wird. Dadurch kann er diesen unbeliebten Teil der Buchhaltung sozusagen im Handumdrehen erledigen. Die Geschäftsvorfälle lädt er zuvor mit einer Apex-Desktop-Applikation per Excel-Import in die Anwendungstabellen, um die bearbeiteten Einträge am Monatsende ebenfalls in dieser Applikation zu überprüfen (schließlich arbeiten beide

Applikationen auf exakt denselben Tabellen) und sie dann in sein Buchhaltungsprogramm zu exportieren.

#### **Fazit**

Um erfolgreich Anwendungen für mobile Geräte zu entwickeln, sind (mehr noch als im Desktop-Bereich) Kenntnisse in CSS und JavaScript beziehungsweise jQuery hilfreich, wenn auch nicht zwingend erforderlich. Der Apex Application Builder ermöglicht es einmal mehr, ohne HTML-Kenntnisse gebrauchsfertige Formulare auch für mobile Applikationen zu entwickeln. Insbesondere die "List View"-Komponente erfüllt in hervorragender Weise die Erfordernisse einer mobilen Anwendung, vor allem weil sie vielfältig konfigurierbar ist.

Serverseitig, also im Bereich der SQLund PL/SQL-Programmierung, gibt es zwischen Desktop- und mobilen Apex-Applikationen nicht den geringsten Unterschied. Bieten Sie Ihren Anwendern durch geschickte Formularprogrammierung ein gewisses Maß an Komfort.

Gerade für die Bildschirmgestaltung mobiler Apps gilt: Weniger ist mehr, man sollte die Anwendung auf möglichst vielen Geräten testen und, so oft es geht, das Feedback der Benutzer einholen. Vielleicht der wichtigste Tipp: Eigene Programmier-Erfahrung mit Übungs-Apps sammeln, bevor man produktiv ins mobile Rennen geht, und diese Apps über einen längeren Zeitraum auch selbst verwenden.

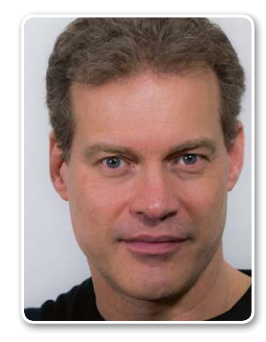

Andreas Wismann wismann@when-others.com

# Kurz vor Schluss

Angebliche Stellenstreichung im Oracle-Support: DOAG befürchtet Qualitätsverlust für die Kunden

Oracle will nach einer Meldung des amerikanischen Magazins "Business Insider" rund 60 Support-Mitarbeiter in Deutschland, Spanien, den Niederlanden und der Schweiz entlassen und die offenen Stellen mit jungen Leuten aus Rumänien besetzen. Grund seien die geringeren Personalkosten in dem osteuropäischen Land. Im englischen "The Channel" ist sogar von 450 Arbeitsplätzen im Support die Rede, die von der Streichung betroffen sind. Nach Recherche der DOAG sollen allein in Deutschland mehr als 150 Stellen im Support wegfallen.

Oracle gibt mit dem Hinweis, interne Vorgänge nicht zu kommentieren, zu dem Thema keine Stellungnahme ab. "Diese Vorgehensweise ist für uns nicht akzeptabel, da die Kunden eine Verschlechterung der Support-Leistungen nicht hinnehmen können", sagt Dr. Dietmar Neugebauer, Vorstandsvorsitzender der DOAG. "Wir erwarten, dass sich Oracle hier dem Dialog stellt, statt die Service-Qualität einer Kostenoptimierung zu opfern."

Laut einer aktuellen Umfrage der DOAG haben zahlreiche Kunden nach wie vor Probleme mit dem Oracle-Support. Demnach schätzen fast die Hälfte der befragten Unternehmen sowohl Qualität als auch Reaktionszeit und die dahinterstehenden Prozesse als "schlecht" ein. Und mehr als die Hälfte der Befragen zieht den Support durch einen Drittanbieter in Erwägung.

Das Fazit von Dr. Dietmar Neugebauer lautet: "Wir als Anwender erwarten von Oracle eine entsprechende Kundennähe. Gerade im Support ist es enorm wichtig, dass die Mitarbeiter die gleiche Sprache wie der Kunde sprechen, über den selben Wissensstand verfügen und ein hohes Verständnis für den lokalen Wirtschaftsraum haben. Von daher erwarten wir von Oracle sicherzustellen, dass den Kunden in Deutschland keine Nachteile entstehen."

#### **Meldungen zu diesem Thema**

- 1. http://www.silicon.de/41605892/stellenstreichungen-im-oracle-support
- 2. http://www.heise.de/ix/meldung/Oracle-Support-streicht-angeblich-Stellen-2461568.html
- 3. http://www.dv-dialog.de/home-dvdialog/a/oracle-spart-am-support.html
- 4. http://www.computerwoche.de/a/oracle-setztangeblich-150-muenchner-support-mitarbeitervor-die-tuer,3071826

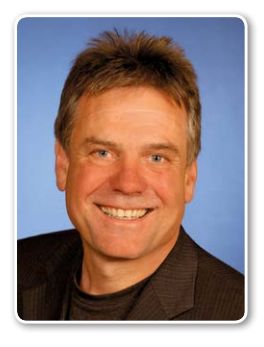

Entwicklung

Wolfgang Taschner presse@doag.org

W

### Wir begrüßen unsere neuen Mitglieder

#### **Persönliche Mitglieder Firmenmitglieder**

Michael Kunze Markus Langlotz Thomas Bischofs Gerd Franz Ralf Görler Ron Dijk Kersten Penni Augusto Doig Diaz Ernst-Günther Othmer Matthias Reinacher Dirk Ruchatz Dieter Retter Miglena Toleva Stephan Rudolph Michael Haupt Tobias Huber Christian Roesch Viktor Hinterleitner

Wincor Nixdorf International GmbH, Ralf Böttger MediaNet GmbH, Oliver Schran HGST, Thomas Zalesjak KRONES AG, Andreas Huber TEDi GmbH & Co. KG, Ralf Barsmann DVZ M-V GmbH, Nico Thorbahn

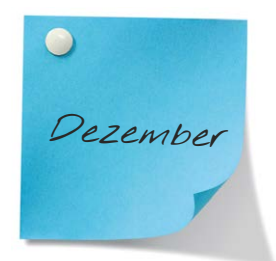

*18.12.2014* **Regionaltreffen Nürnberg/Franken** André Sept, Martin Klier regio-franken@doag.org

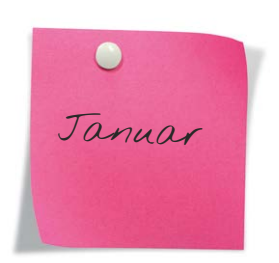

*09.01.2015* **DOAG Webinar** Johannes Ahrends, Christian Trieb sig-database@doag.org

*12.01.2015* **Regionaltreffen Jena/Thüringen** Jörg Hildebrandt

regio-thueringen@doag.org

#### *21.01.2015* **Regionaltreffen München/Südbayern**

Franz Hüll, Andreas Ströbel regio-muenchen@doag.org

*22.01.2015*

**Regionaltreffen Stuttgart** Jens-Uwe Petersen regio-stuttgart@doag.org

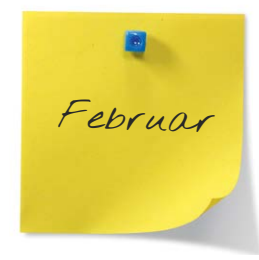

*05.-06.02.2015* **Noon2Noon**

#### *05.02.2015* **Regionaltreffen Trier/Saar/Luxemburg**

Bernd Tuba, Holger Fuchs regio-trier@doag.org

#### *10.02.2015*

#### **Tips und Trick's rund um die Oracle Datenbank von ASM bis Security**

Jan-Peter Timmermann regio-nord@doag.org

*13.02.2015* **DOAG Webinar** Johannes Ahrends, Christian Trieb sig-database@doag.org

#### *19.02.2015* **Regionaltreffen NRW**

**Stefan Kinnen, Andreas Stephan**

regio-nrw@doag.org

*23.02.2015* **Regionaltreffen München/Südbayern** Franz Hüll, Andreas Ströbel regio-muenchen@doag.org

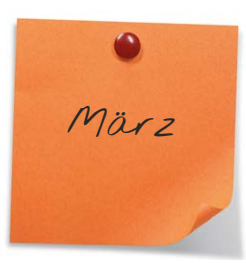

*03./04.03.2015* **DOAG Berliner Expertenseminar mit Martin Bach zum Thema "Exadata"** Cornel Albert

expertenseminare@doag.org

*04.03.2015* **Regionaltreffen Berlin/Brandenburg** Michel Keemers regio-bb@doag.org

*13.03.2015* **DOAG Webinar** Johannes Ahrends, Christian Trieb sig-database@doag.org

*19.03.2015* **Regionaltreffen Stuttgart**

Jens-Uwe Petersen regio-stuttgart@doag.org

*24. - 26.03.2015* **JavaLand 2015**

#### **Impressum**

**Herausgeber:** DOAG Deutsche ORACLE-Anwendergruppe e.V. Tempelhofer Weg 64, 12347 Berlin Tel.: 0700 11 36 24 38 www.doag.org

#### **Verlag:**

DOAG Dienstleistungen GmbH Fried Saacke, Geschäftsführer info@doag-dienstleistungen.de

**Chefredakteur (ViSdP):**

Wolfgang Taschner, redaktion@doag.org

#### **Redaktion:**

Fried Saacke, Carmen Al-Youssef, Mylène Diacquenod, Marina Fischer, Marius Fiedler, Dr. Dietmar Neugebauer

#### **Titel, Gestaltung und Satz:**

Katja Borgis & Lara Gessner HEILMEYERUNDSERNAU  GESTALTUNG

Titelfoto: © styleuneed / Fotolia.com Foto S. 07: © 1xpert / 123RF.com Foto S. 18: © cirquedesprit / Fotolia.com Foto S. 25: © alexmillos / Fotolia.com Foto S. 65: © stillkost / Fotolia.com

#### **Anzeigen:**

Simone Fischer, anzeigen@doag.org DOAG Dienstleistungen GmbH Mediadaten und Preise finden Sie unter: www.doag.org/go/mediadaten

**Druck:** Druckerei Rindt GmbH & Co. KG www.rindt-druck.de

#### **Inserentenverzeichnis**

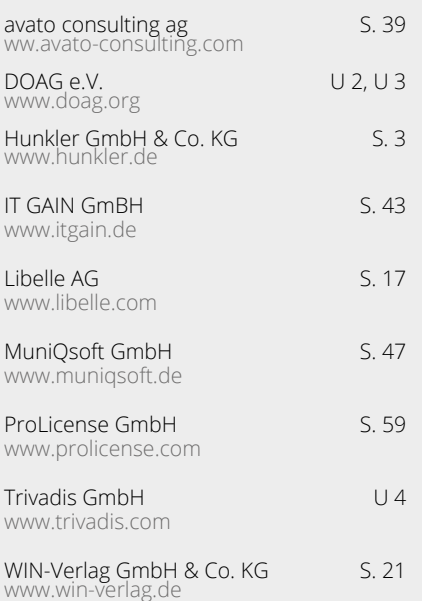

*Weitere Termine und Informationen unter www.doag.org/termine/calendar.php*

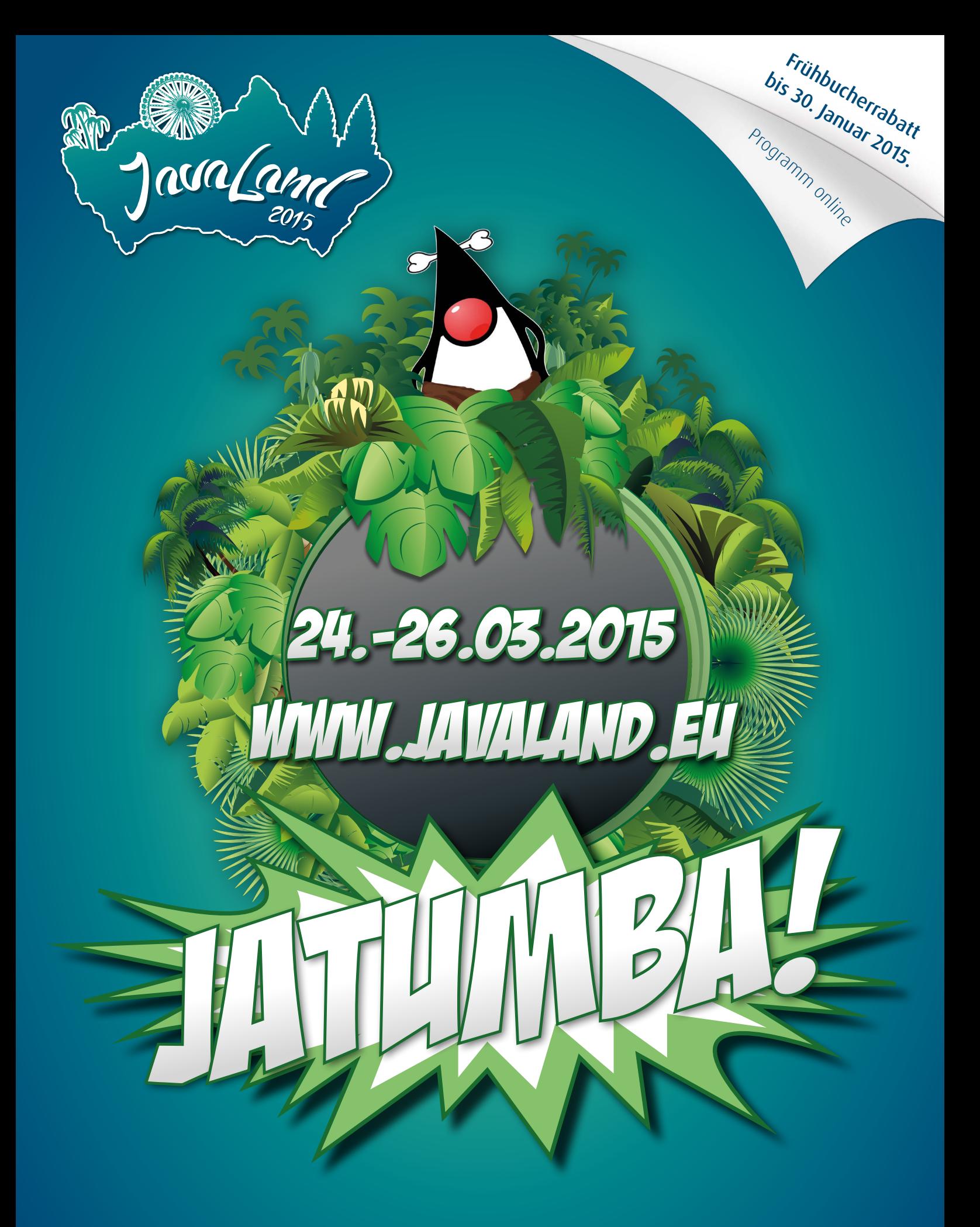

**www.JavaLand.eu**

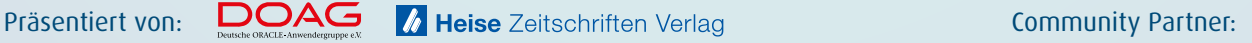

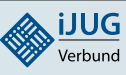

# Wellove I  **20 Jahre Trivadis.**

Trivadis hat dieses Jahr das 20-jährige Jubiläum des Unternehmens gefeiert. Wir bedanken uns bei allen Gratulanten, Kunden, Partnern, Freunden und Mitarbeitenden. Was 1994 mit drei Gründern begann, hat sich bis heute dynamisch zu einem der führenden IT-Dienstleister mit Fokus auf Oracle- und Microsoft-Technologien entwickelt. Neben Innovationskraft, Lösungskompetenz und tiefgehendem Know-how ist vor allem eines für den Erfolg ausschlaggebend: Unsere gemeinsame Leidenschaft für IT. Freuen Sie sich auf die Zukunft mit Trivadis. www.trivadis.com | info@trivadis.com

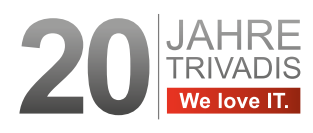

ZÜRICH • BASEL • BERN • BRUGG • GENF • LAUSANNE DÜSSELDORF FRANKFURT A.M. FREIBURG I. BR. HAMBURG · MÜNCHEN · STUTTGART · WIEN

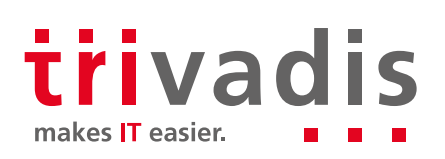

Trivadis<br>
makes IT

easier.